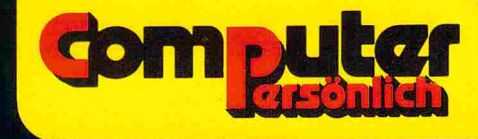

# Computerspiele<br>&Wissenswertes **Commodore 64**

Nützliche Maschinenprogramme zum Eintippen<br>Tips · Grafik · Basic-Erweiterungen

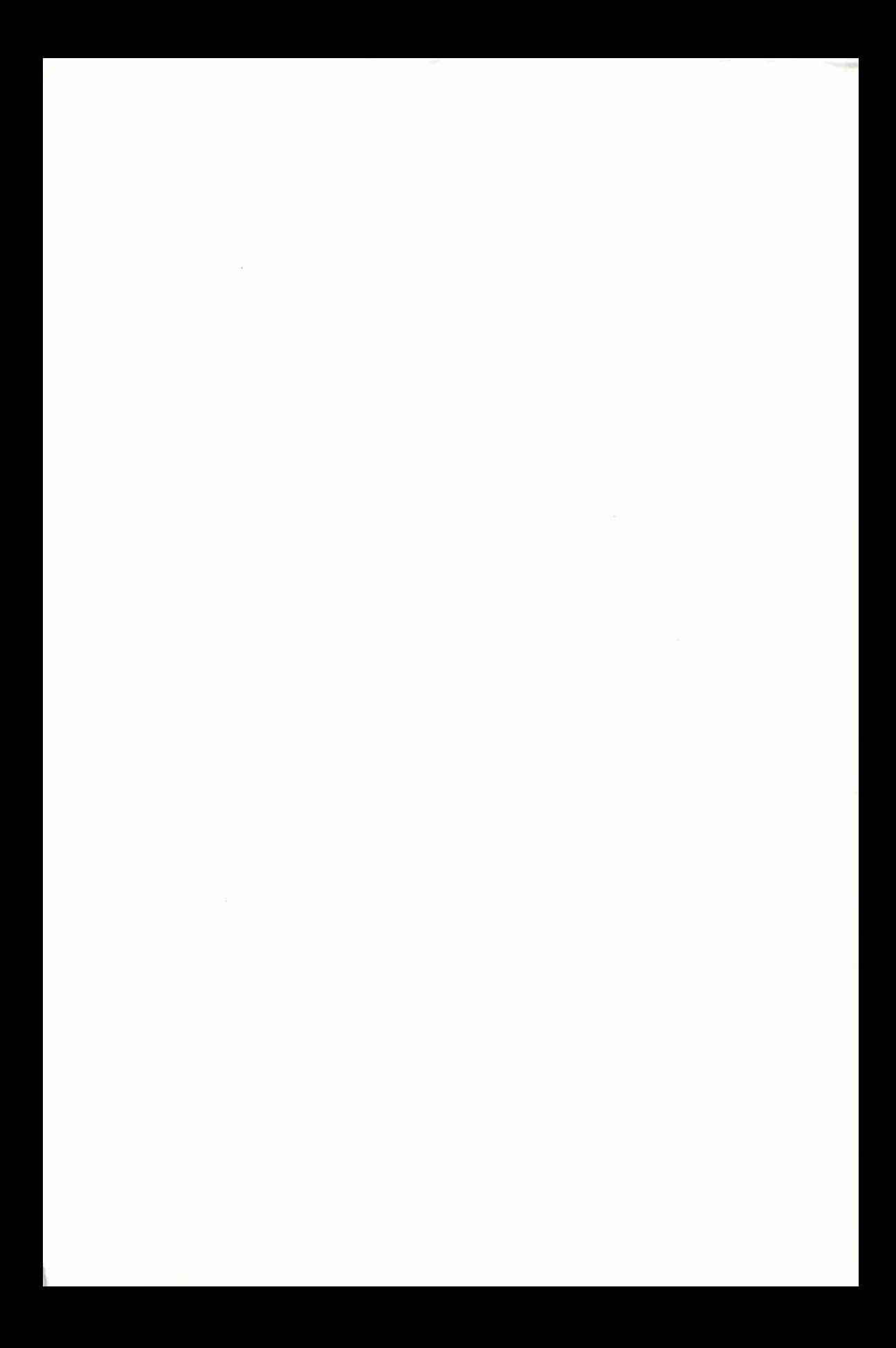

Computerspiele und Wissenswertes Commodore 64

 $Mr.$  271

Tomy area  $\sim$ 

### Deutsche Übersetzung: **Computerspiele und Wissenswertes Commodore 64**

Niitzliche Maschinenprogramme zum Eintippen  $\cdot$  Tips  $\cdot$  Grafik  $\cdot$ Basic-Erweitenmgen

**Markt &.** Technik **Verlag** 

CIP-Kurztitelaufnahme der Deutschen Bibliothek

**Computerspiele und Wissenswertes Comodore 64** : nützl. Maschinenprogramme zum Eintippen ; Tips ; Grafik ; Basic-Erweiterungen / dt. Übers. Peter Lüke. -Haar bei Munchen : Markt u. Technik Verlag, 1984 [Computer personlich) Einheitssacht.: More on the sixtyfour < dt. > ISBN 3-922120-62-8NE: Luke, Peter [Obers.]; EST

Die Informationen im vorliegenden Buch werden ohne Rucksicht auf einen eventuellen Patentschutz veröffentlicht.

Warennamen werden ohne Gewahrleistung der freien Verwendbarkeit benutzt. Bei der Zusammenstellung von Texten und Abbildungen wurde mit groBter Sorgfalt vorgegangen. Trotzdem können Fehler nicht vollständig ausgeschlossen werden. Verlag, Herausgeber und Autoren können fur fehlerhafte Angaben und deren Folgen weder eine juristische Verantwortung noch irgendeine Haftung ubemehmen.

Für Verbesserungsvorschläge und Hinweise auf Fehler sind Verlag und Herausgeber dankbar.

Aile Rechte vorbehalten, auch die der fotomechanischen Wiedergabe und der Speicherung in elektronischen Medien. Die gewerbliche Nutzung der in diesem Buch gezeigten Modelle und Arbeiten ist nicht zulässig.

• Commodore. ist eine Produktbezeichnung der Commodore Buromaschinen GmbH, Frankfurt, die ebenso wie der Name »Commodore« Schutzrechte genießt. Der Gebrauch bzw. die Verwendung bedarf der Erlaubnis der Schutzrechtsinhaberin.

Autorisierte Obersetzung und Bearbeitung des im Verlag ELCOMP PUBLISHING, INC. erschienenen Buches: .More on the Sixtyfour 64 •.

> English edition © Copyright 1983 by ELCOMP PUBLISHING, INC., 53 Redrock Lane, Pomona, CA 91766, USA All rights reserved

#### **ISBN 3-922120-62-8**

© 1984 by Markt &. Technik, 8013 Haar bei Munchen Alle Rechte vorbehalten Einbandgestaltung: Grafikdesign Heinz Rauner Druck: Eimannsberger, Munchen Printed in Germany

#### **Vorwort zur deutschen AUsgabe**

Immer mehr Besitzer eines Commodore 64 schreiben Programme in Maschinensprache. Dabei tauchen immer wieder die gleichen Probleme auf. Für den einen Drucker braucht man eine Centronics-Schnittstelle, für einen anderen ein serielles RS-232-Interface. Häufig benötigt man die genaue Zeit oder man möchte gern den Befehlssatz des Basic erweitern. Ebenso oft lassen sich Projekte nur mit schneller Arithmetik realisieren. All dies sind Aufgabenstellungen, die man sinnvoll nur in Assemblersprache lösen kann.

Unabhängig davon, um welche Problematik es sich handelt, benutzen die meisten Programme für die Ein-/Ausgabe und für andere Zwecke immer wieder die gleichen oder zumindest ahnliche Programmsequenzen. Dieses Buch wendet sich an den fortgeschrittenen Programmierer, der lieber auf erprobte Standardlösungen zurückgreift, als jede Sequenz jedesmal neu zu entwickeln. Der Einsatz der fertigen Problemlösungen wird durch im Buch als Listing enthaltene Editorund Assemblerprogramme unterstützt. Für alle diejenigen, denen das Eintippen zu mühsam ist, hält der Verlag eine Diskette mit allen im Buch gezeigten Programmen bereit.

 $\label{eq:2.1} \frac{1}{\sqrt{2}}\left(\frac{1}{\sqrt{2}}\right)^{2} \left(\frac{1}{\sqrt{2}}\right)^{2} \left(\frac{1}{\sqrt{2}}\right)^{2} \left(\frac{1}{\sqrt{2}}\right)^{2} \left(\frac{1}{\sqrt{2}}\right)^{2} \left(\frac{1}{\sqrt{2}}\right)^{2} \left(\frac{1}{\sqrt{2}}\right)^{2} \left(\frac{1}{\sqrt{2}}\right)^{2} \left(\frac{1}{\sqrt{2}}\right)^{2} \left(\frac{1}{\sqrt{2}}\right)^{2} \left(\frac{1}{\sqrt{2}}\right)^{2} \left(\$ 

 $\label{eq:2.1} \frac{1}{\sqrt{2}}\int_{\mathbb{R}^3}\frac{1}{\sqrt{2}}\left(\frac{1}{\sqrt{2}}\right)^2\frac{1}{\sqrt{2}}\left(\frac{1}{\sqrt{2}}\right)^2\frac{1}{\sqrt{2}}\left(\frac{1}{\sqrt{2}}\right)^2.$ 

#### **Inhaltsverzeichnis**

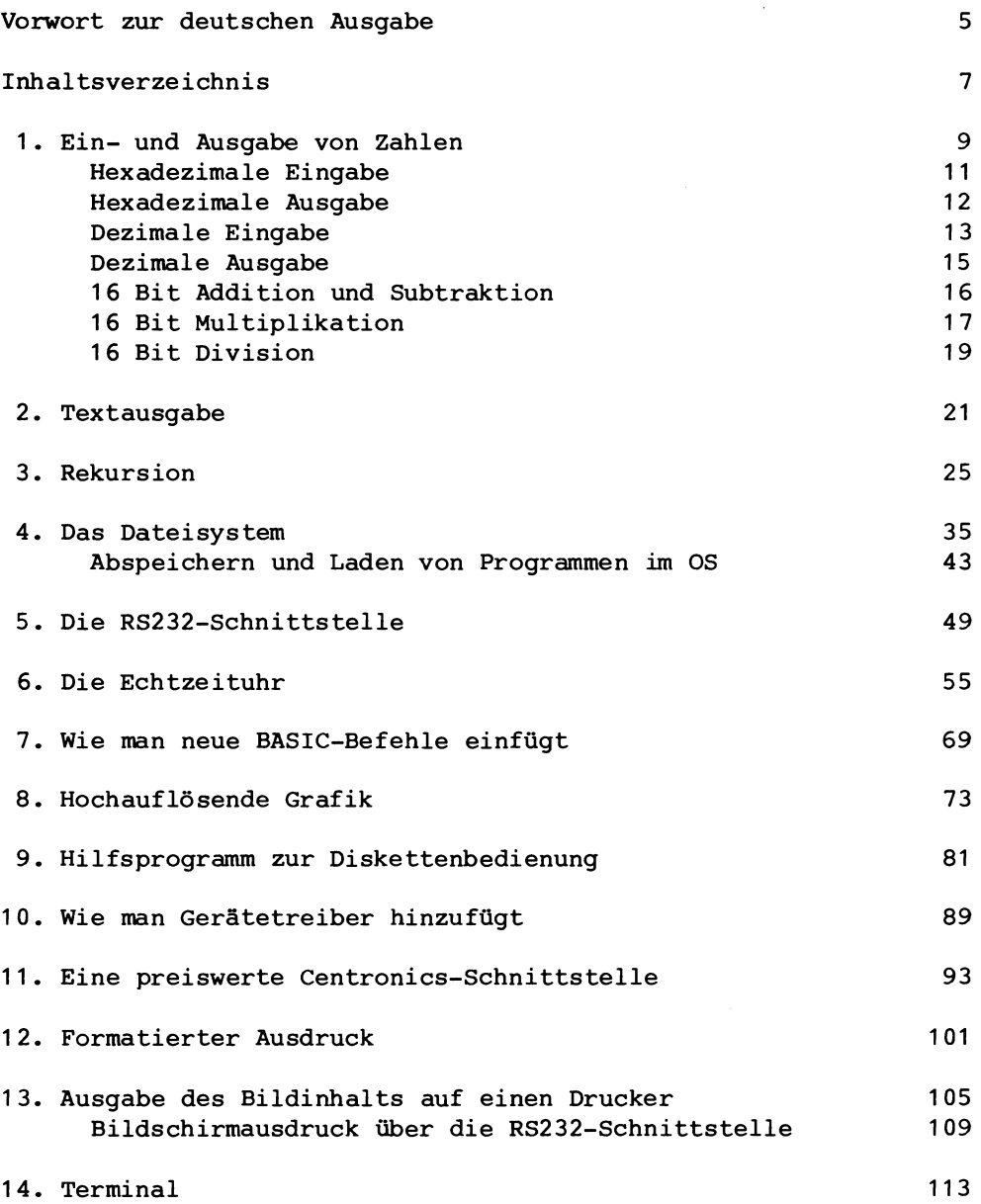

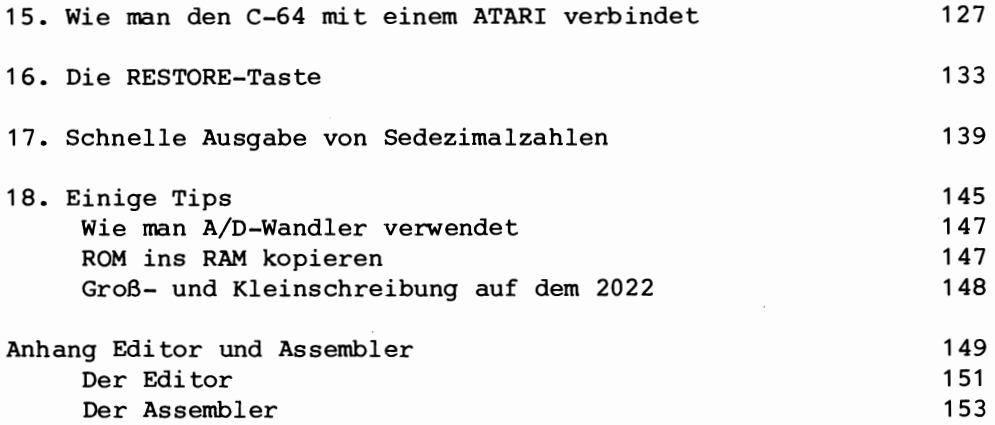

 $\overline{\phantom{a}}$ 

l,

 $\cdot$ 

 $\hat{\mathbf{v}}$ 

# 1

### Ein- und Ausgabe von Zahlen

 $\mathcal{L}^{\text{max}}_{\text{max}}$  ,  $\mathcal{L}^{\text{max}}_{\text{max}}$ 

#### Ein- und Ausqabe. von Zahlen

Oft mochte man Zahlen direkt uber den Bildschirm ein- und ausgeben. Die nachfolgenden Programme zeigen diese Möglichkeit mit sedezimalen Zahlen (auch hexadezimale Zahlen genannt) und mit dezimalen Zahlen.

#### Hexadezimale Eingabe

Dieses Programm ermöglicht die Eingabe hexadezimaler Zahlen mittels Tastatur. Die eingegebene Zahl wird auf dem Bildschirm angezeigt. *Die* Eingabe wird beendet. wenn eine Zahl auBerhalb des hexadezimalen Zahlenbereichs (O...F) eingegeben wird.

Das Programm löscht als erstes die Speicherstellen EXPR und EXPR+1. So wird ein Ergebnis, nämlich 0, auf jeden Fall angezeigt, auch wenn eine ungültige Zahl eingegeben wurde. Als nächstes wird ein Zeichen eingelesen und auf 'hexadezimale Gultigkeit' überprüft. In diesem Fall wird der Akkumulator gelöscht und die unteren vier Bits werden abgetrennt. Diese vier Bits werden von rechts in EXPR geschoben. Die nachfolgende Zahl in EXPR wird auf die gleiche Art nach links geschoben.

Bei Eingabe einer Zahl mit mehr als vier Stellen werden nur die letzten vier Stellen berücksichtigt.

Beispiel: ABCDEF --> CDEF

HEX-EINGABE PROGRAMM

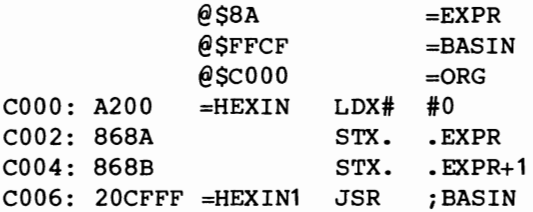

#### Ein- und Ausgabe von Zahlen

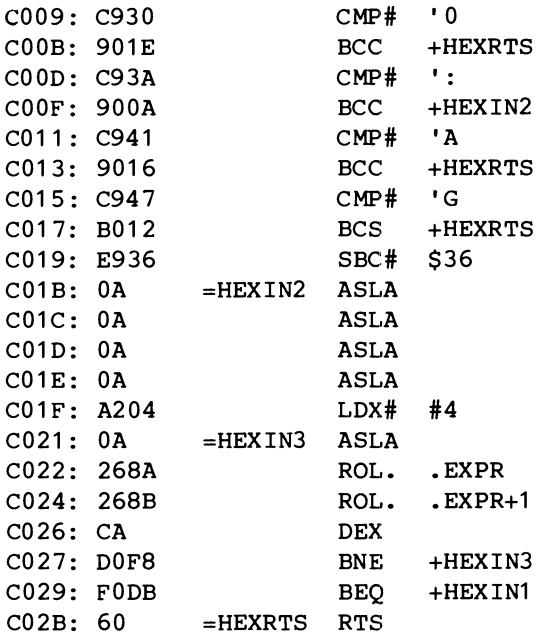

ASSEMBLIERUNG BEENDET

#### **Hexadezimale Ausgabe**

Das nächste Programm erklärt den Ausgabevorgang der berechneten Zahlen.

Sie wissen sicher noch, daB der Teil des Programms, der die Ausgabe bedient, ein Unterprogramm ist. Dieses Unterprogramm zeigt lediglich den Inhalt des Akkumulators auf dem Bildschirm. Das bedeutet, daB Sie zuerst den Akku mit dem Inhalt von EXPR+1 laden mussen und dann das Unterprogramm aufrufen, in dem zuerst die MSB- (most significant = höherwertigsten) und dann die LSB-(least significant = niederwertigsten) Bits ausgegeben werden.

12

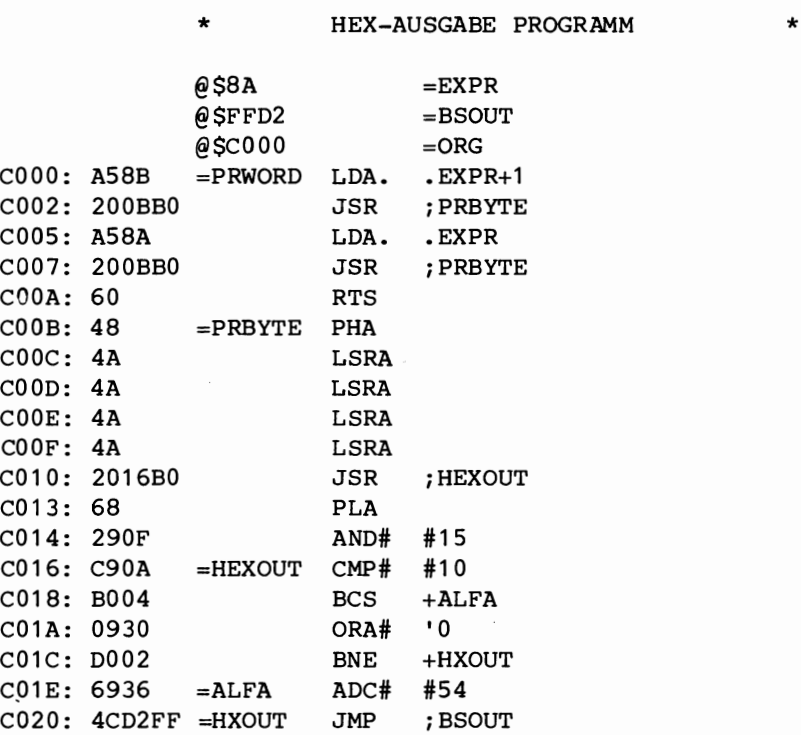

ASSEMBLIERUNG BEENDET

#### **Dezimale Eingabe**

Wahrscheinlich werden Sie beirn Rechnen mit Zahlen die dezirnalen Zahlen den hexadezimalen vorziehen. Das folgende Programm können Sie verwenden, um dezimale Zahlen für Rechner verständlich einzugeben.

Das Programm überprüft die Eingabe zuerst auf 'dezimale Richtigkeit' (0...9) bzw. bricht den Programmablauf ab, wenn ein anderes Zeichen eingegeben wurde. EXPR und EXPR+1 werden gelöscht. Als nächstes wird der Inhalt von EXPR und EXPR+1 mit 10 multipliziert und die neue Zahl addiert. SchlieBlich befinden sich die MSB-Bits  $\star$ 

in EXPR+1 und die LSB-Bits in EXPR.

Zahlen, die größer sind als 65355 werden in Modulo 65536 ( = der Rest, der beim (auch mehrmaligen) Abzug von 65536 übrigbleibt) angezeigt.

DEZIMAL-EINGABE PROGRAMM

 $\star$ 

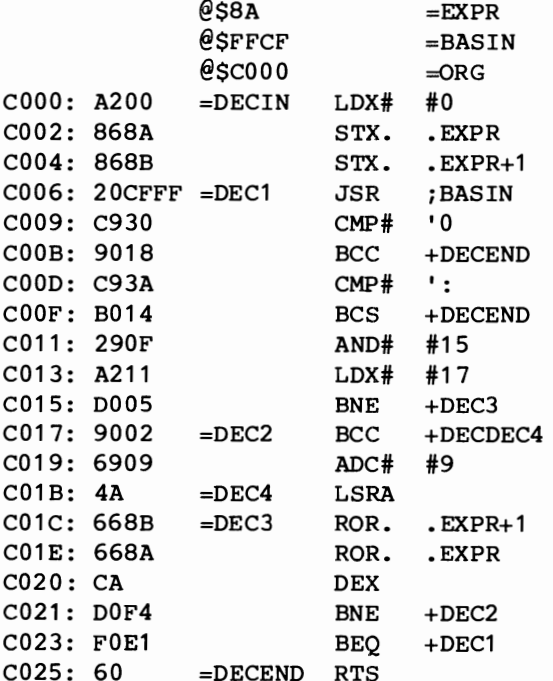

ASSEMBLIERUNG BEENDET

Ein- und Ausgabe von Zahlen

 $\star$ 

#### Dezimale Ausgabe

Das nächste Programm erlaubt die Anzeige von dezimalen Zahlen. Hier die Beschreibung:

Das X-Register wird mit dem ASCII-Äguivalent der Zahl 0 geladen. Diese Zahl wird zur höchsten Potenz von 10 (10000) erhoben und am Bildschirm angezeigt.

Der gleiche Vorgang wiederholt sich für 1000, 100 und 10. Der Rest wird mit Hilfe eines OR-Befehls in eine ASCII-Zahl umgewandelt und angezeigt.

Sie können diese Ausgaberoutine so abändern, daß die Anzeige führender Nullen unterdrückt wird.

#### DEZIMAL-AUSGABE PROGRAMM

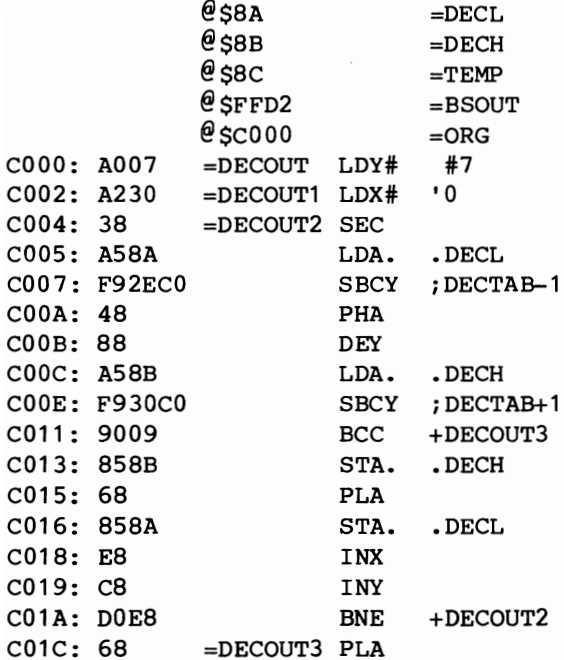

 $\star$ 

Ein- und Ausgabe von Zahlen

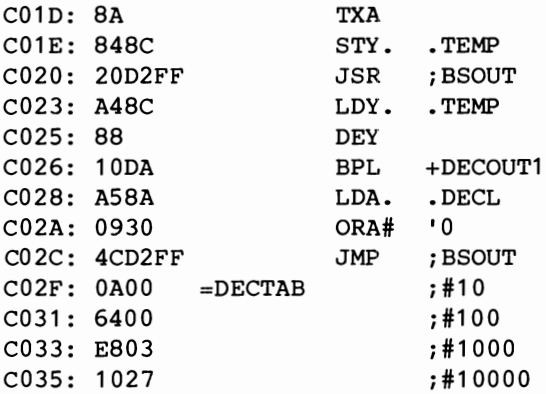

ASSEMBLIERUNG BEENDET

#### 16 Bit Addition und Subtraktion

*Die* 16 Bit Addition ist bekannt. Sie wird hier noch einmal zusammen mit der Subtraktion aufgeführt.

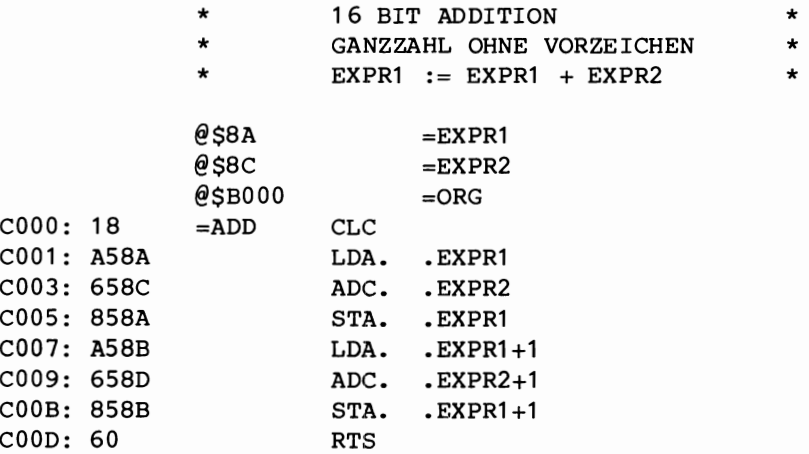

ASSEMBLIERUNG BEENDET

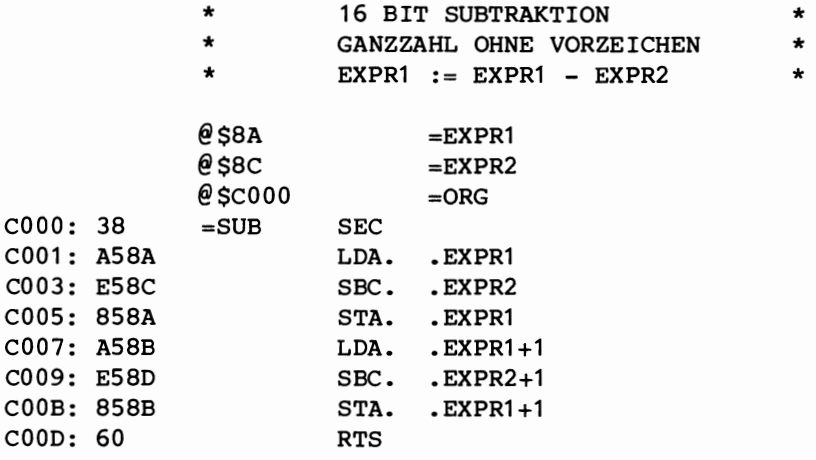

ASSEMBL1ERUNG BEENDET

 $C000:$ 

#### **16 Bit Multiplikation**

Die Multiplikation ist wesentlich komplizierter als die Addition oder Subtraktion. Sie ist im binaren Zahlensystem mit der im dezimalen Zahlensystem identisch. Sehen wir doch einmal, wie wir im dezimalen System multiplizieren. Als Beispiel multiplizieren wir 5678\*203.

Mit jeder Stelle wird die nachfolgende Zahl nach rechts geschoben. 1st die Stelle ungleich Null, wird das neue Zwischenergebnis addiert. 1m binaren System funktioniert das auf die gleiche Weise.

Ein- und Ausgabe von Zahlen

Ein Beispiel:

Wie Sie sehen, ist die Multiplikation im binaren System einfacher als im dezimalen System. Da die größtmögliche Zahl einer jeden Stelle nur 1 sein kann, ist das höchste Zwischenergebnis gleich dem Multiplikant.

Das folgende Programm läuft im Prinzip genauso ab wie eben beschrieben, nur wird hier das Zwischenergebnis nach rechts geschoben und der Multiplikant wird, wenn nötig, addiert.

Es werden sechs Speicherplatze benotigt. Zwei davon (SCRATCH und SCRATCH+1) werden nur zeitweise benutzt, die restlichen vier enthalten die zwei Zahlen, die multipliziert werden sollen (EXPR1 und EXPR1+1, EXPR2 und EXPR2+1). Nach der Berechnung steht das Ergebnis in den Speicherstellen EXPR1 (LSB) und EXPR1+1 (MSB).

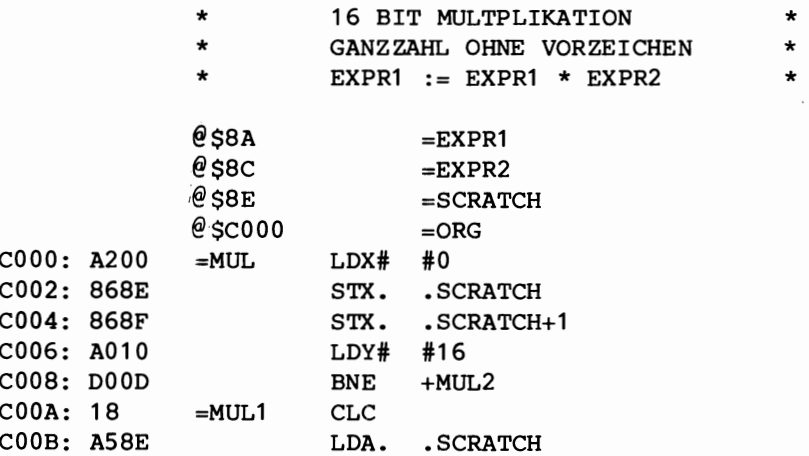

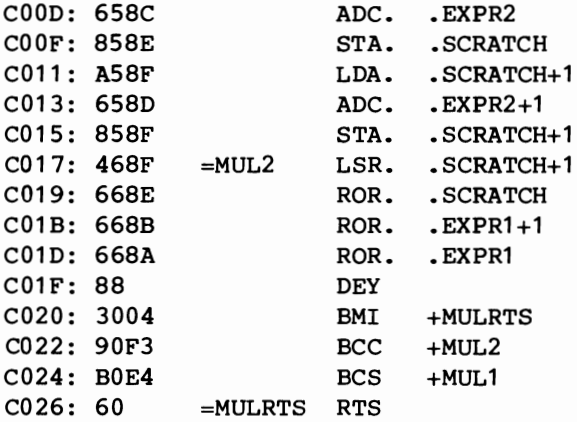

ASSEMBLIERUNG BEENDET

#### 16 Bit Division

Die Division zweier Zahlen ist gerade das Gegenteil der Multiplikation. Sie können deshalb auch im nachfolgenden Programm sehen, daB der Divisor subtrahiert wird und der Dividend nach links geschoben wird. Die verwendeten Speicherstellen sind dieselben wie beim Multiplikationsprogramm, nur werden die Stellen SCRATCH und SCRATCH+1 jetzt REMAIN und REMAIN+1 genannt. Das bedeutet, daB der Rest der Division in diese Speicherstellen abgelegt wird.

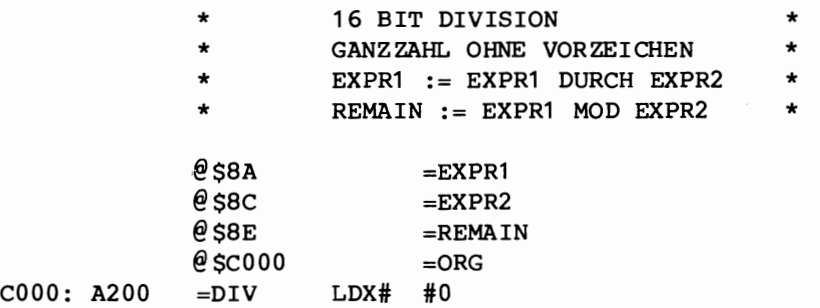

#### Ein- und Ausgabe von Zahlen

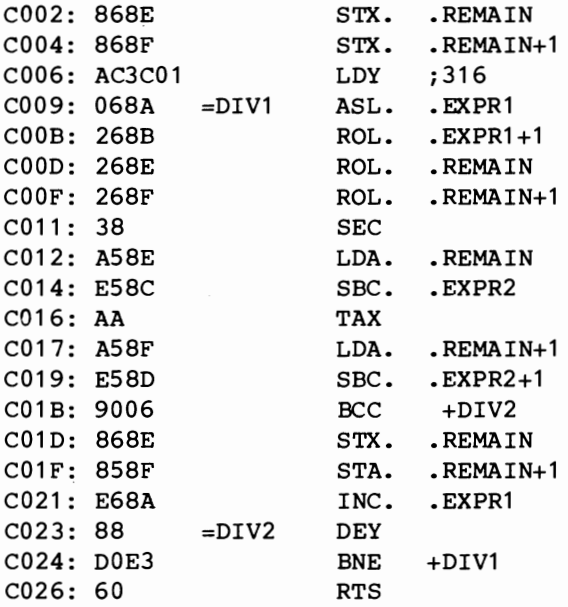

ASSEMBLIERUNG BEENDET

20

 $\tilde{\tilde{\epsilon}}$ 

## 2,

# **Textausgabe**

 $\hat{\boldsymbol{\cdot}$ 

#### Textausgabe

meisten Programmen muß Text ausgegeben werden Bei den (Menüs  $usw.$ ).

Das nachfolgende Programm ermöglicht die Ausgabe von Zeichenketten beliebiger Länge an beliebigen Positionen. Der Ausgabebefehl kann an jeder Stelle Ihres Programms stehen.

Wie funktioniert das?

Der Mikroprozessor 6502 benutzt seinen Stack dazu, die Rückkehradresse abzuspeichern, wenn ein JSR-Befehl ausgeführt wird. Die auf dem Stack abgelegte Zahl entspricht der Rückkehradresse minus Der in diesem Programm verwendete Trick besteht darin, daß Eins. die auszudruckende Zeichenkette unmittelbar nach dem JSR-Befehl folgt und das letzte Zeichen der Kette um 128 erhöht wird. **Das** Unterprogramm berechnet die Anfangsadresse der Zeichenkette mi t. Hilfe der Zahl auf dem Stack und liest die Zeichen Byte für Byte, bis es das um 128 erhöhte Byte gefunden hat. Die Adresse dieses Bytes wird auf dem Stack abgelegt und ein RTS-Befehl ausgeführt. So wird die Zeichenkette übersprungen und das nächste Kommando ausgeführt.

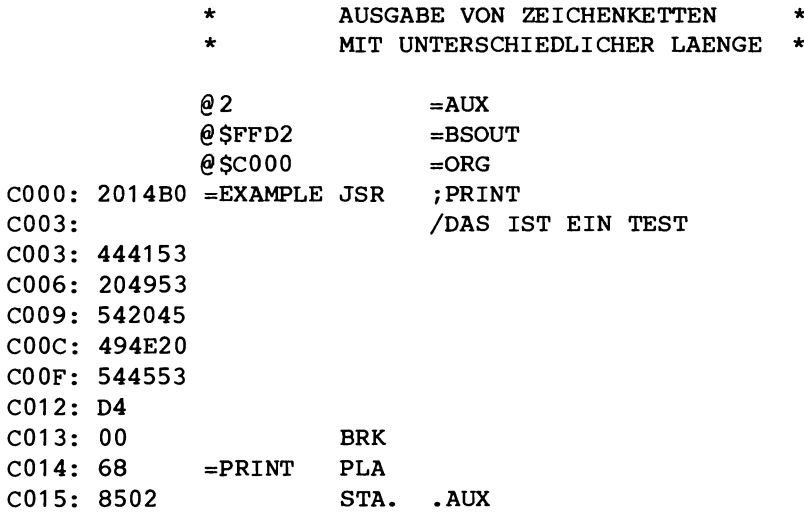

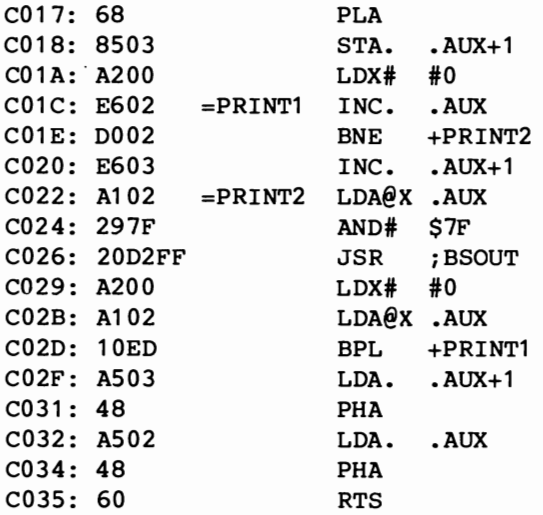

ASSEMBLIERUNG BEENDET

### 3

### Rekursion

Eine Programmiermethode, die immer haufiger angewendet wird, ist die sogenannte rekursive Programmierung. Was ist Rekursion?

Rekursion wird haufig in der Mathematik benutzt. Als Beispiel sei die Fakultätsfunktion angeführt, die mit Rekursion folgendermaßen definiert werden kann:

> $0! = 1;$  $n! = n * (n-1)!$

Mit diesen zwei Definitionen ist die gesamte Funktion beschrieben und kann ausgeführt werden. Als Beispiel wollen wir 6! berechnen. Wir verwenden dazu die nachfolgende Rekursion:

 $6! = 6*5!$  $6! = 6*(5*4!)$  $6! = 6*(5*(4*3!)$  $6! = 6*(5*(4*(3*2))))$  $6! = 6*(5*(4*(3*(2*1)!)))$ 6! =  $6*(5*(4*(3*(2*(1*0)!))))$  $+- 0! = 1$  $--$ > 61 = 6\*5\*4\*3\*2\*1\*1 = 720

Wir haben also die Funktion durch das schrittweise Ausführen unserer Definition berechnet. *Die* Berechnung wurde durch das Erreichen der Definition von 01 abgebrochen. Diese Definition ist sehr wichtig, sonst würden wir immer weiterrechnen.

Warum brauchen wir Rekursionen beim Programmieren?

Wir haben gesehen, daB Funktionen mit Hilfe der rekursiven Programmierung leicht zu berechnen sind.

Viele Probleme kann man mit Rekursionen und einfachen Algorithmen lösen. Allerdings muß man sich erst daran gewöhnen, daß das

Programm sich selbst aufruft. Eine allgemeine Anweisung in einer Hochsprache könnte folgendermaßen aussehen:

```
PROC R:
IF C
THEN D
ELSE S; R
FT.
```
Ist Bedingung C wahr, wird das Programm die Anweisung D ausführen und anhalten. Sonst wird S ausgeführt und das Programm ruft sich selbst (R) wieder auf. Unser Beispiel könnte dann so aussehen:

```
PROC fac IN n OUT f
IF n = 0THEN f = 1ELSE f = n * fac(n-1)FI.
```
Diese Prozedur (Unterprogramm) ruft sich solange selbst auf, bis n=0 ist und bringt 1 als Ergebnis. Sie kehrt dann zum vorhergehenden Aufruf zurück usw. Schließlich wird der erste Aufruf von 'fac' als Ergebnis  $n*(n-1)*(n-2)*...*(1)*1$  bringen, also den Wert von n!.

Die nächsten zwei Programme zeigen eine weitere Anwendung von Rekursion. Die Ausgabe einer binären Zahl in hexadezimaler Form. Das erste Programm druckt den Inhalt der Speicherstellen EXPR (LSB) und EXPR+1 (MSB) als vorzeichenlose Zahl aus. Das Programm wird beendet, wenn der Inhalt von EXPR und EXPR+1 kleiner als 10 ist. Sonst wird durch 10 dividiert und das Programm ruft sich selbst wieder auf. Zuerst wird die höchstwertigste Stelle ausgegeben, dann die nachfolgenden. Dieser Vorgang beseitigt automatisch etwaige führende Nullen.

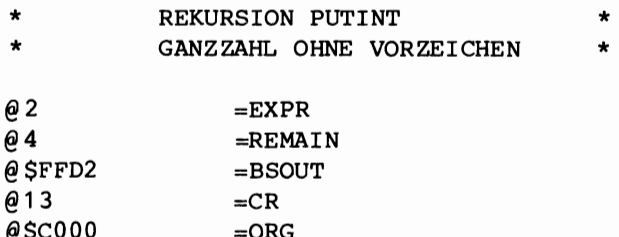

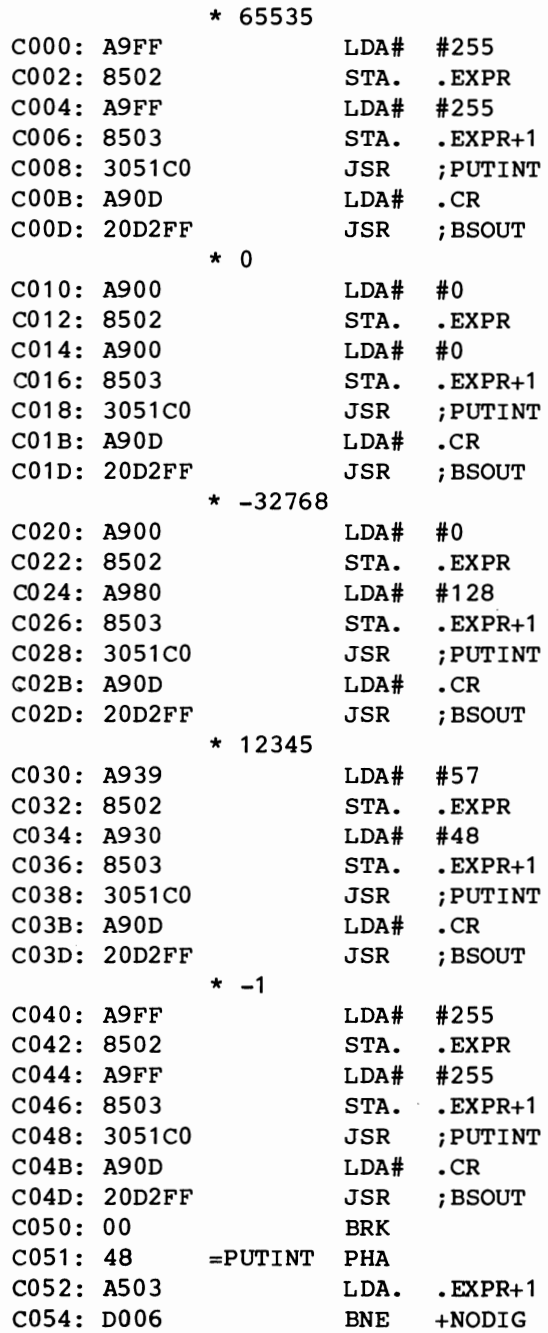

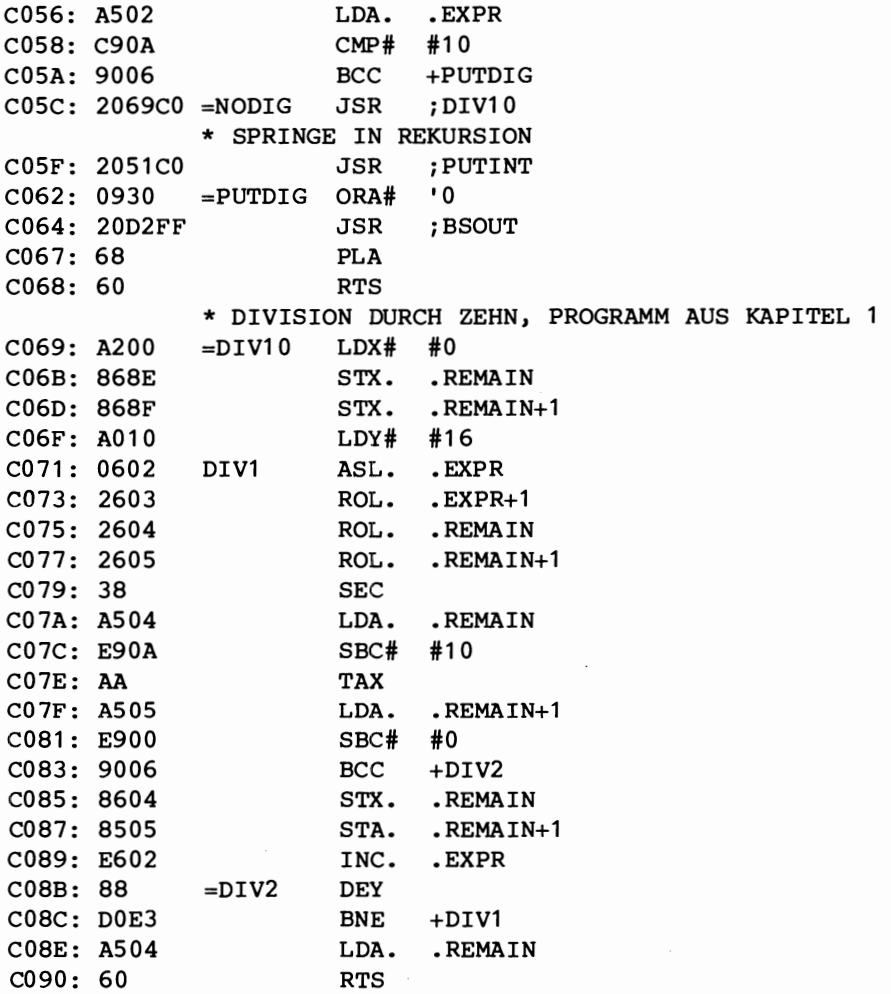

ASSEMBLIERUNG BEENDET

Mit ein paar Instruktionen kann man das Programm so umwandeln, daB es Ganzzahlen mit Vorzeichen ausdruckt. Zuerst wird das Vorzeichen der zu druckenden Zahl geprüft und ein Leerzeichen (>=0) oder ein Minuszeichen (<0) ausgedruckt. Ist die Zahl kleiner Null, wird sie invertiert und wie eine vorzeichenlose Zahl ausgegeben. Damit können Sie Zahlen zwischen -32768 und 32767 ausdrucken.

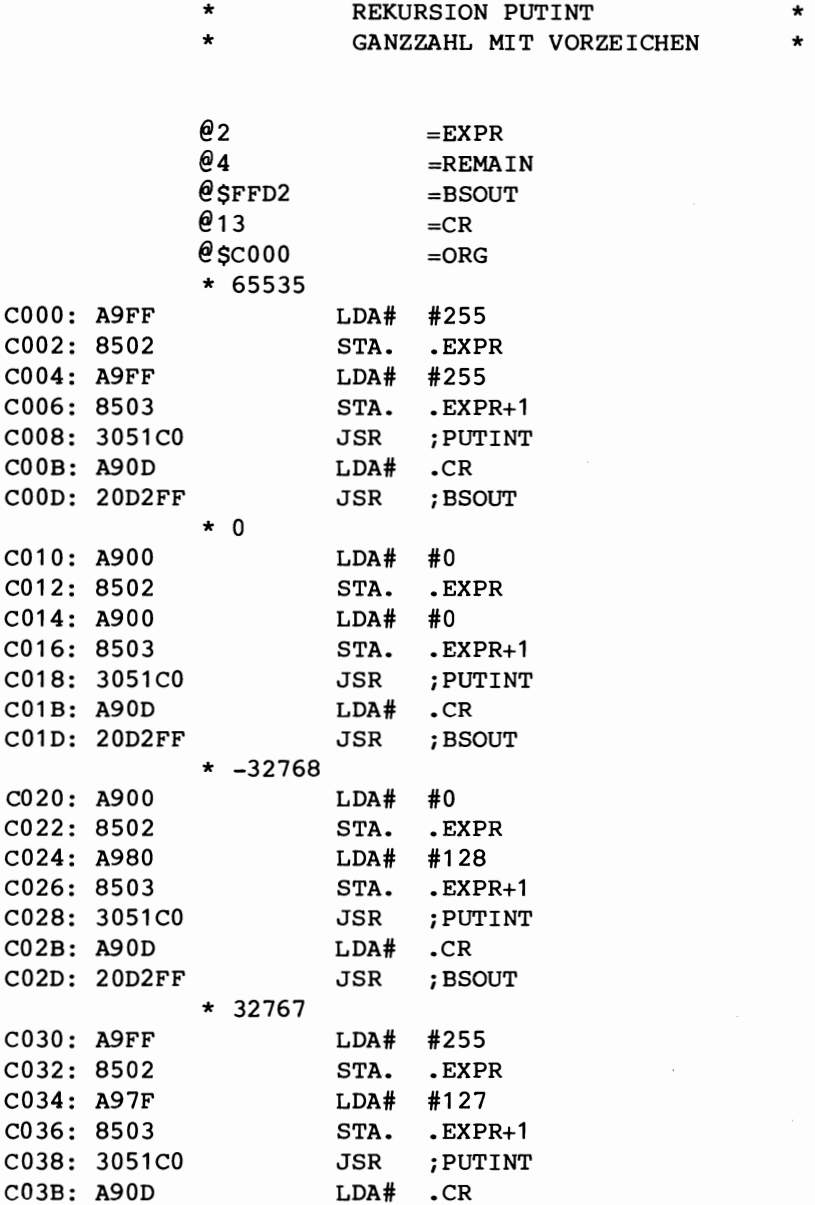

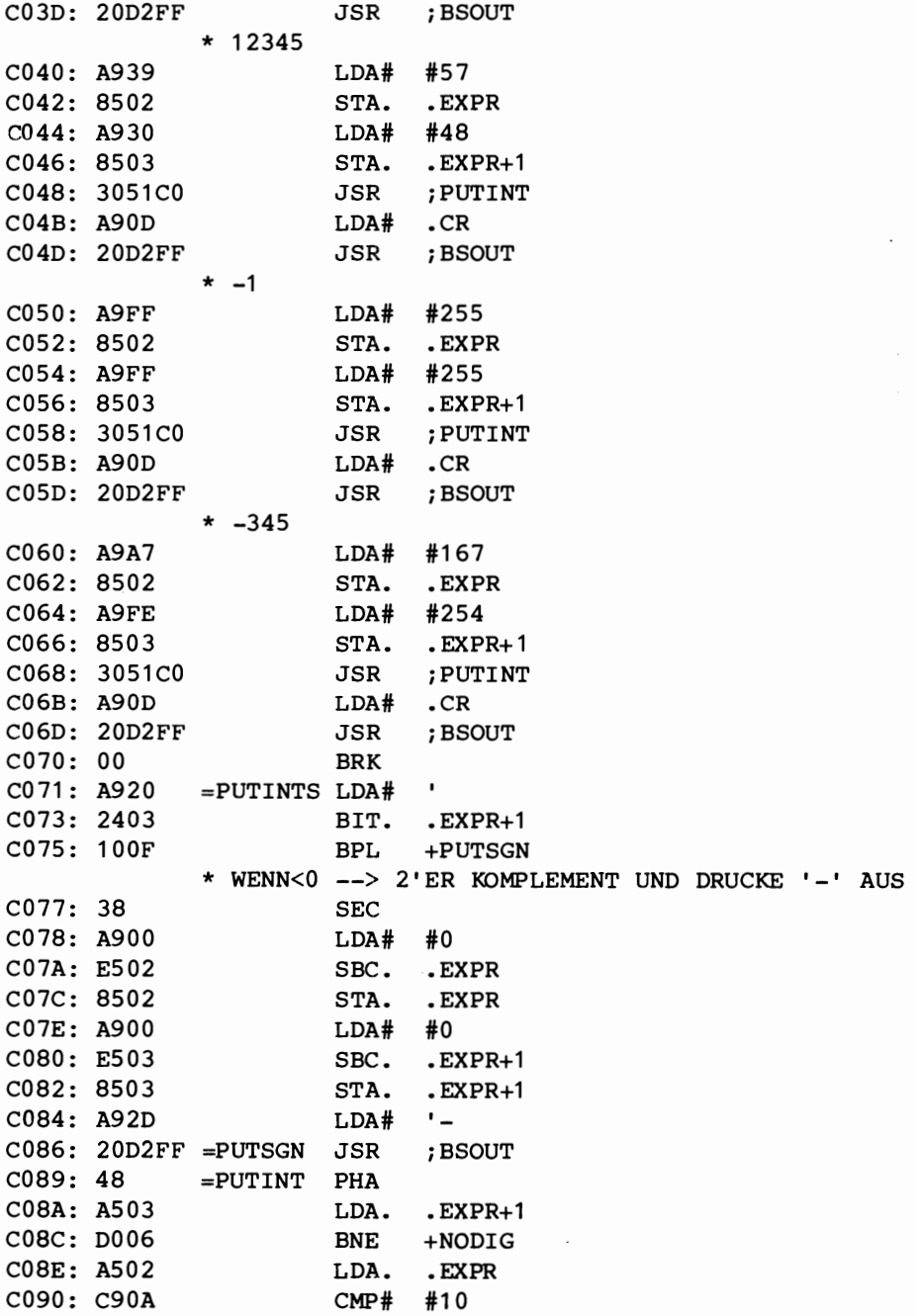

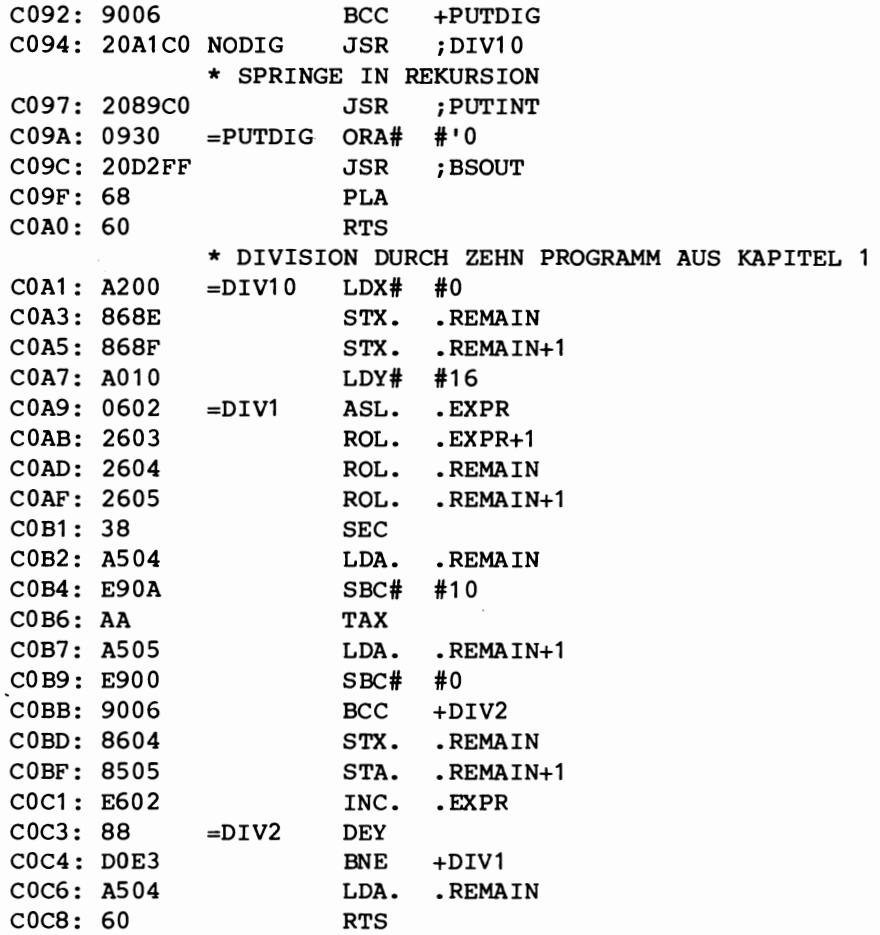

ASSEMBLIERUNG BEENDET
# 4

## Das Dateisystem

 $\label{eq:2.1} \frac{1}{\sqrt{2}}\int_{\mathbb{R}^3}\frac{1}{\sqrt{2}}\left(\frac{1}{\sqrt{2}}\right)^2\frac{1}{\sqrt{2}}\left(\frac{1}{\sqrt{2}}\right)^2\frac{1}{\sqrt{2}}\left(\frac{1}{\sqrt{2}}\right)^2\frac{1}{\sqrt{2}}\left(\frac{1}{\sqrt{2}}\right)^2\frac{1}{\sqrt{2}}\left(\frac{1}{\sqrt{2}}\right)^2\frac{1}{\sqrt{2}}\frac{1}{\sqrt{2}}\frac{1}{\sqrt{2}}\frac{1}{\sqrt{2}}\frac{1}{\sqrt{2}}\frac{1}{\sqrt{2}}$  $\mathcal{A}^{\text{max}}_{\text{max}}$ 

Das Dateisystem

#### **Das Dateisystem**

Der Commodore 64 verwendet das bei Commodore Rechnern ubliche Dateisystem. Dieses System kann gleichzeitig bis zu 10 Dateien verwalten. In BASIC gibt es genügend Unterstützung für die Benutzung der Ein- und Ausgabe (=10: OPEN, PRINT# USW.). Wie kann man das in Maschinensprache erreichen?

Das OS (Operating System = Betriebssystem) übergibt Ihnen die höchste ROM-Speicherstelle in einer Sprungleiste (über Vektoren), damit Sie die verschiedenen Unterprogramme leicht benutzen können.

Nachfolgend eine kurze Erklarung der verschiedenen Routinen.

Name Adresse beeinflußt : nichts SETFPA : SFFBA

Setzt die Dateiparameter. Die logische Dateinummer muß im Akkumulator sein. Das X-Register enthält die Gerätenummer und das Y-Register die Sekundäradresse.

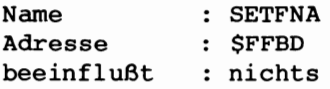

Setzt den Dateinamen. Der Akku enthält die Länge des Namens, das X-Register das niederwertige Byte der Adresse des Dateinamens und das Y-Register das höherwertige Byte.

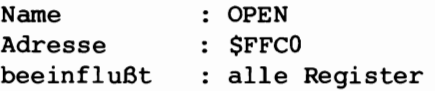

'Eröffnet' eine Datei. Zuerst müssen die Dateiparameter und der Dateiname übergeben sein. Ist das Carry-Flag gesetzt, dann wurde während des 'Eröffnens' der Datei ein Fehler festgestellt.

Das Dateisystem

Name Adresse beeinfluBt CLOSE  $:$  SFFC3 aIle Register

'SchlieBt' eine Datei. Der Akku muB die Dateinummer der zu schlieBenden Datei enthalten.

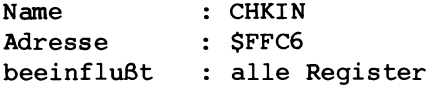

Erm5glicht die Eingabe in eine logische Datei/Gerat. Das X-Register beinhaltet die Dateinummer einer schon 'geoffneten' Datei. Das Betriebssystem *(OSy* wird von nun an Daten von dem Gerat, das der Datei zugeordnet ist, einlesen. Ein gesetztes Carry-Flag zeigt einen Fehler an.

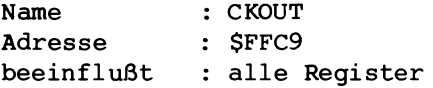

Erm5glicht die Ausgabe zu einer Datei bzw. einem Gerat. Das X-Register enthält die Dateinummer einer schon 'eröffneten' Datei. Das Betriebssystem (OS) wird von nun an Daten zum Gerat, das der Datei zugeordnet ist, ausgeben. Ein gesetztes Carry-Flag zeigt einen Fehler an.

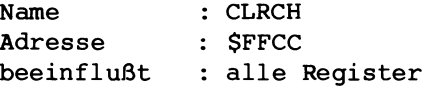

Setzt die Ein- und Ausgabedateien auf die Standarddateien zurück. Eingabe von der Tastatur (Gerat 0) und Ausgabe auf den Bildschirm (Gerat 3).

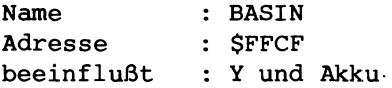

Byteeingabe vom Eingabegerät; erfolgt standardmäßig von der Ta-

statur. BASIN wartet auf einen Wagenrücklauf (CR = carriage return) und gibt dann alle Bytes tiber den Akku einschlieBlich des Wagenrücklaufs (CR) aus. Gesetztes Carry zeigt einen Fehler an.

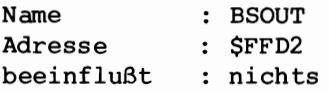

Byteausgabe zum Ausgabegerät; erfolgt standardmäßig auf den Bildschirm. Der Akku *muB* das Byte enthalten, das ausgegeben werden soll. Gesetztes Carry zeigt einen Fehler an.

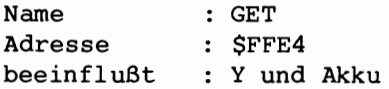

Holt ein Byte vom Eingabegerät. Erfolgt standardmäßig von der Tastatur. Sind keine Daten vorhanden, wird eine Null zurückgegeben. Gesetztes Carry zeigt einen Fehler an.

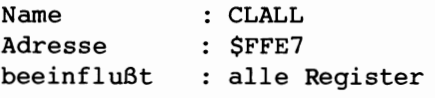

'Schließt' alle Dateien und führt einen CLRCH durch.

Die folgenden Rumpfprogramme zeigen Ihnen, wie Sie auf verschiedenen Geräten in Maschinensprache Dateien 'eröffnen' können. Die equivalenten BASIC-Anweisungen werden mitangegeben.

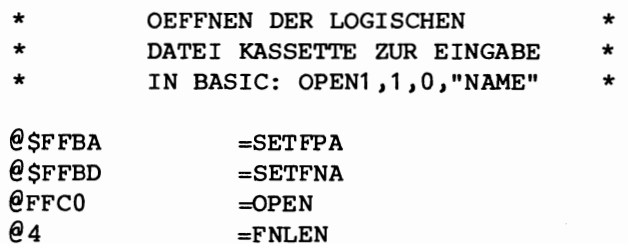

Das Dateisystem

COOO: 4C07CO C003: C003: 4E414D C006: 45 C007: A901 C009: A201 C00B: A000 COOD: 20BAFF C010: A203 C012: AOCO C014: A904 C016: 20BDFF C019: 20COFF  $\theta$ \$C000 = ORG JMP iFNAME+4 \* DER DATEINAME  $=$ FNAME LDA# #1 LDX# #1 LDY# #0 JSR iSETFPA LDX# \$3 LDY# \$CO LDA# .FNLEN JSR ; SETFNA JSR iOPEN \* ANWENDER-PROGRAMM \* \*

ASSEMBLIERUNG BEENDET

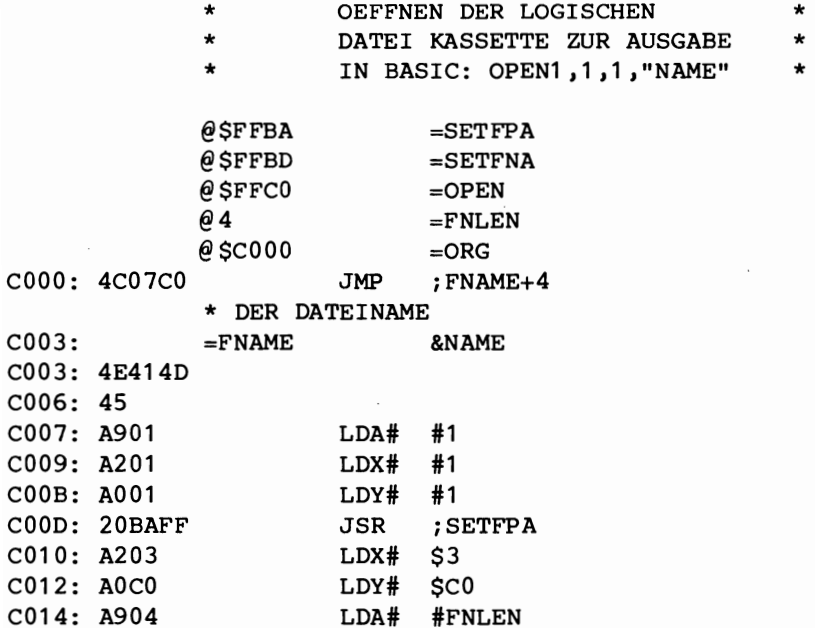

#### Das Dateisystem

C016: 20BDFF C019: 20COFF JSR iSETFNA JSR iOPEN \* ANWENDER-PROGRAMM

\*

ASSEMBLIERUNG BEENDET

- \* OEFFNEN DER LOGISCHEN \*
- DATEI DISKETTE ZUR EINGABE
- **\* IN** BASIC: OPEN1,8,6,"0:NAME" \*

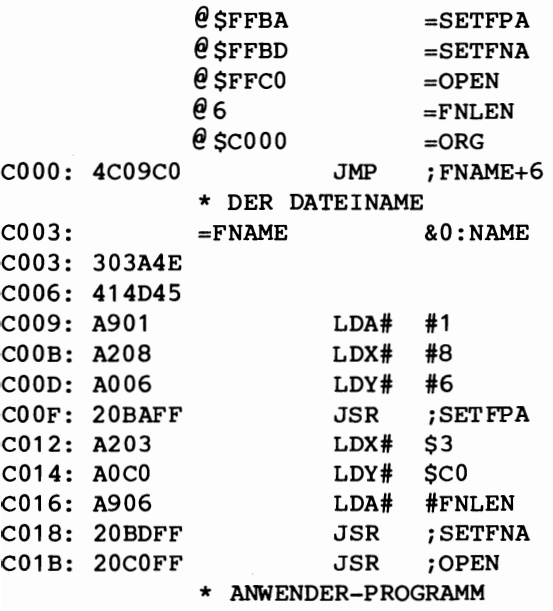

\*

ASSEMBLIERUNG BEENDET

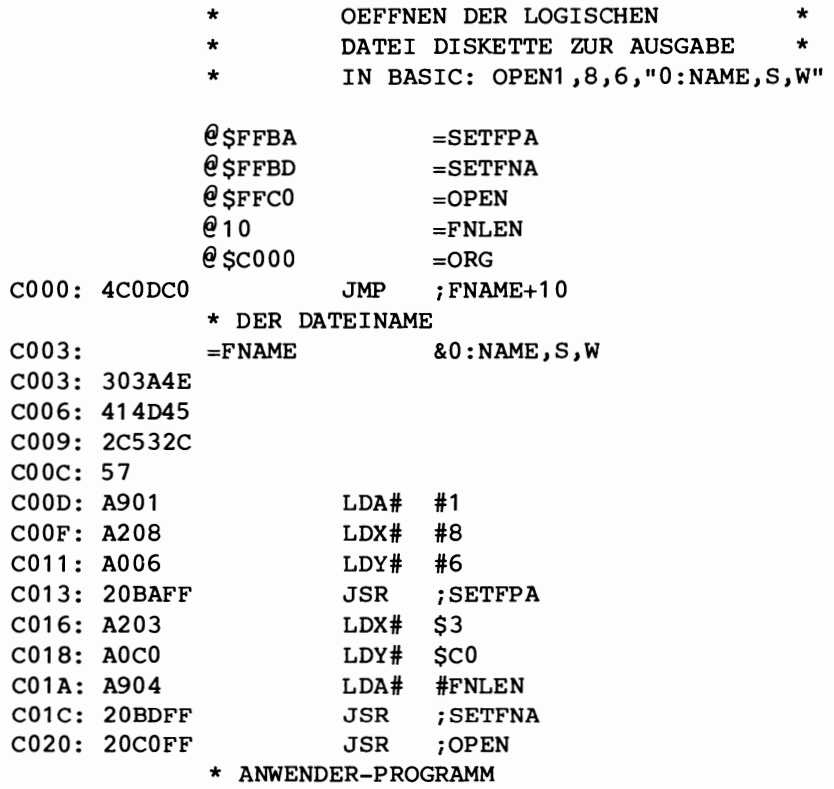

\*

ASSEMBLIERUNG BEENDET

Oft solI eine Ein- oder Ausgabe mit der STOP-Taste unterbrochen werden können. Das OS unterstützt das mit einem Unterprogramm, genannt STOPQ (\$FFE1). Das Zero-Flag wird gesetzt. wenn die STOP-Taste gedrückt wird. Mit BEQ und BNE können Sie nun leicht entscheiden. welchen Weg Sie in Ihrem Programm weitergehen wollen.

#### **Abspeichern und Laden von Prograaaen im OS**

Wünschen Sie einen Bereich des Speichers abzuspeichern oder zu laden, können Sie die schon vorhandenen Unterprogramme SAVE und LOAD benutzen.

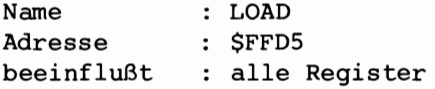

Ladt ein Programm in den Speicher (X enthalt das niederwertige, Y das höherwertige Byte der Anfangsadresse). Der Akku zeigt an, ob ein 'verify' (A=1) oder ein 'load' (A=O) durchgeffihrt werden soll. Notwendigerweise müssen zuerst wieder die verschiedenen Parametertypen (Gerat, Sekundaradresse) und der Dateiname gesetzt werden. Ist die Sekundäradresse gleich Null, wird das Programm wie ein relatives BASIC-Programm geladen. Bei einer 1 als Sekundäradresse wird absolut geladen. Gesetztes Carry zeigt einen Fehler an.

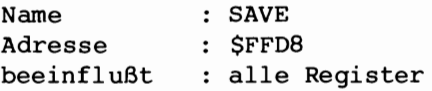

Speichert ein Programm ab (X enthält das niederwertige Byte der Endadresse, Y das hoherwertige und der Akku zeigt auf die zwei Speicherstellen in der Zeropage, die die Startadresse enthalten). Auch hier mussen die Dateiparameter und der Dateiname bereits gesetzt sein. Sie können das Programm mit unterschiedlichen Sekundäradressen abspeichern:

```
sa = 0 abgespeichert als BASIC-Programm
sa = 1 abgespeichert als Maschinenspracheprogramm
sa 2 abgespeichert als BASIC-Programm mit EOTBlock 
sa = 3 abgespeichert als Maschinenspracheprogramm mit EOT
```
Das gesetzte Carrybit zeigt einen Fehler an.

Die folgenden Programmbeispiele gelten für Diskette und Kassette.

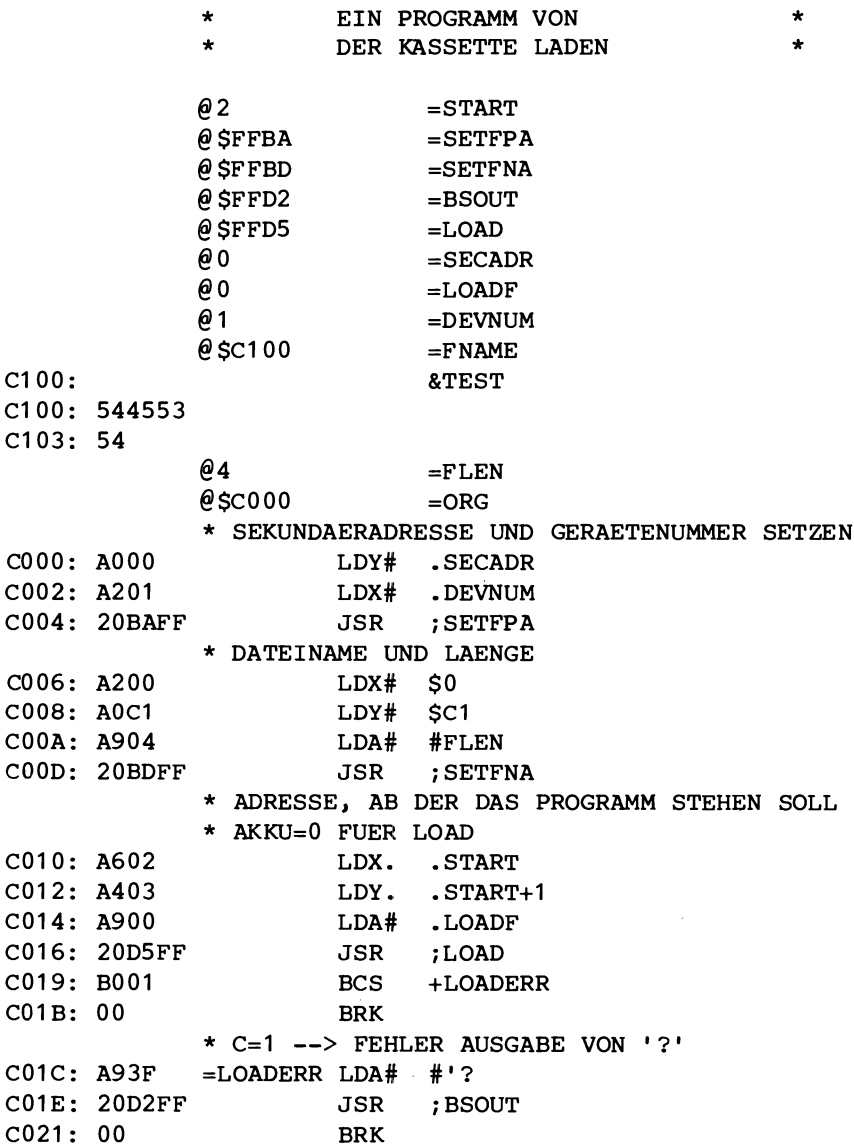

 $\bar{\beta}$ 

#### ASSEMBLIERUNG BEENDET

 $\sim$   $\sim$ 

l,

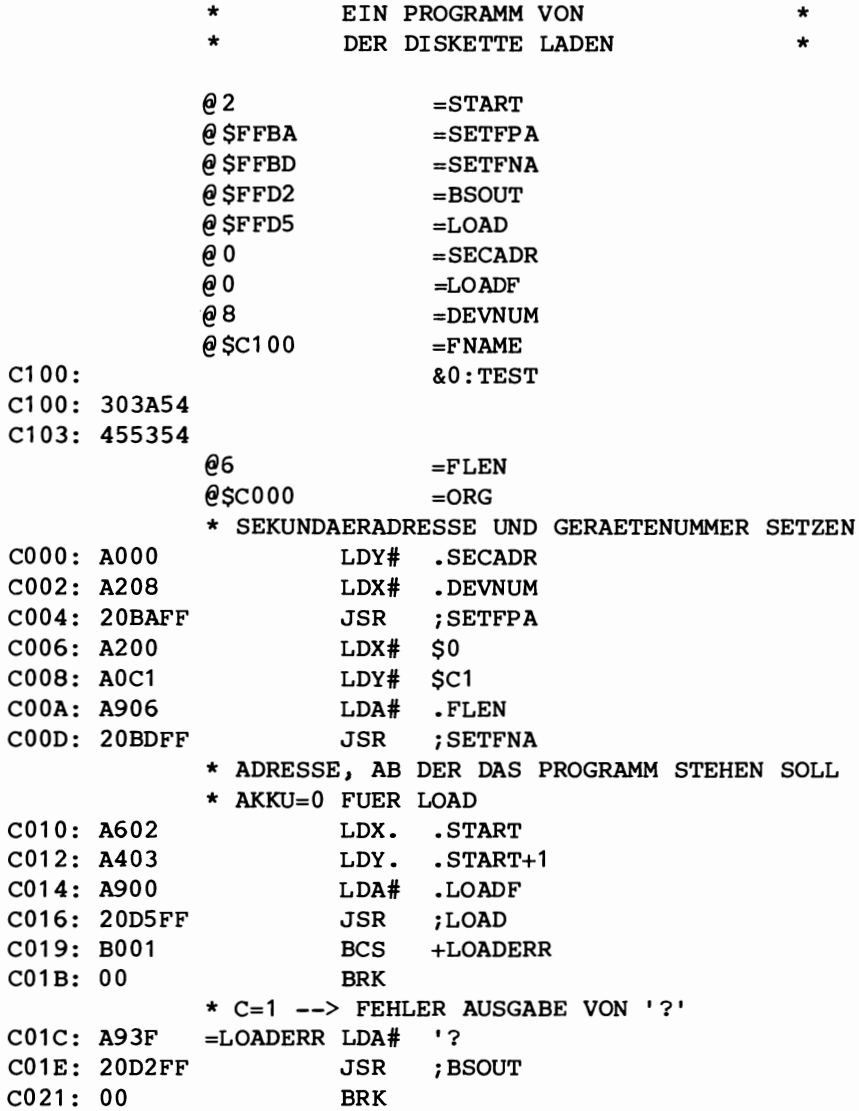

ASSEMBLIERUNG BEENDET

 $\bar{I}$ 

45

 $\sim$ 

EIN PROGRAMM AUF  $\star$  $\star$ DIE KASSETTE SPEICHERN  $62$  $=$ START 04  $=$ END  $@SFFBA$  $=$ SETFPA  $@S$ FFBD  $=$ SETFNA  $@$ SFFD2  $=$ BSOUT  $@$ SFFD8  $=$ SAVE **@1**  $=$ SECADR  $61$  $=$ DEVNUM  $@SC100$  $=$ FNAME  $C100:$ &TEST C100: 544553  $C103:54$ **@4**  $=$ FLEN  $e$  \$C000  $=$ ORG C000: A001  $LDY#$ .SECADR C002: A201  $LDX#$ .DEVNUM C004: 20BAFF JSR ; SETFPA C006: A200  $LDX#$ \$0 C008: A0C1  $LDY#$  $SC1$ C00A: A904 LDA# .FLEN C00D: 20BDFF JSR ; SETFNA \* ENDADRESSE IN (X, Y), ZEIGER AUF DIE START-\* ADRESSE IM AKKU C010: A604 LDX. .END C012: A405 LDY.  $-END+1$ C014: A902  $LDA#$ .START C016: 20D8FF JSR : SAVE C019: B001 **BCS** +SAVEERR  $CO1B:00$ **BRK** \* C=1 --> FEHLER AUSGABE VON '?' C01C: A93F  $=SAVEERR LDA# '?$ C01E: 20D2FF JSR **BSOUT**  $C021:00$ **BRK** 

ASSEMBLIERUNG BEENDET

 $\mathbb{R}^2$ 

 $\alpha_{\rm{eff}}$ 

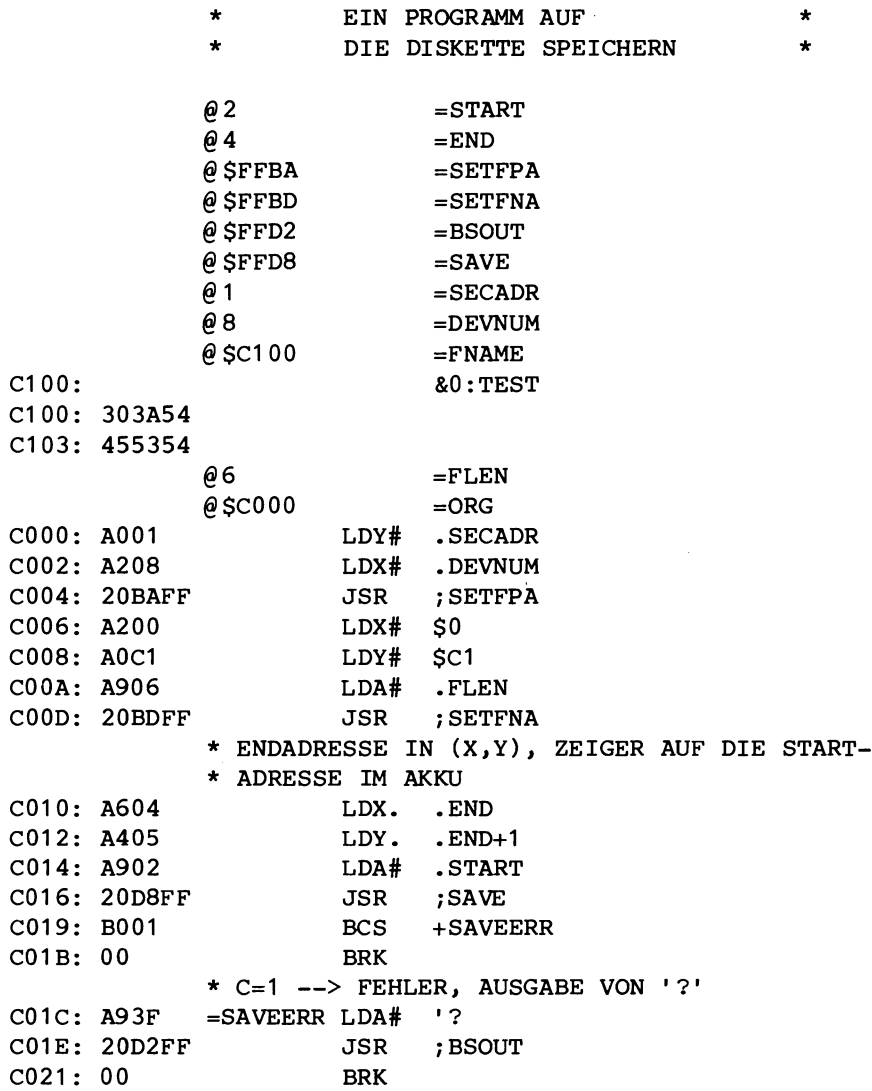

ASSEMBLIERUNG BEENDET

47

5

### **Die** RS232-Schnittstelle

#### Die RS232-Schnittstelle

Der Commodore 64 besitzt eine eingebaute RS232-Schnittstele, welche es Ihnen ermöglicht, Printer, Modems und Terminals anzuschlieBen. *Die* RS232-Schnittstelle verwendet das User Port an der Ruckseite des C64. Verwechseln *Sie* es bitte nicht mit dem Erweiterungsport an der rechten Seite. *Die* Pinbelegung am User Port sieht folgendermaBen aus:

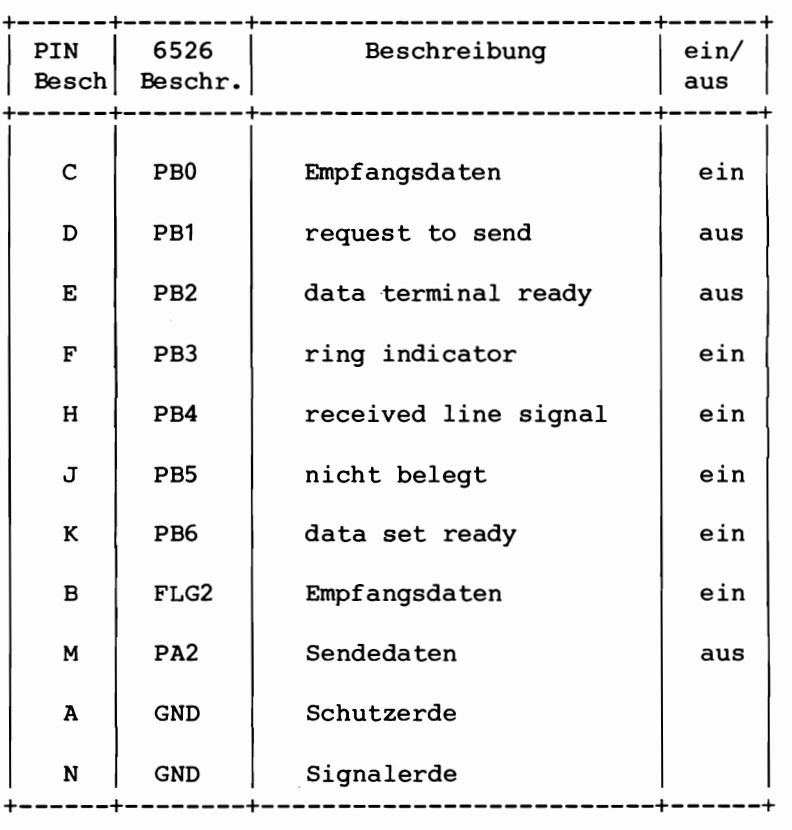

Wie *Sie* sicher bemerkt haben, gibt es zwei Leitungen, die die gleiche Bezeichnung haben: Empfangsdaten. Damit die RS232- Schnittstelle auch richtig funktioniert, müssen beide verbunden

51

#### Die RS232-Schnittstelle

werden. Außerdem müssen die Signale auf den für die RS232-Schnittstelle vorgeschriebenen Spannungspegel gebracht und einige<br>Signale invertiert werden. Eine vollständige Anpassung der Sig-Signale invertiert werden. Eine vollständige Anpassung der nale an die RS232-Bedingungen erhalten Sie durch das von Commodore angebotene Steckmodul.

Die RS232-Schnittstelle benötigt einen Dateinamen, der aus zwei Byte besteht. Die Anordnung der Bits in diesen Bytes beeinfluBt ganz wesentlich die Art, wie die Schnittstelle arbeitet. In BASIC mussen Sie die Werte dieser Bytes in zwei dezimale Zahlen umwandeln und diese Zahlen mit Hilfe des CHR\$-Befehls als Dateiname eingeben. In Maschinensprache müssen X- und Y-Register die Adresse enthalten, an der die beiden Bytes (der Dateinamel stehen. Der Akku muß mit 2 (Länge des Dateinamens) geladen werden. Anschlie-Bend kann das Unterprogramm SETFNA aufgerufen werden. Die Geratenummer der RS232-Schnittstelle ist 2. Die Sekundäradresse sollte o sein. Das erste Byte ist das Kontroll-Register-Byte. Die Bits haben folgende Bedeutung:

Bit 0-3 Baudrate

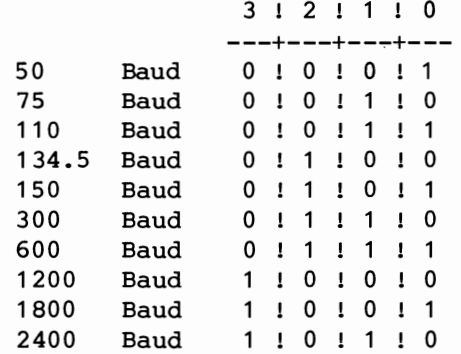

#### Bit 4 nicht verwendet

Bit 5-6 Datenwortlänge

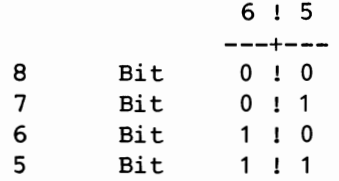

Bit 7 Stopbit 7  $---$ 1 Stopb. 0<br>2 Stopb. 1 Stopb. 1

Das zweite Byte ist das Befehls-Register-Byte. Es hat folgende Bedeutung:

Bit 0 Handshake o --- $0-3$  Leit.  $0$ <br>X Leit.  $1$ X Leit. Bit 1-3 nicht verwendet Bit 4 Duplex 4  $---$ 

> Full-Duplex 0<br>Half-Duplex 1 Half-Duplex

Bit 5-7 Parität

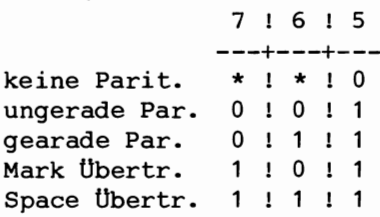

Sie können zum Beispiel folgende Parameter für Ihren Drucker auswahlen:

> 2 Stopbit 8 Datenbit 300 Baud 3 Handshake Leitungen Half-Duplex keine Parität

#### Die RS232-Schnittstelle

 $\star$ 

In diesem Fall müssen die beiden Bytes die Werte \$86 und \$10 (hexadezimal) enthalten. Nun wird Ihre RS232-Schnittstelle  $mit$ diesen Werten arbeiten. Die RS232-Schnittstelle baut zwei Datenpuffer auf, wenn sie eröffnet wird. Jeder hat eine Kapazität von 256 Byte (einer ist für das Empfangen und der andere für  $das$ Senden von Daten). Diese zwei Datenpuffer sind am Ende des RAM angeordnet.

Das nächste Programm zeigt, wie man Dateien für Ein und Ausgabe für die RS232-Schnittstelle eröffnet.

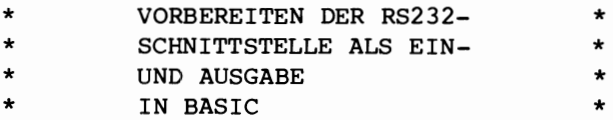

OPEN1, 2, 0, CHR\$ (134) + CHR\$ (16) \*

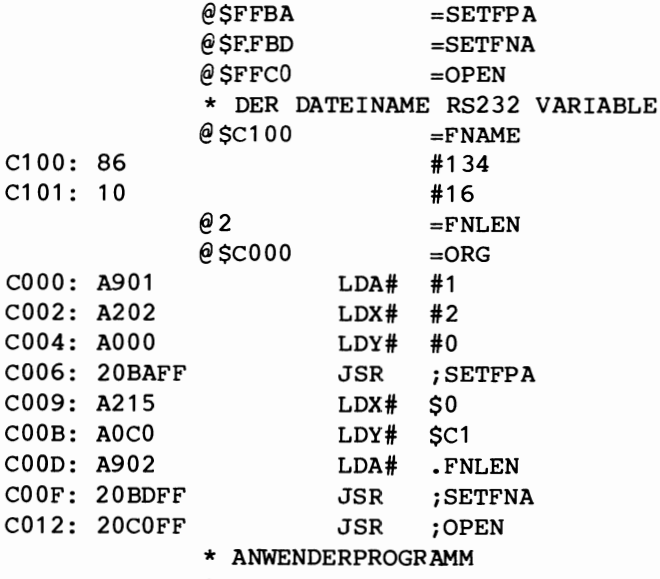

ASSEMBLIERUNG BEENDET

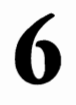

Ein weiteres Merkmal des C64 ist die eingebaute Echtzeituhr. Diese Echtzeituhr befindet sich in dem Baustein 6526 (CIA = Complex Interface Adapter). Dieser Baustein CIA ist ein neuer Peripheriechip der 65XX-Familie. Die Anfangsadresse dieses Bausteins im C64 ist \$DCOO.

Die Echtzeituhr ist eine AM/PM-Uhr (AM = ante meridiem = zeit von  $0 - 12$  Uhr/ PM = post meridiem = Zeit von 12 bis 24 Uhr) mit einer Genauigkeit von 1/10tel Sekunde. Sie besteht aus vier verschiedenen Registern (1/10s, Sekunden, Minuten und Stunden). Sie werden als BCD-Zahlen ausgegeben, so daB man sie leicht in ASCII-Zahlen umwandeln kann. Zusatzlich zur normalen Tageszeit gibt es noch eine ALARMzeit. Stimmen beide zeiten uberein, gibt der Uhrbaustein einen Interrupt (IRQ) aus. Wollen Sie diese Alarmfunktion benutzen, mussen Sie den softwaremaBigen IRQ-Vektor auf Ihr eigenes Programm zeigen lassen und und das Interrupt Control Register (ICR \$DCOF) abfragen. Bei gesetztem Bit 2 stimmen Alarmund Echtzeituhr überein. Um die Alarmregister anstelle der Echtzeitregister anzuwahlen, *muB* Bit 7 des Control Registers B (CRB \$DCOF) gesetzt sein. Folgende Register werden ffir die Echtzeituhr verwendet:

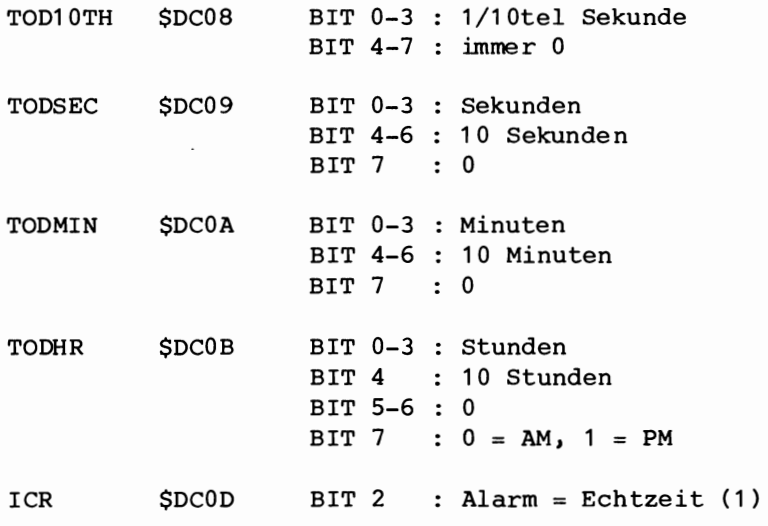

CRA \$DCOE CRB \$DC0F BIT 7 : 1 = 50Hz, 0 = 60Hz BIT 7 : 1 = Alarm setzen 0 = Echtzeit setzen

Beim Setzen der Zeit (zuerst die Stunden) hält die Uhr automatisch solange an, bis auch die Speicherstelle TOD10TH gesetzt ist.

Wird die Zeit gelesen, speichert der Uhrenbaustein aIle Register in Zwischenregister, die dann gelesen werden können. Erst wenn TOD10TH ebenfalls gelesen wurde, zeigen die Register wieder die aktuelle Zeit an.

Sie sehen also, haben Sie die Echtzeituhr erst einmal gesetzt, dann liefert sie immer die genaue Zeit.

Das folgende Programm setzt die Zeit und geht in eine Abfrageschleife, in der laufend die Zeitregister gelesen und auf dem Bildschirm angezeigt werden.

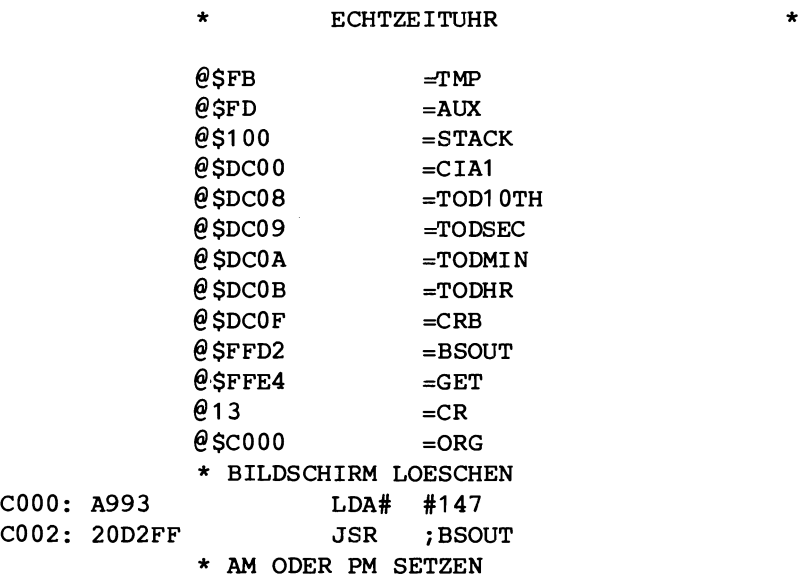

 $C005: 20FFC0 = PMSET$ JSR ; PRINT C008: 0D  $.CR$  $C009:$ /A ODER P: C009: 41204F C00C: 444552 C00F: 2050BA C012: 202CC1 JSR ;INPUT C015: A200  $LDX#$  #0  $C017: C941$  $\text{CMP}\,\text{\#}$  $^{\prime}$  A C019: F006 **BEO**  $+$ SETAM C01B: C950  $CMP#$  'P C01D: D0E6 **BNE**  $+$ PMSET \* AM -->  $X=0$ , PM -->  $X=128$ C01F: A280  $LDX#$  #128 C021: 86FC  $=$ SETAM STX.  $.$  TMP+1 \* STUNDEN  $C023: 20FFC0 = HRSET$ JSR ; PRINT  $C026:0D$  $.CR$  $CO<sub>27</sub>$ : /STUNDN: C027: 535455 C02A: 4E444E  $CO2D: BA$ C02E: 2034C1 JSR ; NINPUT C031: B0F0 BCS  $+HRSET$ C033: C902  $\text{CMP}\,\text{\#}$  $#2$ C035: B0EC **BCS**  $+HRSET$ C037: 85FB STA.  $\sqrt{TP}$ C039: 2034C1 JSR ; NINPUT C03C: B0E5 **BCS**  $+$ HRSET C03E: 2021C1 JSR ;COMPTMP C041: 05FC ORA.  $. TMP+1$ C043: 8D0BDC **STA** : TODHR \* MINUTEN C046: 20FFC0 =MINSET JSR ; PRINT  $C049:$  OD  $.CR$  $C<sub>0</sub>4A:$  $/MIN$  : C04A: 4D494E C04D: 20203A  $C050: A0$ C051: 2034C1 JSR ; NINPUT C054: B0F0 +SECSET BCS C056: C906  $\text{CMP}\,\text{\#}$ #6 C058: B0EC **BCS** +MINSET STA.  $\sqrt{\text{TP}}$ C05A: 85FB

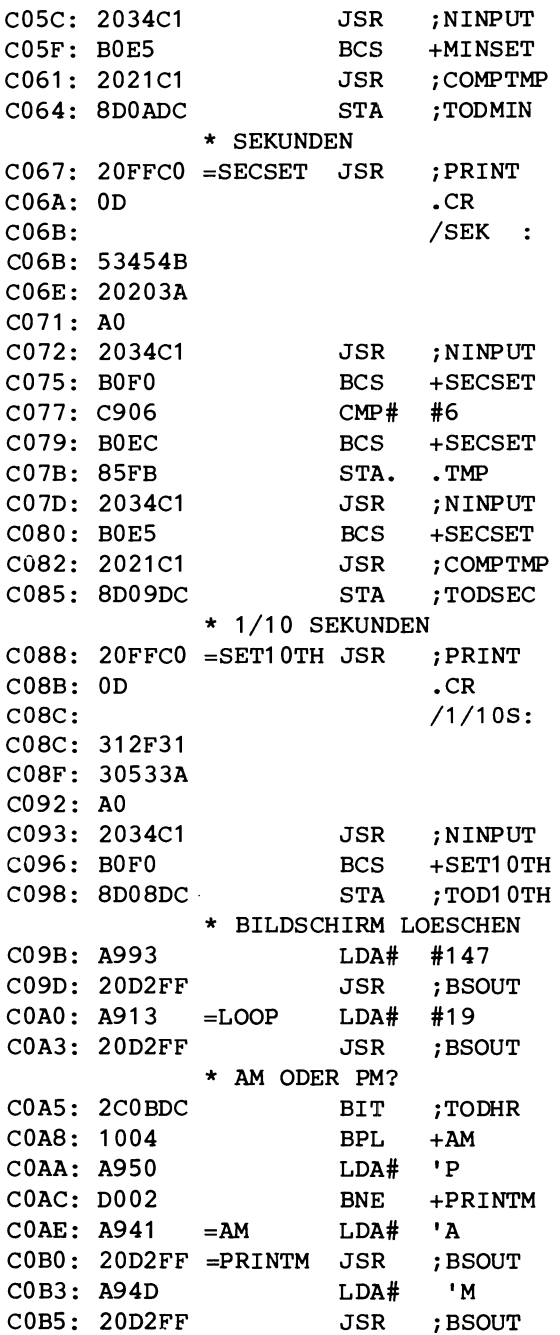

J.

 $\sim 10^{-1}$ 

 $\overline{2}$ 

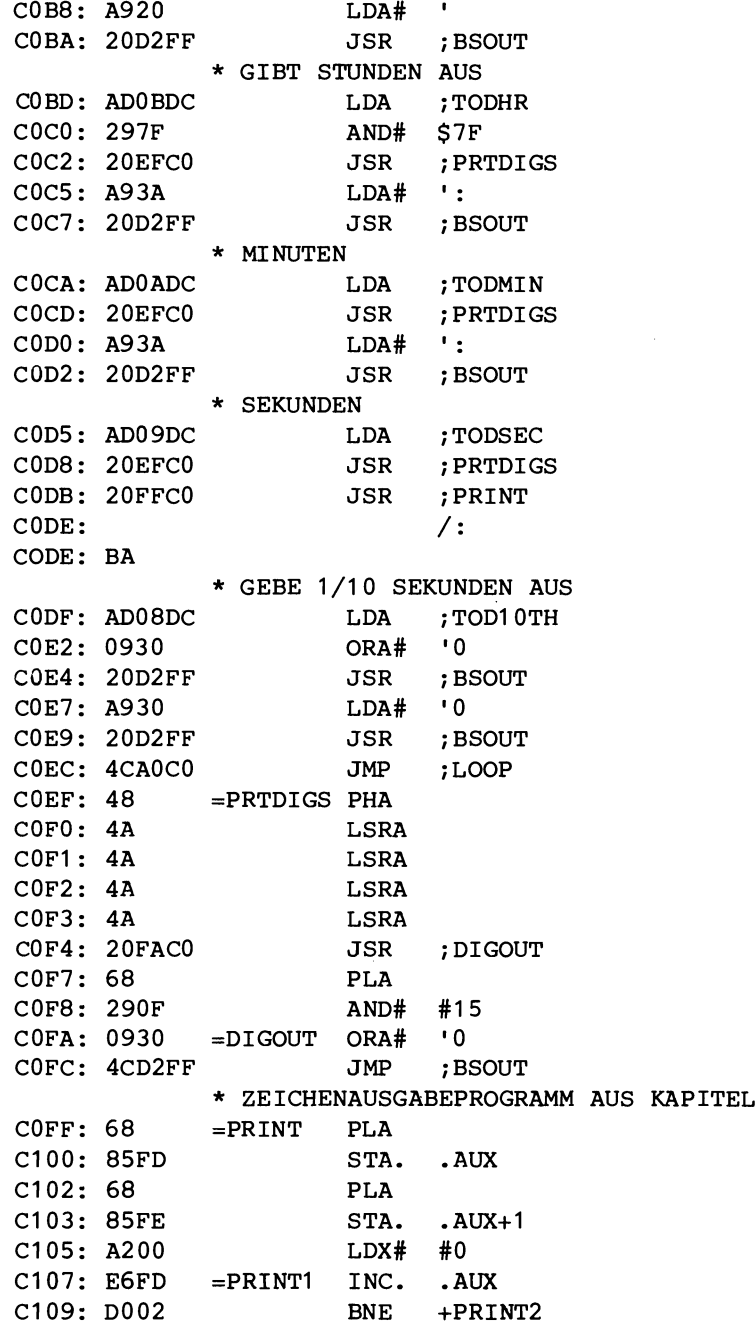

C10B: E6FE INC. .AUX+1  $C10D: A1FD = PRINT2 LDA@X AUX$ C10F: 297F AND# \$7F C111: 20D2FF JSR ;BSOUT C114: AZOO LDX# #0 C116: A1FD LDA@X AUX C118: 10ED BPL +PRINT1  $C11A: ABFE$  LDA.  $AUX+1$ C11C: 48 PHA C11D: A5FD LDA. .AUX C11F: 48 PHA C120: 60 RTS \* AKKU UND TMP IN EIN BYTE BRINGEN<br>=COMPTMP ASL. .TMP  $C121: 06FB = COMPTMP ASL.$ C123: 06FB ASL. .TMP C125: 06FB ASL. .TMP C127: 06FB ASL. .TMP C129: 05FB ORA. .TMP C12B: 60 RTS \* WARTET AUF TASTENEINGABE, AUSGABE BILDSCHIRM  $C12C: 20E4FF = INPUT$  JSR ; GET C12F: F0FB BEO +INPUT C131: 4CD2FF JMP : BSOUT \* WANDELT EIN ASCII-DIGIT IN EINE BINAERZAHL UM \* IST DAS DIGIT FALSCH, WIRD CARRY GESETZT<br>=NINPUT JSR INPUT  $C134: 202CC1 = NINPUT$ C137: C930 CMP# '0 C139: 9007 BCC +NERROR C13B: c93A CMP# ' . C13D: B003 BCS +NERROR<br>C13F: 290F AND# #15 C13F: 290F AND# C141: 60 RTS  $C142: 38$  =NERROR SEC C143: 60 RTS

ASSEMBLIERUNG BEENDET

lhr Rechner verbringt bei diesem Programm den groBten Teil der Zeit in einer Dauerschleife. Wir sollten einen besseren Weg finden, die Zeit anzuzeigen, ohne dabei den Rechner zu blockieren. Wir müssen mit einem Interrupt arbeiten. Das folgende Programm kann über BASIC aufgerufen werden.

Mit SYS12\*4096 läuft der Dialog an, die Zeit kann gesetzt werden, und danach wird in BASIC zurückgekehrt.

SYS12\*4096+3 schaltet den Anzeigemodus ein. In der oberen linken Ecke des Bildschirms erscheint eine Digitaluhr, die die aktuelle Zeit anzeigt.

SYS12\*4096+6 schaltet den Anzeigemodus wieder aus, aber die Zeit läuft weiter.

Die Uhr wird erst dann zurückgesetzt, wenn Sie Ihren Rechner ausund wieder einschalten.

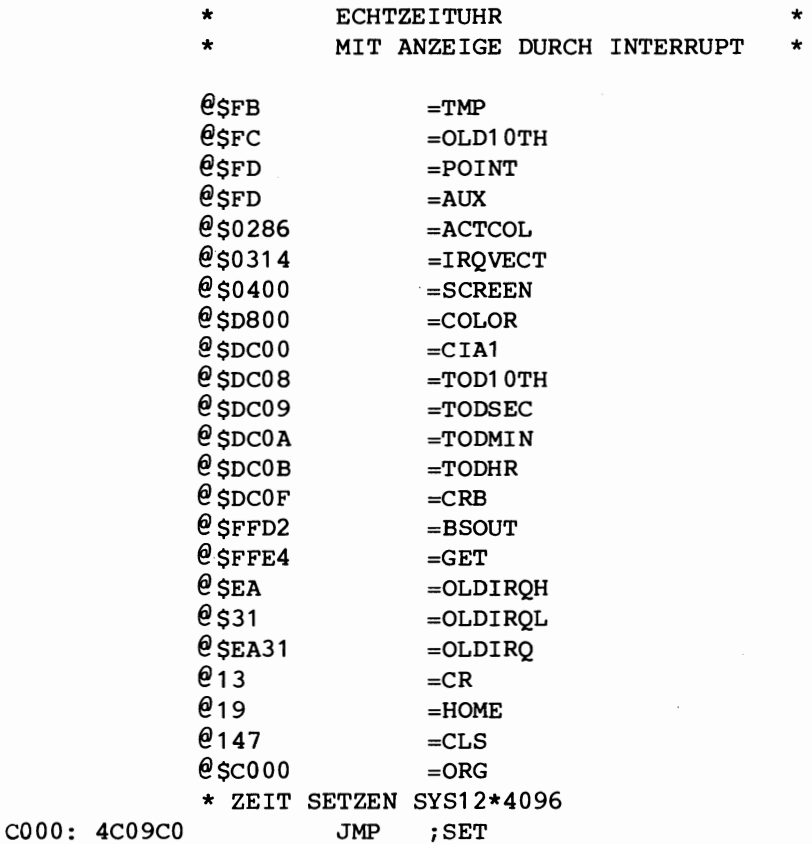

\* ZEIT FUER ANZEIGE SYS 12\*4096+3 C003: 4C2CC0  $JMP$ ; INSTALL \* ANZEIGE EIN SYS 12\*4096+6 C006: 4C39C0  $JMP$ ;LEAVE \* IRQVECTOR ZEIGT AUF EIGENEN TREIBER C009: A993  $=$ SET  $LDA#$  #CLS C00B: 20D2FF **JSR** ; BSOUT \* CRB SETZEN FUER ECHTZEIT COOE: ADOFDC LDA  $;$  CRB C011: 297F AND# #127  $C013:8D0FDC$  $;$ CRB **STA** \* MELDUNG AUSGEBEN, ECHTZEIT SETZEN C016: 2078C1 JSR : PRINT  $C019:0D$  $.CR$  $CO1A:$ /TAG.ZEIT SETZEN C01A: 544147 C01D: 2E5A45 C020: 495420 C023: 534554 C026: 5A45CE C029: 4C46C0 JMP ; CLOCK C02C: 78  $=$ INSTALL SEI C02D: A900  $LDA#$ .OWN IROL  $C02F: 8D1403$ **STA** ; IROVECT C032: A9C1 .OWNIRQH  $LDA#$ C034: 8D1503 **STA** ; IRQVECT+1  $C037:58$ CLI  $C038:60$ **RTS** C039: 78  $=$ LEAVE **SET** C03A: A931 LDA# .OLDIRQL C03C: 8D1403 **STA** ; I ROVECT C03F: A9EA LDA# .OLDIROH C041: 8D1503  $\text{{\bf STA}}$ ; IROVECT+1  $C044:58$ **CLI**  $C045: 60$ **RTS** \* AM -->  $X=0$ , PM -->  $X=128$ C046: 2078C1 = SETCLCK JSR ; PRINT  $C049:$  OD  $.CR$  $CO4A:$ /A ODER P: C04A: 41204F C04D: 444552 C050: 2050BA C053: 20A5C1 JSR ; INPUT

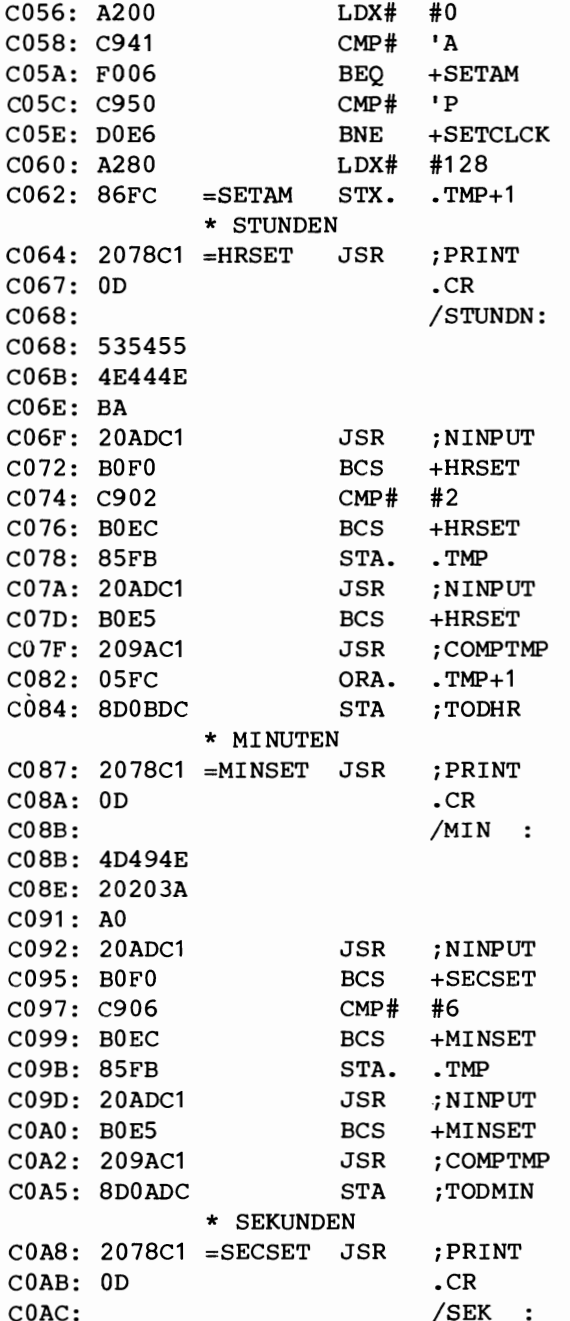

COAC: 53454B COAF: 20203A  $COB2: A0$ C0B3: 20ADC1 JSR ; NINPUT C0B6: B0F0 **BCS** +SECSET C0B8: C906  $\text{CMP}\,\text{\#}$ #6 COBA: BOEC **BCS** +SECSET COBC: 85FB STA.  $.$  TMP COBE: 20ADC1 JSR ; NINPUT COC1: BOE5 **BCS** +SECSET C0C3: 209AC1 **JSR** ; COMPTMP C0C6: 8D09DC **STA** ; TODSEC \* 1/10 SEKUNDEN (IMMER 0) COC9: A900  $LDA#$  $#0$ COCB: 8D08DC **STA** : TOD10TH  $C0CE: 60$ **RTS** \* IRO TREIBER: VERAENDERN SICH 1/10 S, WIRD NEUE \* ZEIT ANGE ZEIGT, SONST SPRUNG IN DEN OS TREIBER @ \$C1  $=$  OWN IROH **@ \$0**  $=$  OWN IRQL  $@$  \$C100  $=$  OWN IRQ C100: AD08DC LDA ; TOD10TH C103: C5FC  $CMP$ . .OLD10TH C105: F005 **BEO** +NORMIRO C107: 85FC STA. . OLD10TH C109: 200FC1 JSR ; SHOWTIM C10C: 4C31EA =NORMIRO JMP ;OLDIRO \* ZEITANZEIGE AUF DEM BILDSCHIRM C10F: 78  $=$ SHOWTIM SEI C110: A900  $LDA#$  $#0$ C112: 85FD STA. .POINT \* AM ODER PM AUSGABE C114: 2C0BDC **BIT** ; TODHR  $C117: 1004$ BPL.  $+AM$ C119: A910  $LDA#$  $#16$ C11B: D002 **BNE**  $+$ PRINTM C11D: A901  $=AM$ #1 LDA  $C11F: 2069C1 = PRINTM$ ; ZOUTPUT JSR  $C122: A920$  $LDA#$  $\blacksquare$ C124: 2069C1 JSR ; ZOUTPUT \* STUNDENAUSGABE  $C127: AD0BDC$ LDA ; TODHR C12A: 297F AND# \$7F C12C: 2059C1 JSR ; PRTDIGS

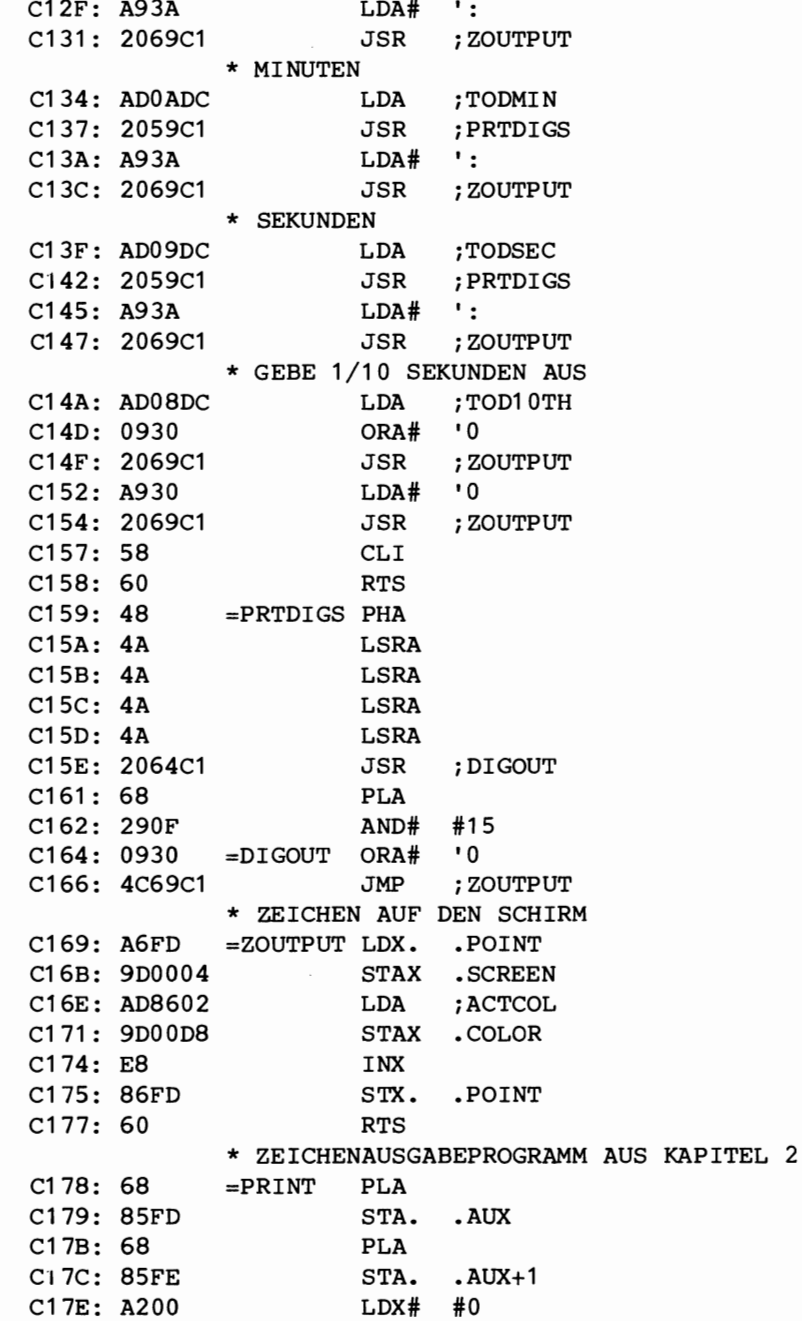

C180: E6FD =PRINT1 INC. .AUX C182: D002 BNE +PRINT2 C184: E6FE INC. • AUX+1  $C186:$  A1FD =PRINT2 LDA@X .AUX<br> $C188:$  297F AND# S7F  $AND#$  \$7F C18A: 20D2FF JSR ;BSOUT C18D: A200 LDX# #0 C18F: A1FD LDA@K .AUX C191: 10ED BPL +PRINT1 C193: A5FE LDA. .AUX+1  $C195: 48$ C196: A5FD LDA. .AUX C198: 48 PHA C199: 60 RTS \* AKKU UND TMP IN EIN BYTE BRINGEN  $C19A: 06FB = COMPTMP ASL. TMP  
\nC19C: 06FB ASL. TMP$ ASL. .TMP C19E: 06FB ASL. .TMP<br>C1A0: 06FB ASL. .TMP ASL. .TMP C1A2: 05FB ORA. .TMP C1A4: 60 RTS \* WARTET AUF TASTENEINGABE, AUSGABE BILDSCHIRM C1A5: 20E4FF =INPUT JSR jGET C1A8: F0FB BEQ +INPUT C1AA: 4CD2FF JMP ; BSOUT \* WANDELT EIN ASCII-DIGIT IN EINE BINAERZAHL UM \* 1ST DAS DIGIT FALSCH, WIRD CARRY GESETZT C1AD: 20A5C1 =NINPUT JSR jINPUT C1 BO: C930 CMP# ' 0 C1B2: 9007 BCC +NERROR C1B4: C93A CMP# ': C1B6: B003 BCS +NERROR C1 B8: 290F AND# #15 C1BA: 60 RTS C1BB: 38 =NERROR SEC  $C1BC: 60$  RTS

ASSEMBLIERUNG BEENDET

7

### **Wie man neue BASIC-Befehle** einfiigt
### Wie man neue BASIC-Befehle einfügt

In BASIC können Sie Ihre eigenen maschinengeschriebenen Unterprogramme mit dem SYS-Befehl aufrufen. Es ist auch möglich, Ihre eigenen Befehle innerhalb des BASIC-Interpreters unterzubringen.

Zuerst sehen wir uns an, wie der SYS-Befehl verwendet wird, um Ihre eigenen Kommandos in BASIC auszuführen. Wollen Sie ein Unterprogramm vom BASIC aus aufrufen, dann müssen Sie es in einem bestimmten Speicherbereich ablegen. Dieser geschutzte Speicherbereich beginnt bei \$COOO (12\*4096) und endet bei \$CFFF. AIle unsere Beispiele laufen in diesem Bereich.

Manchmal m5chten Sie an Ihr Unterprogramm von BASIC aus Parameter Ubergeben. Wir diskutieren einige dieser Unterprogramme und zeigen ein Programmbeispiel.

> Name Adresse \$AEFD CHECKCOM

Dieses Unterprogramm sucht nach einem Komma (',') und überspringt es. Der BASIC-Zeiger zeigt nun unmittelbar auf die Stelle hinter dem Komma. Wird kein Komma gefunden, unterbricht BASIC und gibt eine Fehlermeldung aus.

> Name Adresse \$B7EB : GETCOORD

Dieses Unterprogramm holt zwei Zahlen, die durch ein Komma getrennt sein müssen. Die erste Zahl (Ganzzahl ohne Vorzeichen) ist<br>eine 16 Bit Zahl und wird auf den Speicherplätzen \$14 (LSB) und eine 16 Bit Zahl und wird auf den Speicherplätzen \$14 (LSB) \$15 (MSB) abgelegt. Die zweite Zahl ist ein Byte-Ausdruck. Das heißt, daß es sich um eine Zahl im Bereich zwischen 0 und 255 handelt. Der Wert wird im X-Register übergeben. Sind die Werte der zwei Zahlen außerhalb des zulässigen Bereichs, wird eine Fehlermeldung ausgegeben und BASIC unterbricht. Auch ein fehlendes Komma stoppt BASIC.

Wie man neue BASIC-Befehle einfügt

Name : GETBYTE Adresse \$B79E

GETBYTE holt einen Byte-Ausdruck (0 bis 255) und Ubertragt ihn ins X-Register. Ist der Ausdruck außerhalb des zulässigen Bereichs, unterbricht BASIC und gibt eine Fehlermeldung aus.

> Name Adresse : \$E1D4 GETPARAM

GETPARAM holt den Datein~en und die Geratenummer. Wenn die Dateispezifikation falsch ist, erscheint eine Fehlermeldung.

Das Programm im nächsten Kapitel verwendet diese Unterprogramme.

Anstelle des SYS-Befehls konnen Sie Ihre eigenen Schlusselworte benutzen. Dazu mussen Sie einen Eingriff in den BASIC-Interpreter vornehmen. Das nachste Bild zeigt uns einen Teil der Schleife:

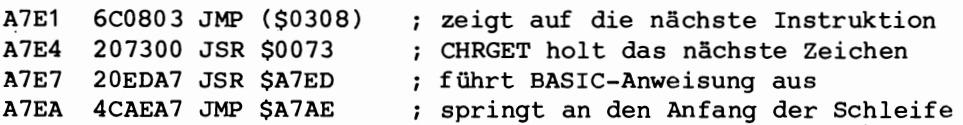

Sie können also den Zeiger (\$0308, \$0309) ändern und auf Ihren eigenen 'Interpreter' zeigen lassen. Dieses Entschlüsselungsprogramm prüft auf Ihre eigenen Schlüsselworte. Sollten Sie das nicht wünschen, springen Sie einfach nach \$A7E7 und der Interpreter wird normal weitermachen. Sie lassen Ihr eigenes Programm ablaufen und springen dann nach \$A7AE, an den Anfang der Interpreter-Schleife. Gewohnlich stellt man den eigenen Befehlen zur besseren Unterscheidung ein Symbol vor, wie '@,'! usw. So müssen Sie nur auf dieses Symbol abfragen, in Ihrerer eigenen Befehlstabelle nachsehen und den Befehl, wenn er qültig war, ausführen. Kapitel 9 beschreibt ein Programm, das zusätzliche Befehle verwendet.

Näheres über die Unterprogramme in BASIC können Sie den Handbüchern über C64-Speicheraufteilung und das ROM-Listing entnehmen.

## 8

## Hochauflösende Grafik

 $\label{eq:2.1} \frac{1}{\sqrt{2}}\int_{\mathbb{R}^3}\frac{1}{\sqrt{2}}\left(\frac{1}{\sqrt{2}}\right)^2\frac{1}{\sqrt{2}}\left(\frac{1}{\sqrt{2}}\right)^2\frac{1}{\sqrt{2}}\left(\frac{1}{\sqrt{2}}\right)^2\frac{1}{\sqrt{2}}\left(\frac{1}{\sqrt{2}}\right)^2.$ 

### **Hochauflosende Grafik**

Das folgende Programm ermöglicht Ihnen das Arbeiten im hochauflösenden Grafikmodus Ihres C64. Das heißt, Sie können mit dieser Programmhilfe in BASIC sehr schnell Bildpunkte setzen oder löschen. Außerdem dient es als Beispiel für die Verwendung von SYS-Befehlen bei der Ausführung Ihrere eigenen BASIC-Programme. Das Programm enthält eine Sprungtabelle. Sie müssen nur jeweils drei hinzuaddieren, damit Sie zur Anfangsadresse des nächsten<br>Befehls gelangen. SYS12\*4096 initialisiert den Bildschirm. Befehls gelangen. SYS12\*4096 initialisiert den Bildschirm. SYS12\*4096+3 löscht den Bildschirm und SYS12\*4096+6,5 schaltet die Hintergrundfarbe 5 (grun) ein. Sie konnen den Objekt-Code dieses Programmes mit einem Monitor abspeichern und es in BASIC mit dem LOAD-Befehl laden. Dateiname, Geratenummer und Sekundaradresse (= 1) müssen im Befehl aufgeführt sein. Das Programm wird an die Adresse \$C000 geladen. Danach müssen Sie NEW eingeben. Nun können Sie Ihr eigenes BASIC-Programm laden. Mit dem Programm 'Hochauflösende Grafik' können Sie den Inhalt des Bildschirms auf Kassette oder Diskette abspeichern und wieder lesen. Das Programm verwendet Unterprogramme, die in vorhergehenden Kapiteln bereits besprochen wurden. Als Beispiel sollten Sie einmal versuchen, das Programm mit einem zeichenbefehl (drawto) zu erweitern, damit Sie schnell Linien ziehen können.

Das BASIC-Programm ist ein Test für das anschließende Assemblerprogramm.

5 REM TESTDEMO HOCHAUFLOSENDE GRAFIK 10 INPUT"X1=WERT *"jX1*  20 INPUT"Y1=WERT *"jY1*  30 INPUT"X2=WERT *"j* X2 40 INPUT"Y2=WERT *"jY2*  45 SYS12\*4096:SYS12\*4096+3 55 DX=X2-X1 :DY=Y2-Y1 57 IF ABS(DY)<ABS(DX) THEN 64 58 FOR YL=Y1 TO Y2 STEP SGN(DY) 60 SYS12\*4096+9,DX/DY\*YL+X1 ,YL 62 NEXT YL 63 GOTO 300 **64** FOR YL=X1 TO X2 STEP SGN(DX) 65 SYS12\*4096+9,XL,DY/DX\*XL+Y1

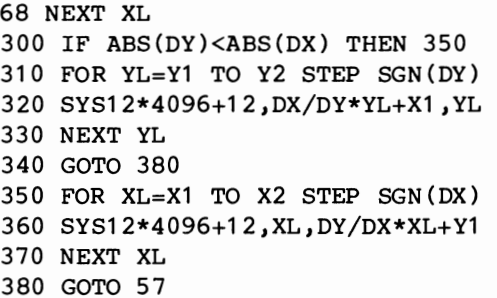

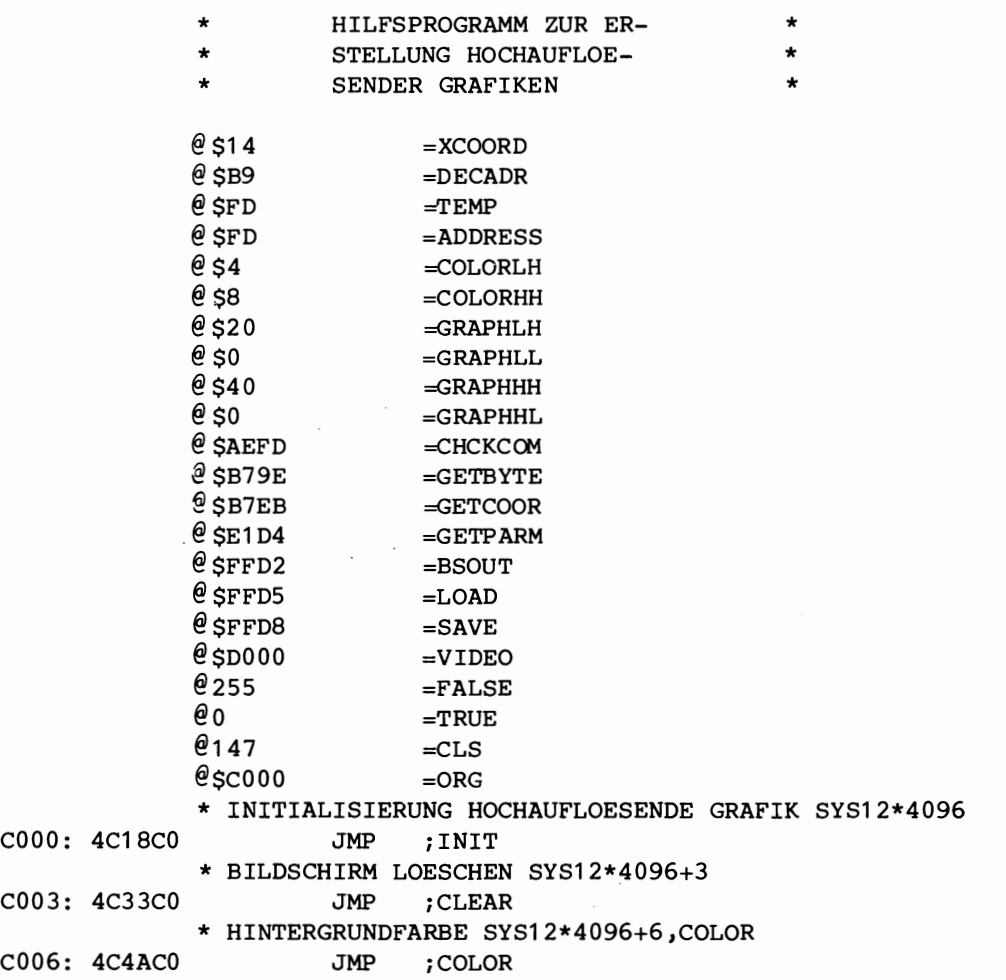

\* PLOT X, Y (0 <= X < 320); (0 <= Y < 200) \*  $SYS12*4096+9,X,Y$ JMP C009: 4C6BC0  $;$  SET \* X, Y LOESCHEN SYS12\*4096+12, X, Y C00C: 4C67C0 JMP ; RESET \* GRAFIK AUS, ZURUECK IN NORMALMODUS, SYS12\*4096+15 C00F: 4CD8C0 JMP ; SWCHOFF \* GRAFIK ABSPEICHERN SYS12\*4096+18, "NAME", GERAET C012: 4CE9C0 JMP ; SCREENS \* GRAFIK LADEN SYS12\*4096+21, "NAME", GERAET C015: 4C00C1 JMP ; SCREENL  $C018$ : AD11D0 = INIT **LDA** ; VIDEO+17 C01B: 8D52C1 **STA** ; SCRATCH+1 C01E: AD18D0 ;VIDEO+24 LDA C021: 8D51C1 STA ; SCRATCH C024: A93B  $LDA#$ #59 C026: 8D11D0  $\epsilon$  . **STA** ; VIDEO+17 C029: A918  $LDA#$  $#24$ C02B: 8D18D0 **STA** ; VIDEO+24 C02E: A210 LDX# #16 C030: 4C50C0 JMP ;COLOR1 C033: A000  $=$ CLEAR LDY# #0 C035: A920  $LDA#$ #GRAPHLH C037: 84FD STY. .TEMP C039: 85FE STA.  $\cdot$  TEMP+1 C03B: 98  $=CLEAR1$ TYA C03C: 91FD  $=CLEAR2$  $\texttt{STA@Y}$  $\sqrt{\text{TEMP}}$ C03E: C8 **INY** C03F: DOFB **BNE**  $+CLER2$ C041: E6FE INC.  $\cdot$  TEMP+1 C043: A5FE  $\cdot$  TEMP+1 LDA. C045: C940  $\text{CMP}\,\text{\#}$ .GRAPHHH C047: D0F2 ;CLEAR1 BNE  $C049:60$ **RTS**  $CO4A: 20FDAE = COLOR$ JSR ; CHCKCOM C04D: 209EB7 JSR ; GETBYTE C050: A000  $=$ COLOR1  $LDY#$  #0 C052: A904  $LDA#$ .COLORLH C054: 84FD STY. .TEMP C056: 85FE STA.  $TEMP+1$ C058: 8A  $=$ COLOR2 **TXA** C059: 91FD  $=$ COLOR3 STA@Y .TEMP C05B: C8 INY C05C: DOFB **BNE**  $+$ COLOR3

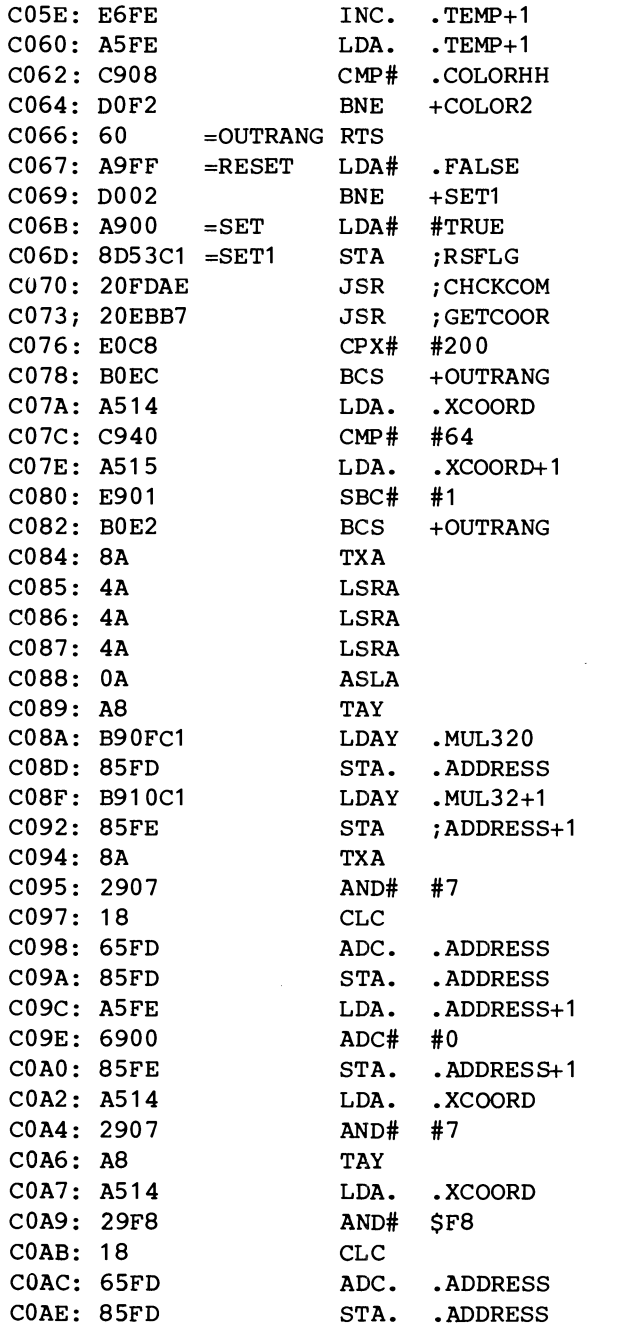

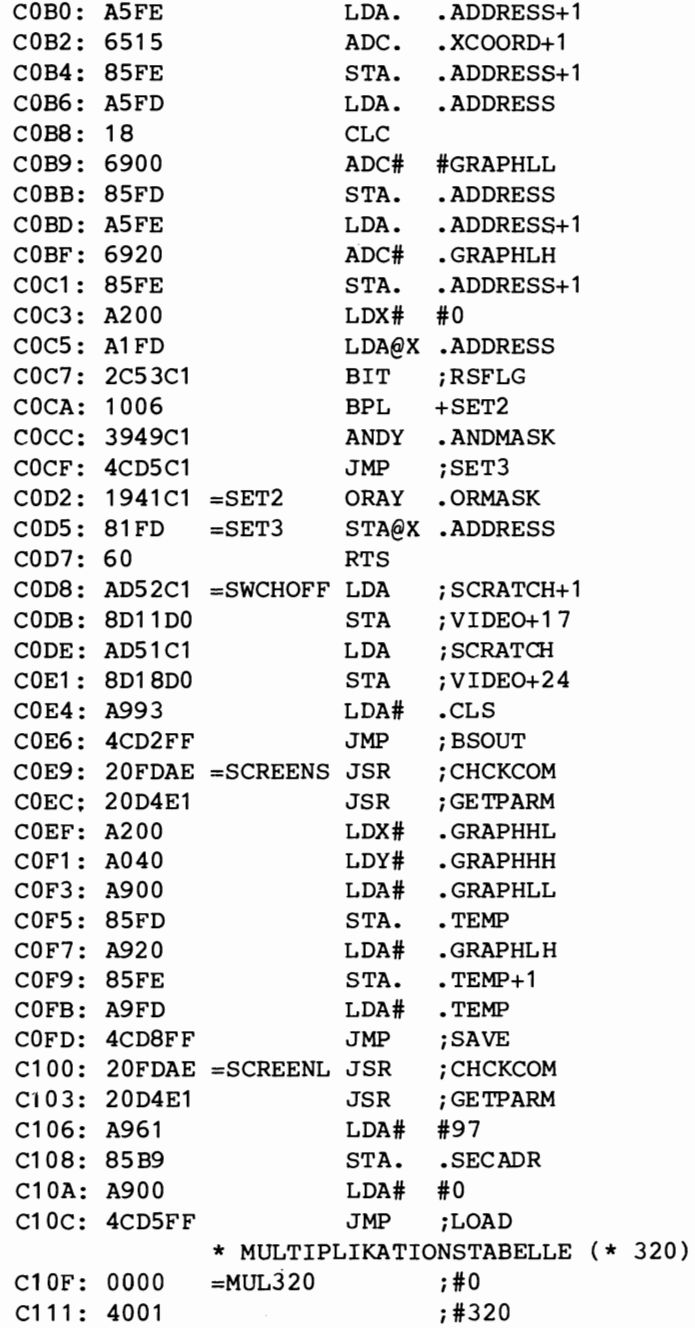

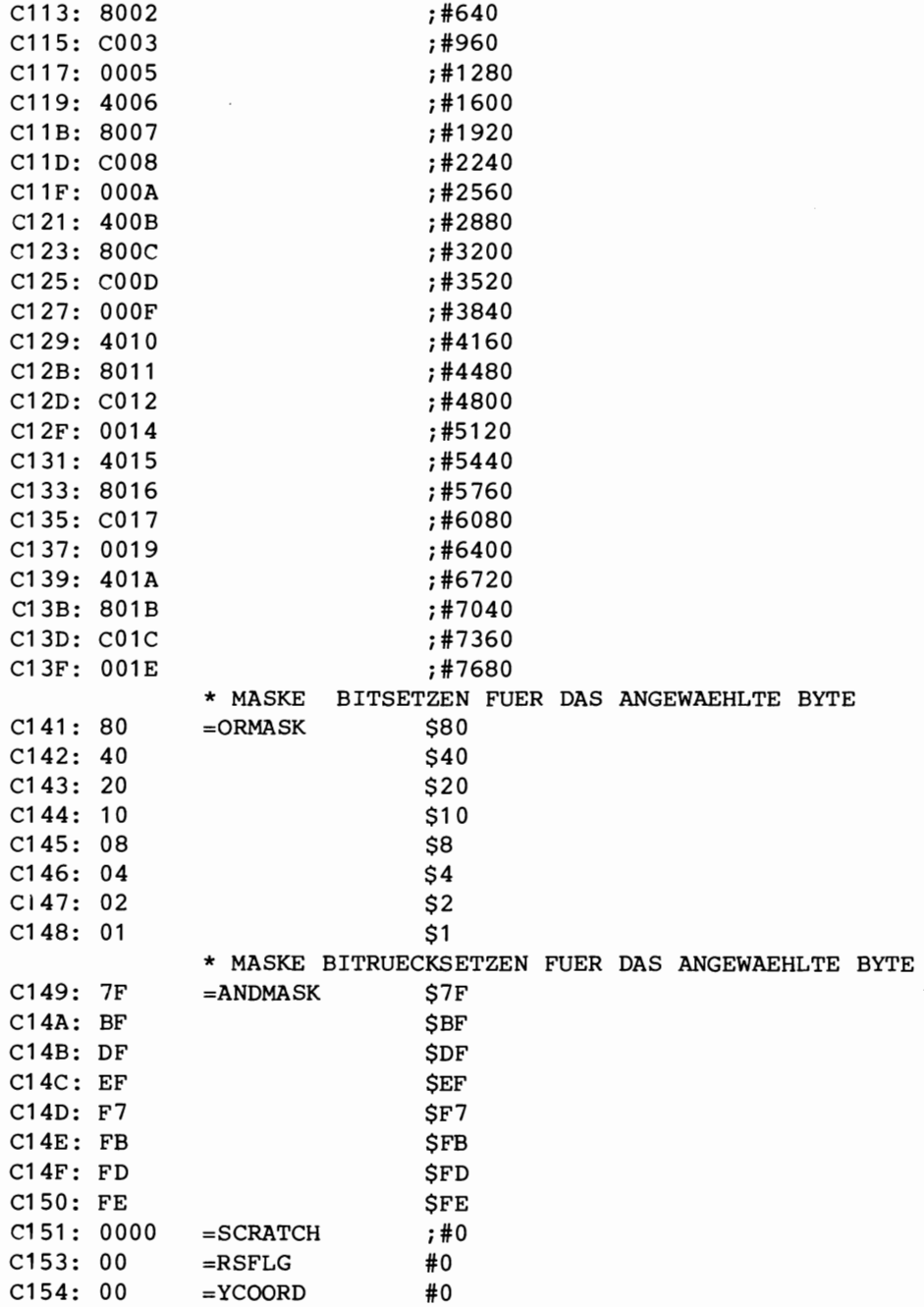

 $\cdot$ 

 $\ddot{\phantom{0}}$ 

9

### HiHsprogramm **zur Diskettenbedienung**

 $\sim 10^{-10}$ 

Hilfsprogramm zur Diskettenbedienung

### **Hilfsprogramm zur Diskettenbedienung**

Das hier beschriebene Programm erweitert BASIC um folgende Disketten-Befehle:

DLOAD

Arbeitet wie die bekannte LOAD-Anweisung, aber die Geratenummer ist immer 8. Der Dateiname kann mit der Sekundaradresse gesetzt werden. Einzelheiten lesen Sie bitte im Commodore-Handbuch nach.

DSAVE Der SAVE-Befehl für Gerät 8, wie DLOAD.

DPRINT

Dieser Befehl kann Befehle mit einer einzigen Anweisung wie NEW, COPY, RENAME, unmittelbar zur Diskette senden. Er entspricht der folgenden BASIC-Sequenz:

OPEN15,8,15,"<Befehl>":CLOSE15

DERROR

7.eigt den Zustand der Diskette an, ersetzt das folgende gramm: Pro-

100PEN15,8,15 20 INPUT#15,A\$,B\$,C\$,D\$ 30 PRINTA\$,B\$,C\$,D\$ 40 CLOSE15

Die DERROR-Anweisung gibt die Fehlernummer, Fehlermeldung, Spurnummer und Sektornummer aus.

DLIST

Dieser Befehl zeigt das Inhaltsverzeichnis der Diskette, dabei wird das im Speicher stehende BASIC-Programm nicht zerstört.

Das Hilfsprogramm muß mit der Sekundäradresse = 1 geladen werden (absolutes Laden). Danach geben Sie NEW und SYS12\*4096 ein. Nun können Sie die neuen Befehle benutzen.

SYS12\*4096 ruft ein Programm auf, das in die Interpreterschleife eingreift (der Vektor auf \$0308-\$0309 wird geändert).

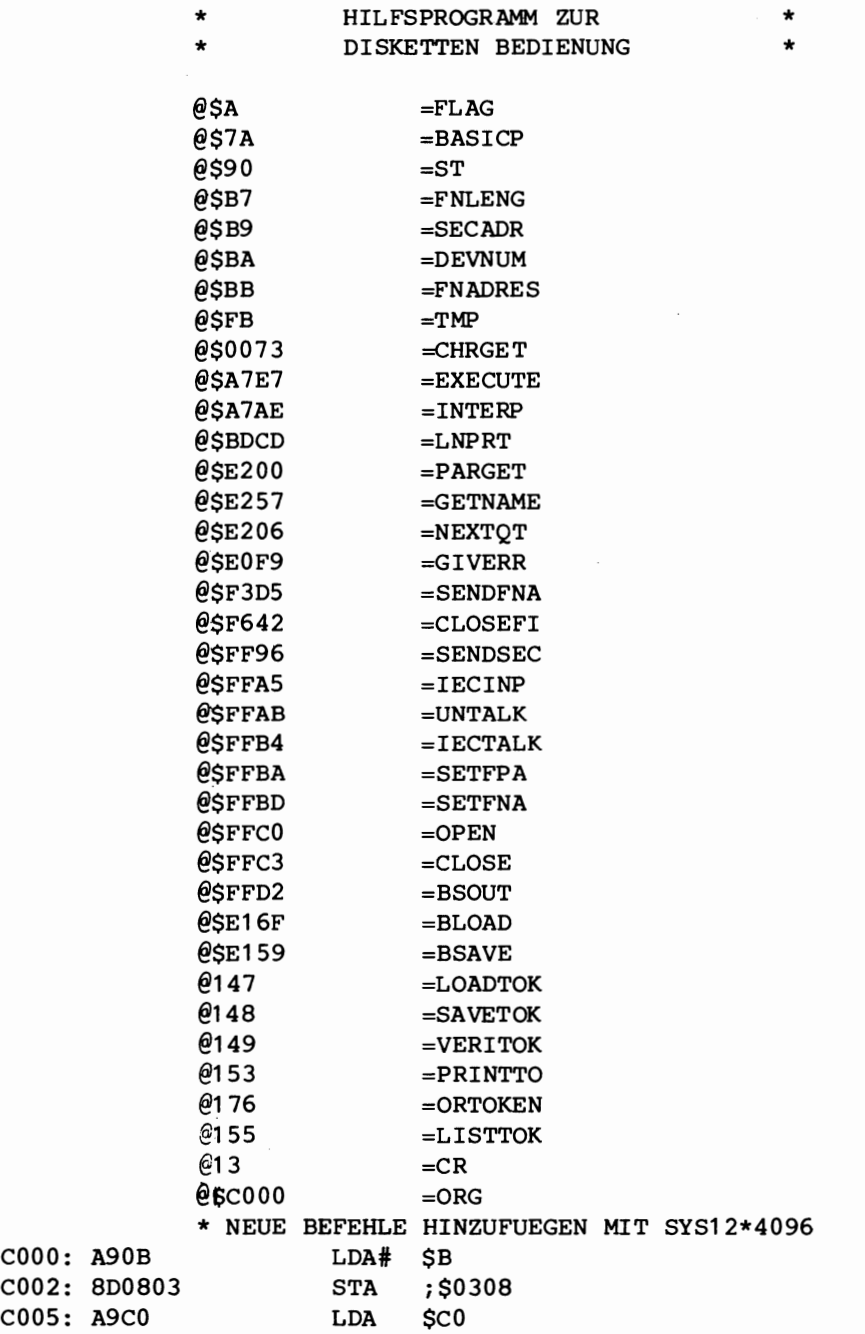

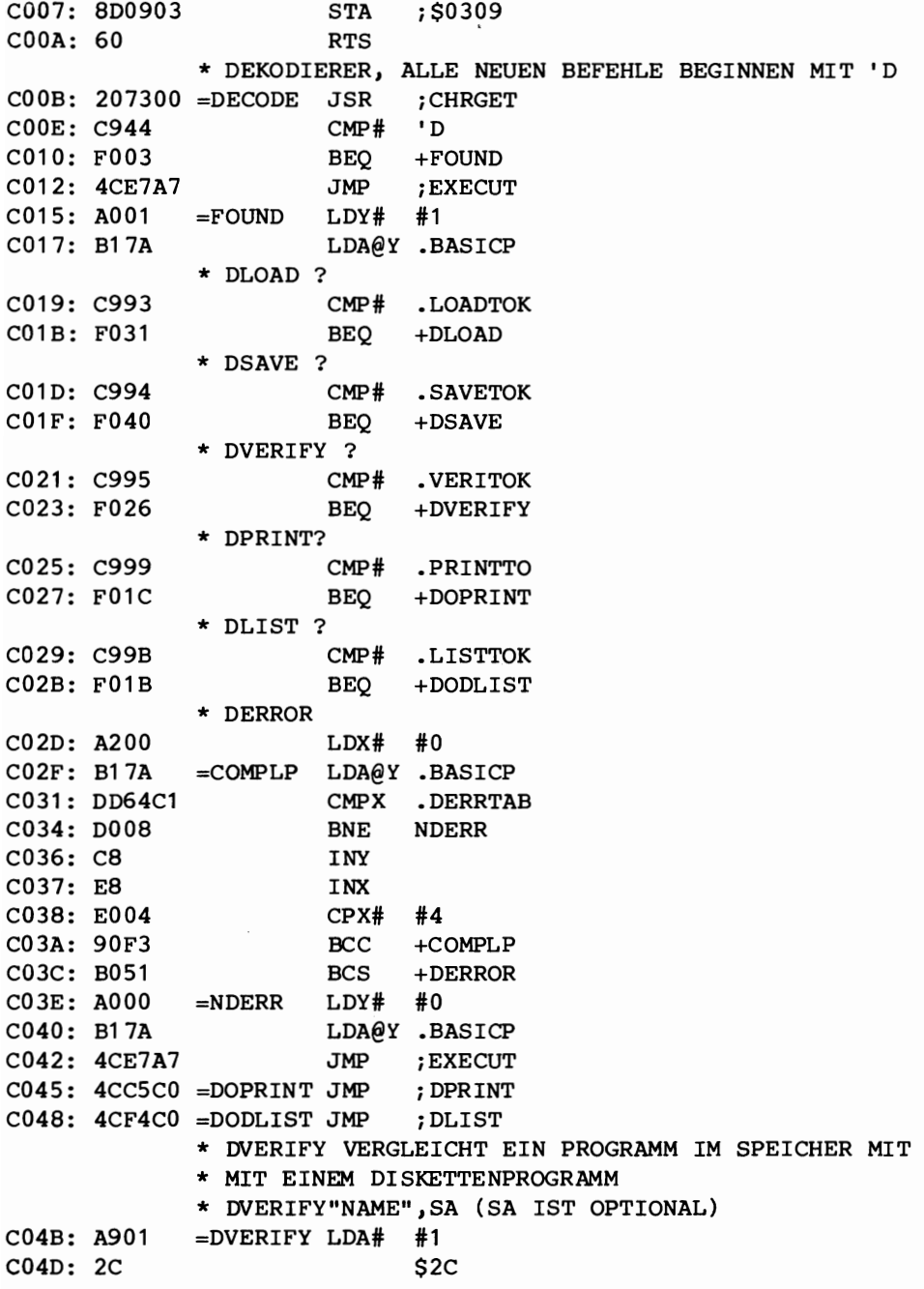

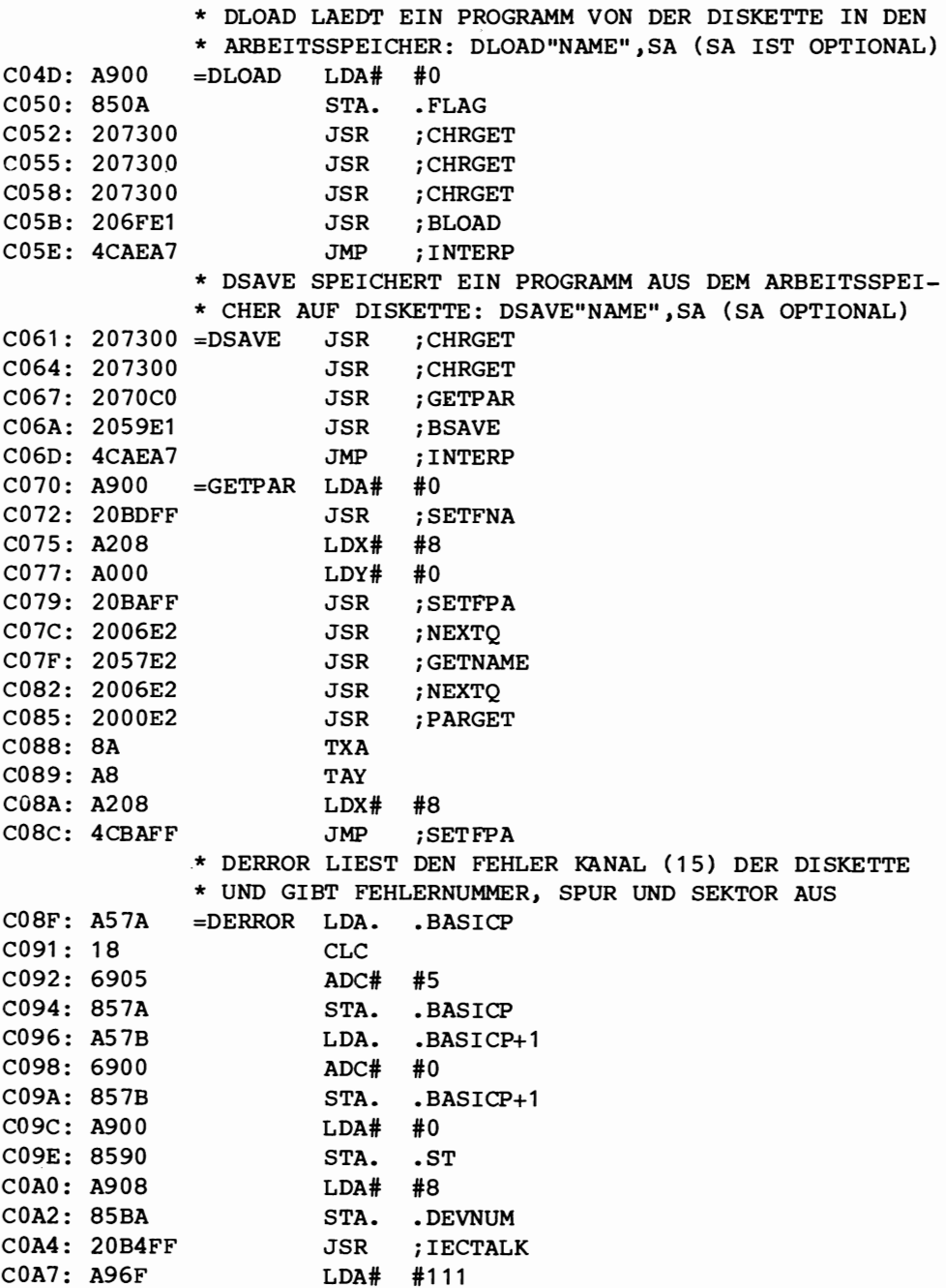

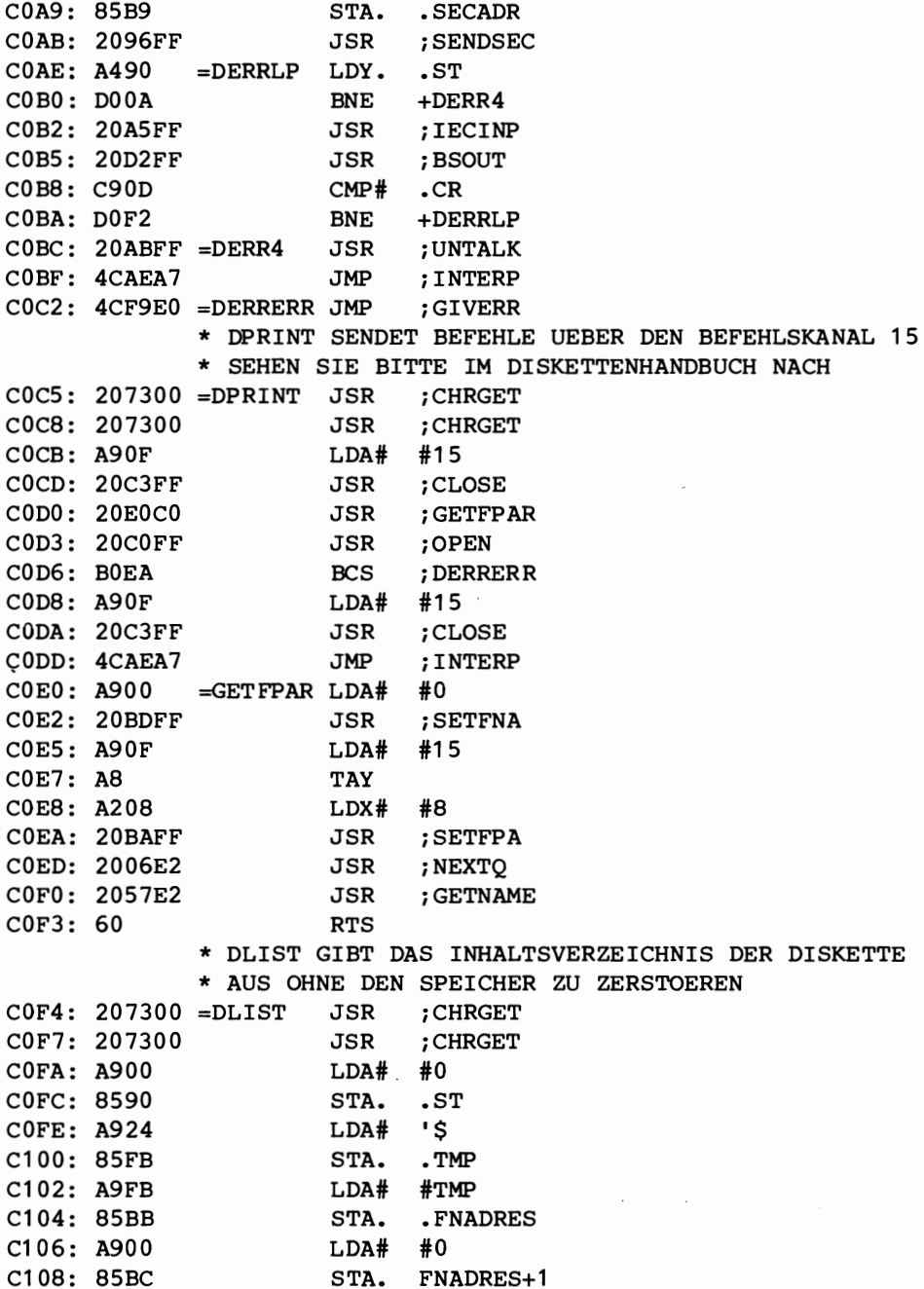

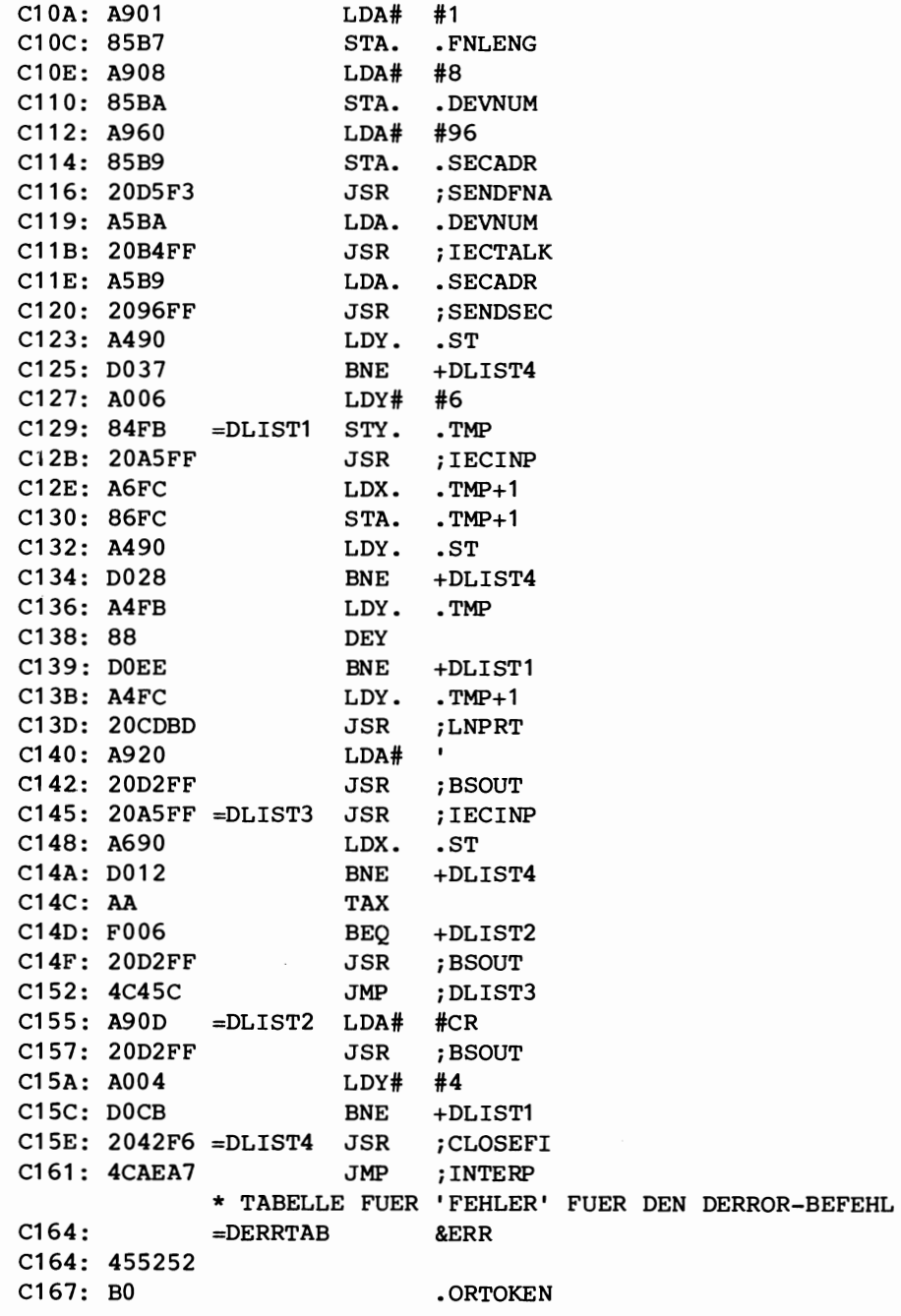

## 10

## Wie man Gerätetreiber hinzufügt

 $\mathcal{L}^{\text{max}}_{\text{max}}$  , where  $\mathcal{L}^{\text{max}}_{\text{max}}$ 

#### **Wie man Gerätetreiber hinzufügt**

Die Ein-/Ausgabetreiber des C64 Betriebssystems (OS) werden über Vektoren angesprungen. Diese Vektoren zeigen auf Betriebssystemprogramme, die die Ein-/Ausgabe bedienen. Deshalb kann der Anwender diese Vektoren ändern und sie auf seine eigenen Programme zeigen lassen.

Zuerst sollten Sie überprüfen, ob Ihr definiertes Gerät angesprochen ist. Ist das der Fall, arbeiten Sie mit Ihrem eigenen Geratetreiber, sonst springen Sie in den Treiber des Betriebssystems (OS). Das nächste Kapitel beschreibt einen Treiber für eine Centronics-Schnittstelle.

Nachfolgend eine Beschreibung der für die Ein-/Ausgabe verwendeten Vektoren:

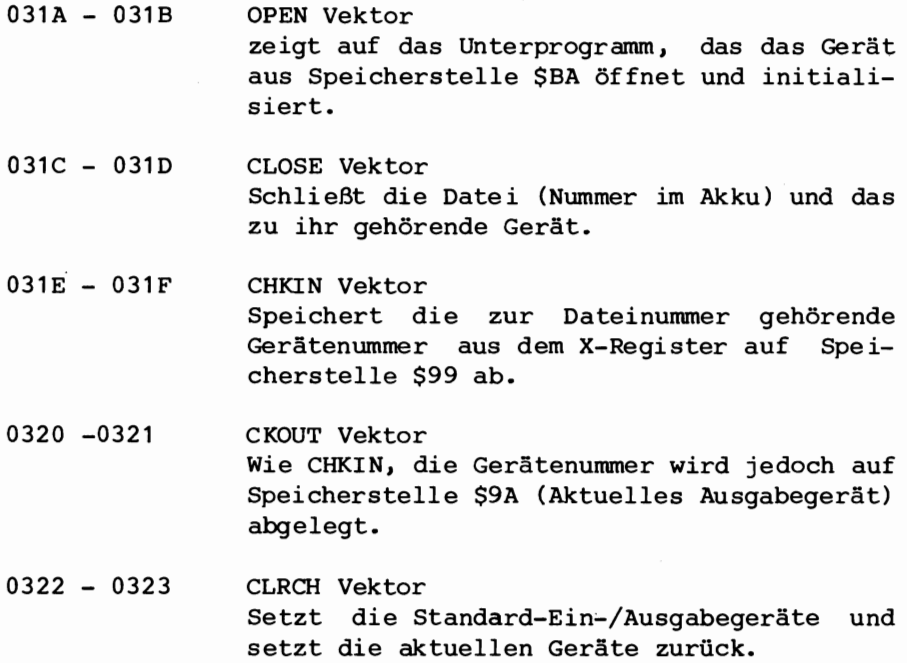

Wie man Gerätetreiber hinzufügt

- $0324 0325$ INPUT Vektor Holt Zeichen vom Gerät, das in Speicherstelle \$99 angegeben ist. Das Zeichen muB im Akku stehen, kein anderes Register darf verändert werden.
- $0326 0327$ OUTPUT Vektor Gibt ein Zeichen (im Akku) an das Gerat aus, das an Speicherstelle \$9A steht. Kein anderes Register darf verändert werden.
- $032A 032B$ GET Vektor Holt ein Zeichen yom Eingabegerat, das in Speicherstelle \$99 steht. Sind keine Daten vorhanden, wird Null zurückgegeben. Der Akku enthält das Zeichen, die anderen Register dürfen nicht verändert werden.
- 032C 032D CLALL Vektor SchlieBt aIle Dateien. Danach wird CLRCH durchlaufen.
- $0330 0331$ LOAD Vektor Lädt oder verifiziert ein Programm. (Siehe auch Kapitel 4)
- $0332 0333$ SAVE Vektor Siehe Kapitel 4.

M6glicherweise werden bei Ihrer Anwendung nicht aIle Vektoren gebraucht. Sehen Sie sich das im nachsten Kapitel vorgestellte Beispielprogramm an, wenn Sie Ihre eigenen Unterprogramme einbinden wollen.

Verlassen Sie alle Unterprogramme mit rückgesetzten Carry-Bit, wenn kein Fehler auftritt.

# **11**

### Eine preiswerte Centronics-Schnittstelle

 $\label{eq:1} \frac{1}{\sqrt{2}}\left(\frac{1}{\sqrt{2}}\right)^{2} \left(\frac{1}{\sqrt{2}}\right)^{2} \left(\frac{1}{\sqrt{2}}\right)^{2}$ 

 $\label{eq:2.1} \frac{1}{\sqrt{2}}\int_{\mathbb{R}^3}\frac{1}{\sqrt{2}}\left(\frac{1}{\sqrt{2}}\right)^2\frac{1}{\sqrt{2}}\left(\frac{1}{\sqrt{2}}\right)^2\frac{1}{\sqrt{2}}\left(\frac{1}{\sqrt{2}}\right)^2\frac{1}{\sqrt{2}}\left(\frac{1}{\sqrt{2}}\right)^2.$ 

Eine preiswerte Centronics-Schnittstelle

#### **Eine preiswerte Centronics-Schnittstelle**

Das kers mit einer Centronics-Schnittstelle fiber das User Port des C64. folgende Programm ermöglicht Ihnen den Anschluß eines Druk-

Das Programm schaltet die RS232-Schnittstelle ab und installiert eine Centronics-Schnittstelle als Gerat 2. *Die* Schnittstelle ubertragt 7 Bit ASCII. Bit 7 ist immer O. *Sie* konnen die normalen Ein-/Ausgabebefehle benutzen. Eine Sekundaradresse, die nicht Null ist, schaltet den Zeilenvorschub-Modus ein. Das heiBt, daB nach jedem Wagenrucklauf (= CR) ein zusatzlicher Zeilenvorschub (= LF) gesendet wird.

Die folgenden Leitungen müssen verbunden werden:

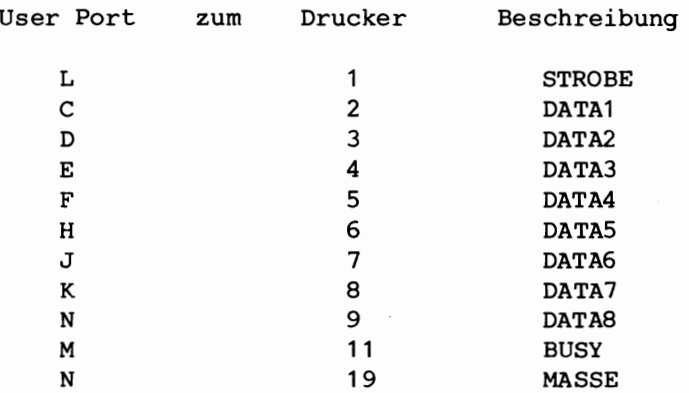

Wie *Sie* sehen, brauchen Sie lediglich zwei Steckverbinder. Fur das User Port benotigen *Sie* einen TRW CINCH 251-12-50-170/50- 24sn-98124 Steckverbinder. Welchen Steckverbinder *Sie* fUr den Drucker brauchen, mussen *Sie* dem Druckerhandbuch entnehmen.

*sie* aktivieren die Centronics-Schnittstelle mit SYS12\*4096.

95

 $\begin{array}{c}\n\star \\
\star \\
\star \\
\star\n\end{array}$ 

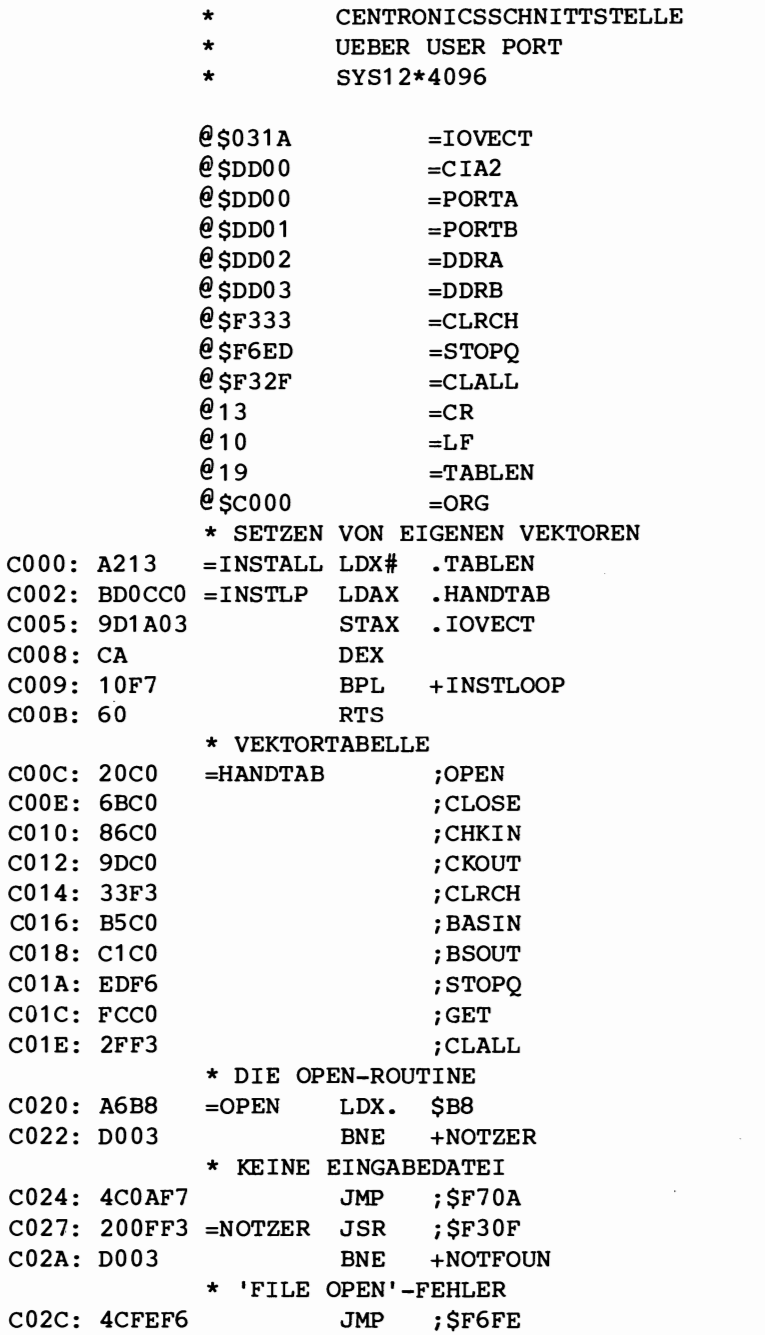

C02F: A698  $=$ NOTFOUN LDX. \$98 C031: E00A  $CPX#$ #10 C033: 9003 BCC +NOTFULL \* #FILES > 10 --> FEHLERAUSGABE: 'TOO MANY FILES' C035: 4CFBF6 JMP ; SF6FB C038: E698  $=$ NOTFULL INC. \$98 \* DATEINUMMER C03A: A5B8 LDA. SB8 C03C: 9D5902 **STAX** ;\$259 \* SEKUNDAER-ADRESSE C03F: A5B9 LDA. SB9 C041: 8D09C1 **STA** :LFFLG C044: 0960 ORA# #\$60 C046: 85B9 STA.  $SB9$ C048: 9D6D02 **STAX** ; \$26D \* GERAETENUMMER C04B: A5BA LDA. **SBA** C04D: 9D6302 STAX : \$263 \* GERAET 2 ?  $\text{CMP}\,\text{\#}$  $C050: C902$  $#2$  $C052: F003$ **BEO** +CTRXOPN \* NEIN, SPRINGE INS OS C054: 4C72F3 **JMP** ; \$F372 \* CIA FUER PARALLELBETRIEB VORBEREITEN C057: A9FF  $=$ CTRXOPN LDA# **SFF** C059: 8D03DD **STA** ; DDRB  $C05C: AD02DD$ LDA ; DDRA C05F: 29FB  $AND#$ **SFB** C061: 8D02DD **STA** ; DDRA C064: A980  $LDA#$ \$80 C066: 8D01DD ; PORTB **STA**  $C069:18$ **CLC** C06A: 60 **RTS** \* CLOSE  $C06B$ : 2014F3 =CLOSE JSR ; SF314 C06E: F002 +FOUND **BEO** \* WIRD KEINE DATEI GEFUNDEN --> RUECKKEHR  $C070:18$ **CLC RTS**  $C071: 60$ \* GEFUNDEN, --> PARAMETER SETZEN  $C072: 201FF3 = FOUND$  $JSR$  :  $SF31F$ C075: 8A **TXA**  $C076:48$ PHA C077: A5BA LDA. \$BA

\* GERAET 2 ? C079: C902  $\text{CMP}\,\text{\#}$  $#2$ C07B: F003 **BEQ** +CTRXCLO \* SPRINGE INS OS C07D: 4C9DF2 **JMP** ; \$F29D \* CLOSE (EIGENE ROUTINE)  $C080:68$  $=$ CTRXCLO PLA C081: 20F2F2  $JSR$  ;  $$F2F2$ \* RUECKKEHR  $C084:18$ CLC  $C085:60$ **RTS** C086: 200FF3 = CHKIN JSR ; \$F30F C089: F003 BEO +FOUND2 \* FEHLER: FILE NOT OPEN C08B: 4C01F7 JMP ; \$F701  $COBE: 201FF3 = FOUND2$ JSR ; \$F31F C091: A5BA LDA. **SBA** C093: C902  $\text{CMP}\,\text{\#}$  $#2$ C095: F003 **BEQ** ; CTRXCKI C097: 4C19F2 JMP  $;$  \$F219 C09A: 4C0AF7 = CTRXCKI JMP ; \$F70A C09D: 200FF3 =CKOUT JSR **; SF30F** C0A0: F003 +FOUND3 **BEO** \* FEHLER: DATEI NICHT GEFUNDEN C0A2: 4C01F7 JMP ;\$F701  $COA5: 201FF3 = FOUND3$ JSR ;\$F31F COA8: A5BA LDA. **SBA** \* GERAET 2 ? COAA: C902  $\text{CMP}\,\text{\#}$  $#2$ COAC: F003 **BEO** +CTRXCKO \* NEIN, INS OS  $COAE: 4C5BF2$ **JMP** ; \$F25B \* JA, DANN AUSGABEDATEI SETZEN C0B1: 859A  $=$ CTRXCKO STA. **S9A** C0B3: 18 **CLC**  $COB4:60$ **RTS** C0B5: A599  $=$ BASIN \$99 LDA. C0B7: C902  $\text{CMP}\,\text{\#}$  $#2$ C0B9: F003 +CTRXBSI BEQ C0BB: 4C57F1 JMP ; \$F157 \* IST EINGABEGERAET 2 --> 'NOT INPUT FILE' COBE: 4COAF7 = CTRXBSI JMP ;\$F70A  $COC1:48$  $=$ BSOUT  $PHA$  $COC2: A59A$ LDA. \$9A

C0C4: C902  $CMP#$  #2 C0C6: F004 BEO +CTRXBSO  $COCB: 68$ **PLA** COC9: 4CCAF1  $:$ SF1CA JMP \* CENTRONIX AUSGABE COCC: 8E08C1 = CTRXBSO STX : XSAVE COCF: 68 **PLA** C0D0: 20E8C0 **JSR** : PAROUT C0D3: C90D  $\text{CMP}\,\text{\#}$  $#CR$  $COD5: DOOC$ **BNE**  $+NOLF$ \* IST SEKUNDAERADRESSE > 0, ZUSAETZLICH ZEILENVOR-\* SCHUB (LF) AUSGEBEN C0D7: AE09C1 LDX :LFFLG CODA: F007 **BEO**  $+NOLF$ CODC: A90A  $LDA#$  .  $LF$ CODE: 20E8CO JSR ; PAROUT C0E1: A90D  $LDA#$   $CR$  $C0E3$ : AE08C1 =NOLF LDX ; XSAVE C0E6: 18 **CLC**  $C$ OE7: 60 **RTS** \* PARALLELAUSGABE  $=$ PAROUT PHA  $COE8:48$ \* WARTEN, BIS DER DRUCKER BEREIT IST  $C0E9$ : AD00DD =WAIT LDA ; PORTA COEC: 2904  $AND#$  $#4$ COEE: DOF9 **BNE**  $+$ WAIT COF0: 68 **PLA** \* STROBE (BIT7) SETZEN \* AUSGABE DER DATEN (BIT0-6) AUF DEN BUS C0F1: 0980 ORA# \$80  $C0F3: 8D01DD$ **STA** : PORTB \* STROBE RUECKSETZEN BIS ZUM NAECHSTEN ZU \* SENDENDEN BYTE C0F6: 297F AND# \$7F C0F8: 8D01DD **STA** ; PORTB  $C0FB: 60$ **RTS** COFC: A599 LDA. \$99  $=$ GET COFE: C902  $\texttt{CMD}\#$ #2 C100: F003 **BEO** +CTRXGET ; \$F13E C102: 4C3EF1 JMP \* FEHLERAUSGABE 'NOT INPUT FILE' C105: 4C0AF7 = CTRXGET JMP ; \$F70A \* TEMPORAERES XSAVE  $C108:00$  $#0$  $=$  XSAVE

### Eine preiswerte Centronics-Schnittstelle

- \* ABLEGEN DER SEKUNDAERADRESSE FUER ZUSAETZ-
- \* LICHEN ZEILENVORSCHUB
- $C109:00$  $#0$  $=$ L $FFLG$

ASSEMBLIERUNG BENDET

## 12

## Formatierter Ausdruck

#### Formatierter Ausdruck

Das nächste Programm hilft Ihnen, Ihr Programm innerhalb definierter Randmarkierungen auszudrucken. Keine Zeile geht über eine vordefinierte Zeichenlänge hinaus.

Programm ändert den Ausgabevektor (\$0326-\$0327). Mit Das SYS12\*4096 zeigt der Vektor auf Ihr eigenes Unterprogramm. Der eingestellte Wert für den rechten Rand ist 40, aber Sie können den Wert jederzeit ändern (0-255). Ihr Programmausdruck wird übersichtlicher, aber länger, da zusätzliche CR-LF's eingefügt werden, wenn eine Zeile die maximale Länge überschreitet.

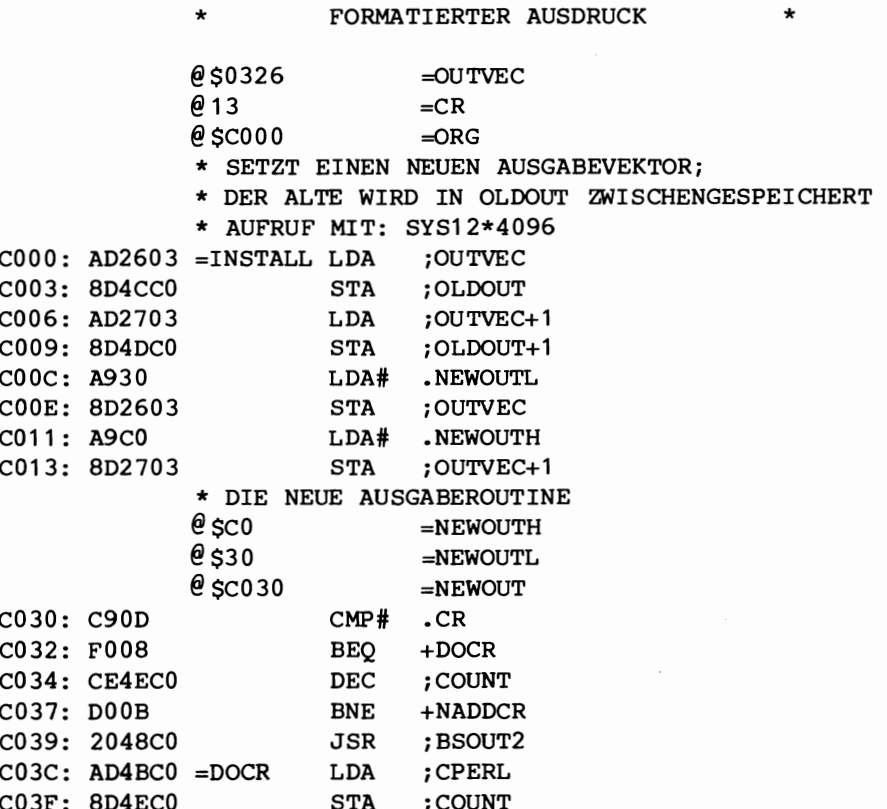

 $103$ 

Formatierter Ausdruck

 $C042: A90D$  $LDA#$  .  $CR$  $C044: 2048C0 = NADDCR$  JSR ; BSOUT2  $C047:60$ **RTS** \* ALTE AUSGABE C048: 6C4CC0 =BSOUT2 JMP@ ;OLDOUT \* SPEICHERSTELLE, DIE DIE RECHTE RANDPOSITION \* ENTHAELT (49227)  $C04B:28$  $=$ CPERL  $#40$  $CO4C: 0000 = OLDOUT$  $, 0$  $CO4E: 00 = COUNT$  $#0$ 

ASSEMBLIERUNG BEENDET

13

### Ausgabe des Bildinhalts auf einen Drucker
Ausgabe des Bildinhalts auf einen Drucker

### Ausgabe des Bildinhalts auf einen Drucker

Das nächste Programm erstellt einen Ausdruck des Bildschirminhalts (Hardcopy). Es kann direkt in BASIC mit SYS12\*4096 angesprungen werden. Der Drucker muß der Gerätenummer 4 zugeordnet sein. Alle grafischen Zeichen werden ausgedruckt, da das Programm den Bildschirm-Code in ASCII-Zeichen umwandelt. Invers dargestellte Zeichen werden normal dargestellt.

Es könnte eine interessante Übung für Sie sein, das Programm zu erweitern und auch invers dargestellte Zeichen auszudrucken.

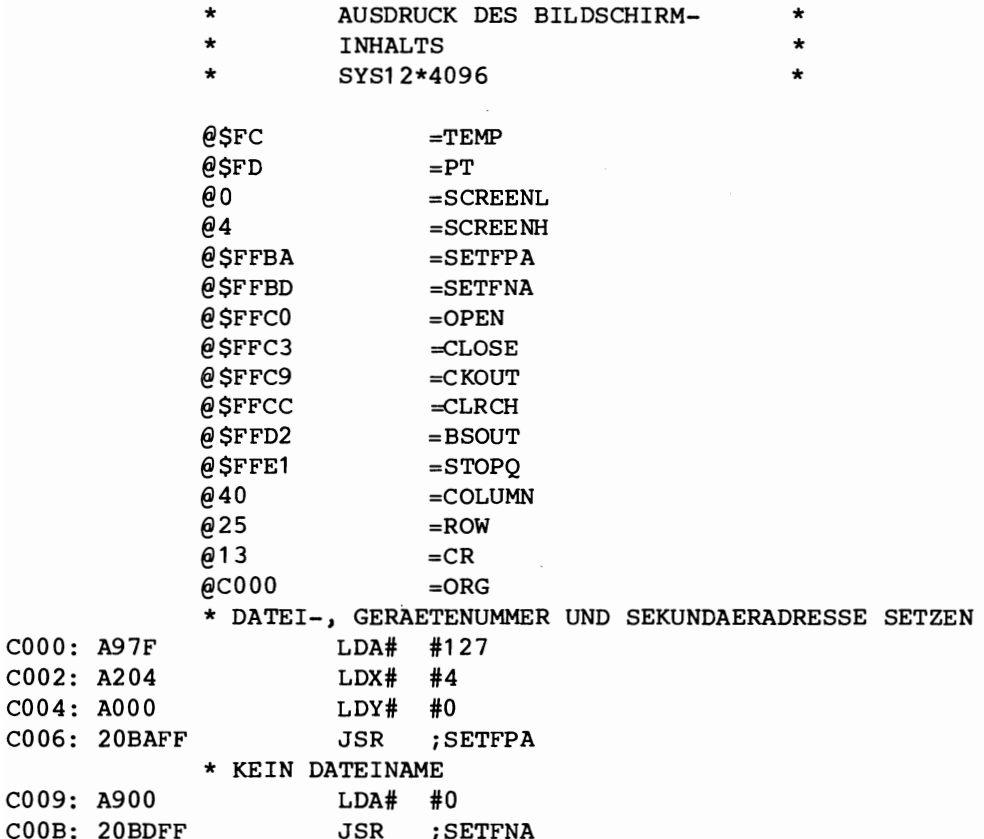

Ausgabe des Bildinhalts auf einen Drucker

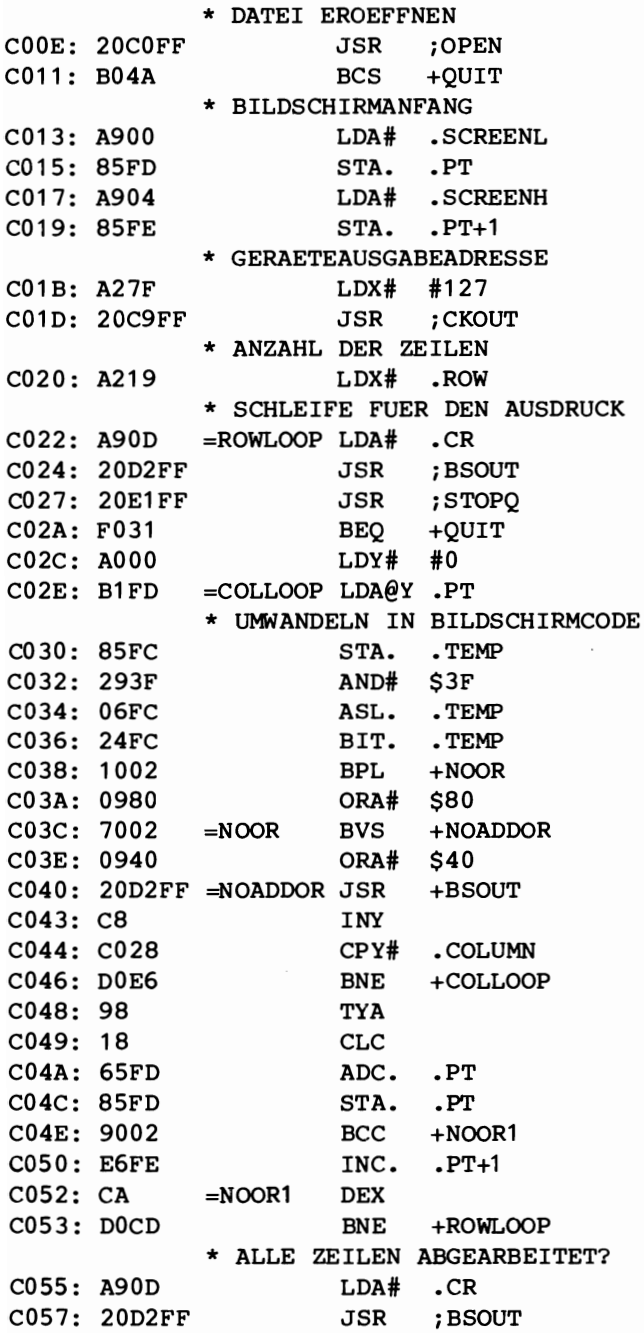

Ausgabe des Bildinhalts auf einen Drucker

COSA: 20CCFF  $C05D$ : A97F = QUIT COSF: 4CC3FF JSR LDA# JMP iCLRCH #127 iCLOSE

ASSEMBLIERUNG BEENDET

### **Bildschirmausdruck Uber die RS232-Schnittstelle**

Fur den Ausdruck des Bildschirminhalts auf einem Drucker mit RS232-Schnittstelle kann das nachstehende Programm benutzt werden. Es gleicht dem vorangegangenen, bis auf einige kleine Details: Die Grafikzeichen können nicht ausgedruckt werden, da der Drucker sie nicht darstellen kann.

Im Programm wurde die RS232-Schnittstelle folgendermaBen initialisiert:

# 300 Baud 8 Datenbits 2 Stopbits 3 Handshake-Leitungen Half Duplex Keine Parität

Es steht Ihnen frei, sie den Anforderungen Ihres Druckers anzupassen.

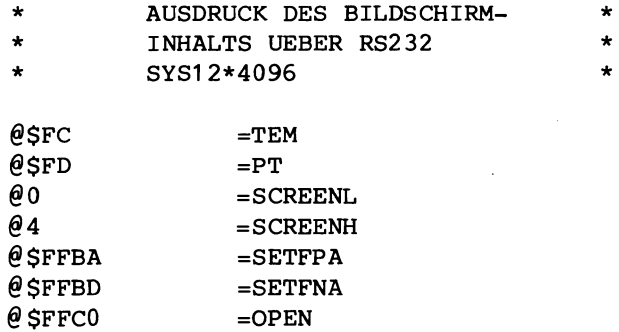

COOO: A97F C002: A202 C004: A000 C006: 20BAFF C009: A902 COOB: A200 COOD: AOC1 COOF: 20BDFF C012: 20COFF C015: A900 C017: 85FD C019: A904 C01B: 85FE C01D: A27F C01F: 20C9FF C022: A219 C024: A90D C026: 20D2FF C029: A90A C02B: 20D2FF C02E: 20E1FF C031: F036 C033: AOOO C035 : B1FD C037: 85FC  $@SFFC3 = CLOSE$  $\theta$ SFFC9  $=$ CKOUT @SFFCC =CLRCH  $@SFFD2 = BSOUT$  $@S$ FFE1  $=$ STOPO  $040$   $=$  COLUMN  $\theta$ 25 =ROW  $\theta$ 13 =CR  $\theta$ 10 =LF \* PARAMETER FUER RS232  $\theta$  \$86  $=$  CONTROL  $@$10 = COMMAND  
\n@SC000 = ORG$  $@$  SCOOO \* DATEI-, GERAETENUMMER UND SEKUNDAERADRESSE SETZEN LDA# #127 LDX# #2 LDY# #0 JSR iSETFPA \* DATEINAME UND LAENGE (2BYTE) SETZEN LDA# #2 LDX# .FNAMEL LDY# .FNAMEH JSR iSETFPA \* DATEr EROEFFNEN JSR ; OPEN \* BILDSCHIRMANFANG LDA# .SCREENL STA. .PT LDA# .SCREENH STA. .PT+1 \* GERAETEAUSGABEADRESSE LDX# #127 JSR **; CKOUT** \* DRUCKSCHLEIFE LDX# .ROW =ROWLOOP LDA# .CR JSR ;BSOUT LDA# .LF JSR ; BSOUT JSR iSTOPQ BEQ +QUIT LDY# #0  $=$ COLLOOP LDA@Y .PT STA. .TEMP

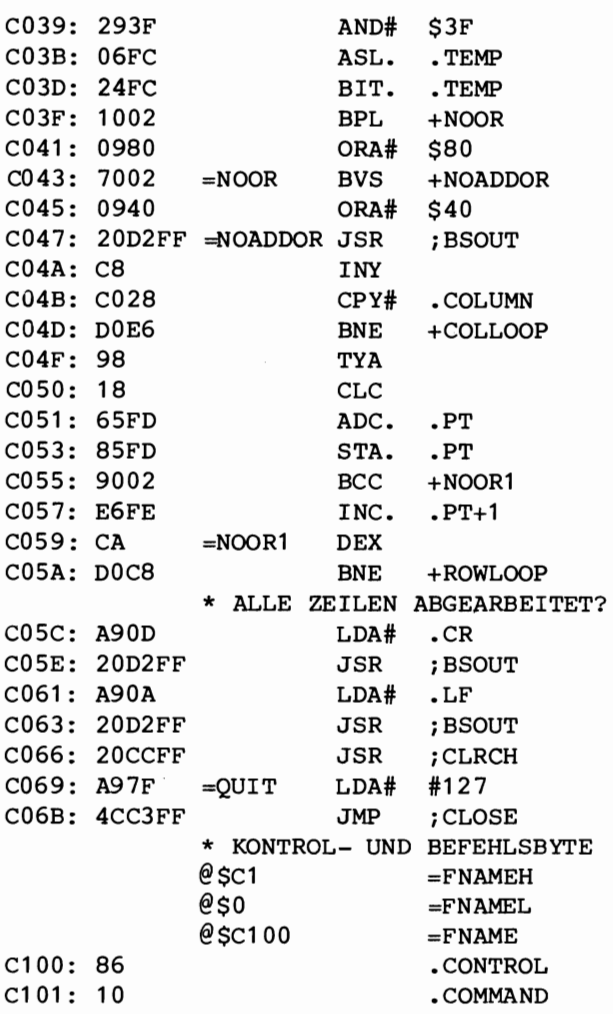

ASSEMBL1ERUNG BEENDET

 $\sim$ 

Dieses Programm vernlaBt Ihren Commodore 64, ein Terminal zu simulieren. Die Parameter werden dabei mittels Menütechnik gesetzt. Diese Technik erspart dem Anwender das Lesen von langen Anleitungen. Ein Menu besteht aus drei unterschiedlichen Teilen:

- 1. Aufzählen der Wahlmöglichkeiten.
- 2. Wahl und Überprüfung auf Richtigkeit.
- 3. Ausführen des gewählten Programmteils.

Zuerst erscheint ein Ubersichts-Menu. Sie wahlen dann und das Programm beginnt mit der entsprechenden Abarbeitung. Sie können Menüs und Untermenüs erstellen. Sie müssen nur den Pfad wählen.

1m folgenden Programm geben Sie in Menutechnik die Parameter ein, die zum Initialisieren des Terminals notwendig sind. Haben Sie alle gewünschten Daten eingegeben, beginnt das Programm, als Terminal zu arbeiten. Sie können Ihren C64 über ein Modem oder direkt mit einen anderem Rechner verbinden. FUr den AnschluB an ein Modem 300 von Hayes, das im Half-Duplex-Modus betrieben wird, sind folgende Parameter zu setzen:

## 300 Baud 7 Bits 1 Stopbit 3 Handshake-Leitungen Half-Duplex Gerade Parität

Sie können nun die Nummer des Rechners, den Sie angeschlossen haben, anwahlen. Als Ubung konnen Sie ein Unterprogramm schreiben, das Daten von und zum Rechner schickt. Verwenden Sie dabei die Funktionstasten.

In BASIC starten Sie das Terminalprogramm mit SYS12\*4096. Sie können nach BASIC zurückkehren, wenn Sie gleichzeitig die Tasten RUN/STOP und RESTORE drucken.

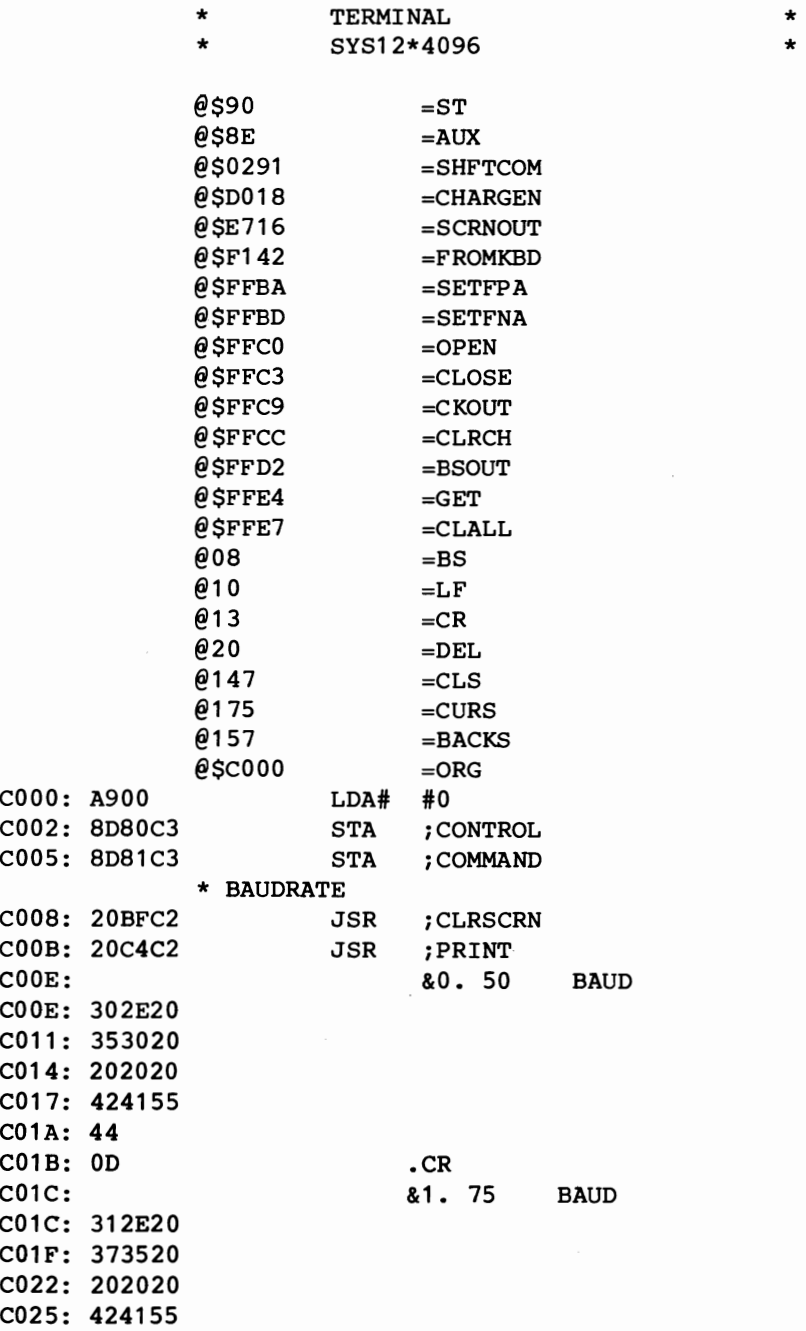

C028: 44 C029: 00 .CR C02A: &2. 110 BAUD C02A: 322E20 C02D: 313130 C030: 202020 C033: 424155 C036: 44 C037: 00 .CR C038: 332E20 C03B: 313334 C03E: 2E3520 C041: 424155 C044: 44 C045: 00 .CR C046: 342E20 C049: 313530 C04C: 202020 C04F: 424155 C052: 44 C053: 00 .CR C054: 352E20 C057: 333030 C05A: 202020 C05D: 424155 C060: 44 C061: 00 .CR C062: 362E20 C065: 363030 C06S: 202020 C06B: 424155 C06E: 44 CO6F: OD CO6F: CR c070: 372E20 C073: 313230 C076: 302020 C079: 424155 C07C: 44 C07D: 00 .CR

C038: &3. 134.5 BAUD C046: &4. 150 BAUD C054: &5. 300 BAUD C062: &6. 600 BAUD C070: &7. 1200 BAUD

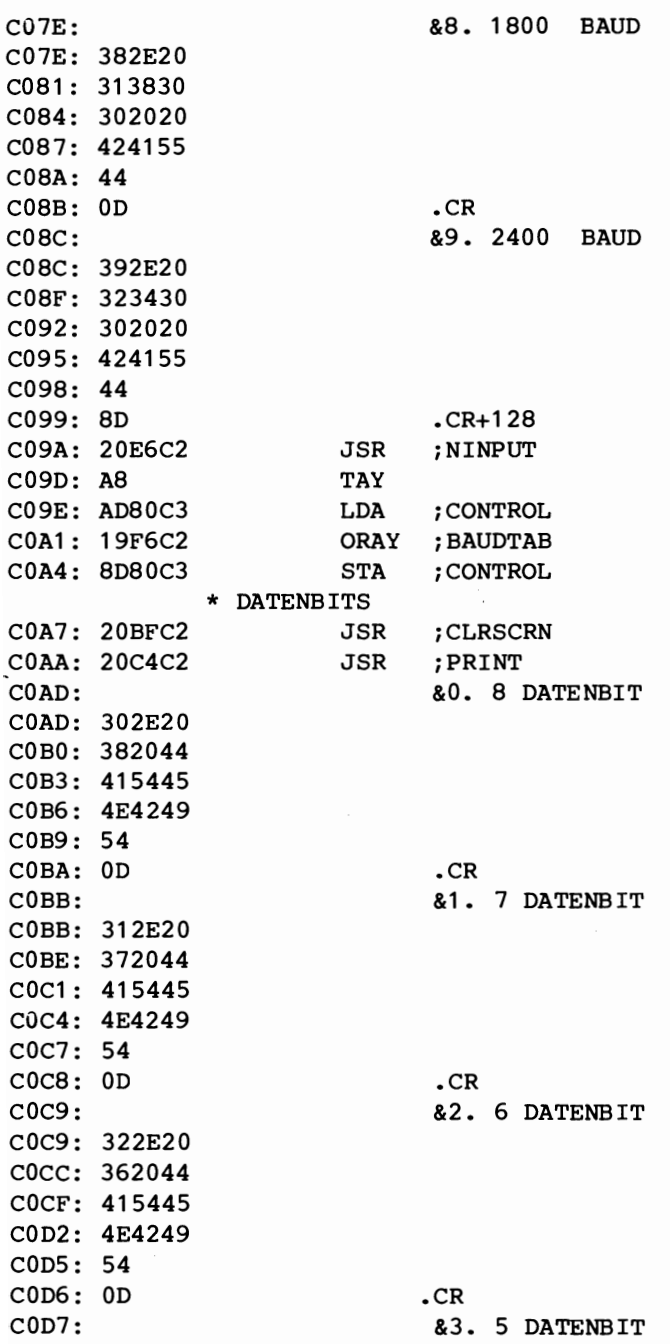

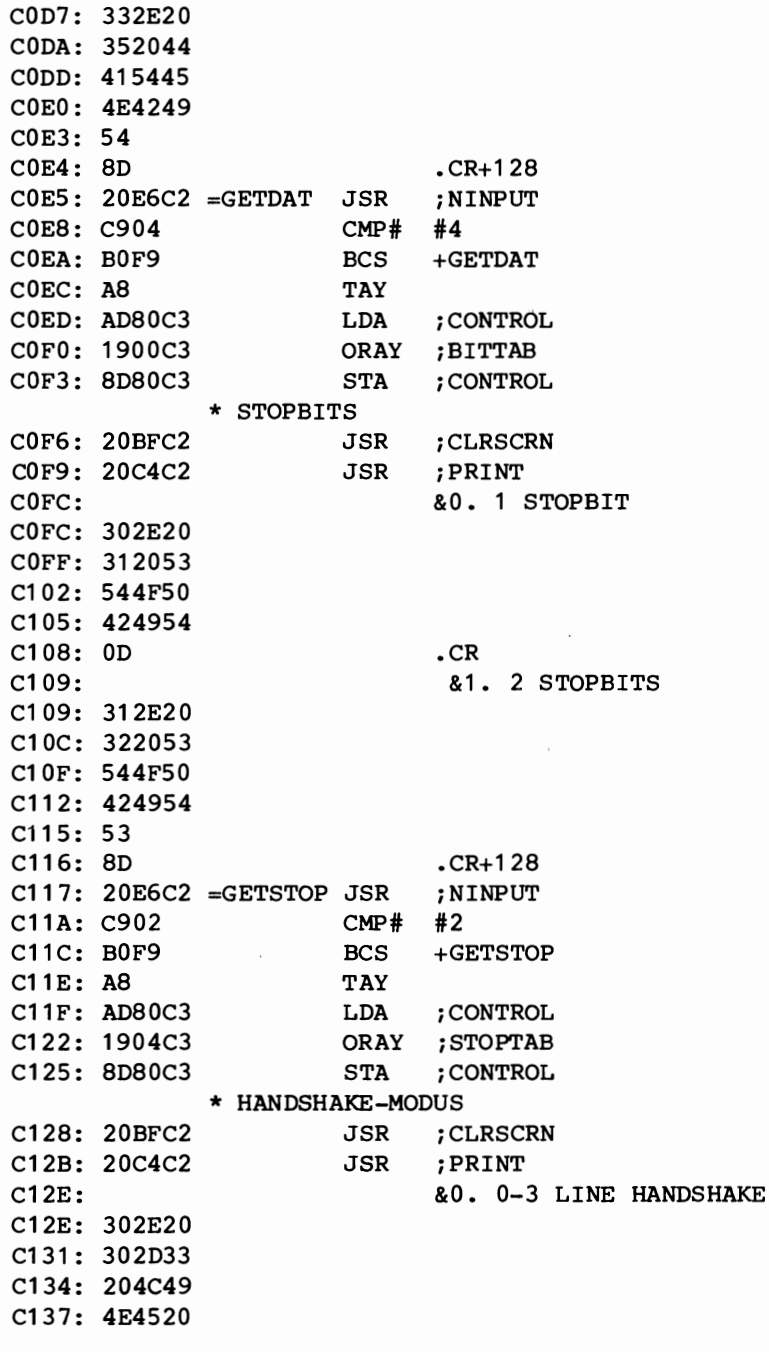

C13A: 484l4E C13D: 445348 C140: 414B45 C143: 0D .CR<br>C144: 81. &1. X LINE HANDSHAKE C144: 312E20 C147: 202058 C14A: 204C49 C14D: 4E4520 C150: 48414E C153: 445348 C156: 414B45 C159: 8D .CR+128 C15A: 20E6C2 =GETHAND JSR ;NINPUT C15D: C902 CMP# #2 C15F: B0F9 BCS +GETHAND C161: A8 TAY C162: AD81C3 LDA ; COMMAND C165: 1906C3 ORAY ;HANDTAB C168: 8D81C3 STA ; COMMAND \* DUPLEX C16B: 20BFC2 JSR ;CLRSCRN C16E: 20C4C2 JSR ; PRINT<br>C171: 80, HA **&0. HALF DUPLEX** C171: 302E20 C174: 48414C Cl77: 462044 C17A: 55504C C17D: 4558 C17F: 0D .CR<br>C180: 21. **&1. FULL DUPLEX** C180: 312E20 C183: 46554C C186: 4C2044 C189: 55504C C18C: 4558 C18E: 8D .CR+128 C18F: 20E6C2 =GETDUPL JSR ;NINPUT C192 : C902 CMP# #2 C194: B0F9 BCS +GETDUPL C196: A8 TAY C197: AD81C3 LDA ; COMMAND C19A: 1908C3 ORAY ; DUPLTAB C19D: 8D81C3 STA ; COMMAND

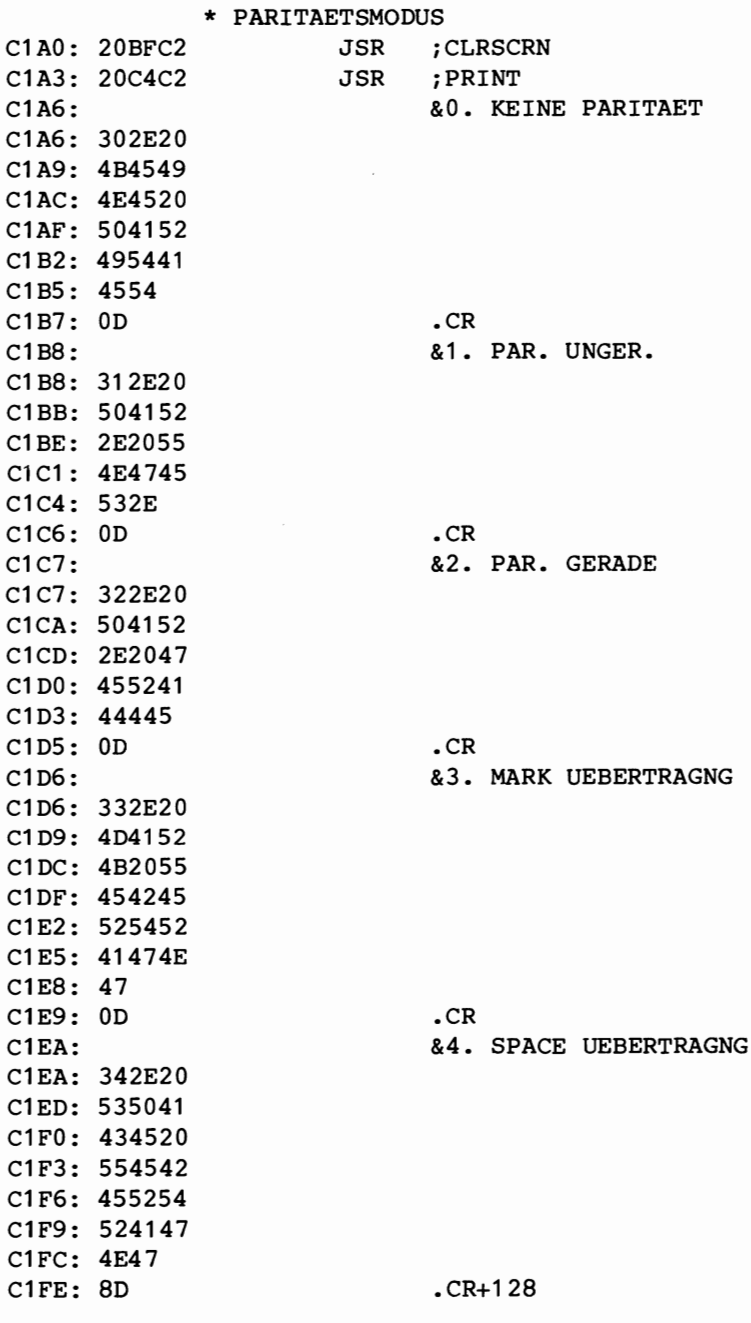

C1FF: 20E6C2 =GETPARI JSR iNINPUT C202: C905 CMP# #5 C204: B0F9 BCS +GETPARI C206: A8 TAY C207: AD81C3 LDA ; COMMAND C20A: 190AC3 ORAY iPARTAB C20D: 8D81C3 STA : COMMAND \* KLEINBUCHSTABEN WERDEN UNTERDRUECKT <SHFT> <C=> C210: A917 LDA# #23 C212: 8D18D0 STA : CHARGEN C215: A9FF LDA# #255 C217: 8D9102 STA ; SHFTCOM \* MELDUNG 'TERMINAL' C21A: 20BFC2 JSR :CLRSCRN C21D: 20C4C2 JSR iPRINT C220: **&TERMINAL** C220: 544552 C223: 4D494E C226: 414C C228: 0D .CR C229: 8D .CR+128 \* DATEI NUMMER 3 SCHLIESSEN C22A: A903 LDA# #3 C22C: 20C3FF JSR iCLOSE \* GERAET, SEKUNDAERADRESSE DATEINUMMER SETZEN C22F: A202 LDX# #2 C231: A000 LDY# #0 C233: A903 LDA# #3 C235: 20BAFF JSR : SETFPA \* DATEINAME UND LAENGE SETZEN C238: A280 LDX# .CONTROLL<br>C23A: A0C3 LDY# .CONTROLH LDY# .CONTROLH C23C: A902 LDA# #2 C23E: 20BDFF JSR ; SETFNA \* OPEN C241: 20COFF JSR :OPEN \* EIN- UND AUSGABEGERAET SETZEN<br>LDX# #3  $C244: A203$ C246: 20C6FF JSR ;CHKIN C249: A203 LDX# #3 C24B: 20C9FF JSR ; CKOUT \* EIGENER CURSOR C24E: A9AF LDA# .CURS C250: 2016E7 JSR ; SCRNOUT

C253: A99D C255: 2016E7 LDA# .BACKS JSR *i* SCRNOUT C258: A690 C25A: D048 C25C: 2042F1 C25F: F012 \* TERMIANLSCHLEIFE, BEl FEHLERSTATUS --> STOP =TERMLP LDX. .ST C261: C914 C263: D002 C265: A908 C267: C90D =NODEL CMP# .CR C269: D005 C26B: 20D2FF C26E: A90A C270: 20D2FF BNE +TERMERR JSR *i* FROMKBD BEQ +NOKEY \* TASTE GEDRUECKT? - JA! CMP# . DEL BNE +NODEL \* 'DELETE-TASTE' IN STANDARD ASCII-CODE BS (\$08) \* UMWANDELN LDA# .BS BNE +NOCR JSR *iBSOUT*  \* BEl CR NOCH LF HINZUFUEGEN LDA# .LF JSR *iBSOUT*  \* EINGABE UEBER RS232 C273: 20E4FF =NOKEY JSR *iGET*  C276: 20A8C2 JSR ; TRANSL C279: FODD BEO +TERMLP \* DRUCKBARES ZEICHEN? - JA! C27B: C90D CMP# .CR C27D: D007 BNE +TOSCRN \* BEl CR CURSOR LOESCHEN C27F: A920 LDA# C281: 2016E7 JSR ; SCRNOUT C284: A90D LDA# .CR C286: 48 C287: C941 C289: 9008 C28B: C95B C28D: B004 C28F: 68 C290: 4920 C292: 48 C293: 68 C294: 2016E7 C297: A9AF C299: 2016E7 \* ZEICHEN IN COMMODORE ASCII UMWANDELN  $= TOSCRN$  PHA CMP# 'A BCC +TOSCRN2 CMP# \$5B BCS +TOSCRN2 PLA EOR# \$20 PHA =TOSCRN2 PLA JSR iSCRNOUT \* CURSOR AN DIE NAECHSTE STELLE SETZEN LDA# .CURS JSR *i* SCRNOUT

C29C: A99D LDA# .BACKS C29E: 2016E7 JSR ; SCRNOUT C2A1: 4C58C2 JMP ; TERMLP C2A4: 20E7FF =TERMERR JSR ; CLALL C2A7: 60 RTS \* WANDELT ASCII-CODE IN COMMODORE-CODE UM \* NICHT DIE 'NICHT DARSTELLBAREN'  $C2AB: A014 = TRANSL LDY# LDEL$ C2AA: 297F AND# \$7F  $C2AC: C908$   $CMP#$ C2AE: F00D BEO +TRNSRTS C2BO: AOOD LDY# .CR C2B2: C90D CMP# .CR C2B4: F007 BEQ +TRNSRTS C2B6: A000 LDY# #0<br>C2B8: C920 CMP# '  $C2B8: C920$ C2BA: 9001 BCC +TRNSRTS C2BC: A8 TAY C2BD: 98 =TRNSRTS TYA C2BE: 60 RTS \* BILDSCHIRM LOESCHEN C2BF: A993 =CLRSCRN LDA# .CLS C2C1: 4CD2FF JMP ;BSOUT \* AUSGABE VON ZEICHENKETTEN (KAPITEL 2) C2C4: 68 =PRINT PLA C2C5: 858E STA. . AUX C2C7: 68 PLA C2C8: 858F STA. AUX+1 C2CA: A200 LDX# #0<br>C2CC: E68F PRINT1 INC. .AUX C2CC: E68F PRINT1 INC. C2CE: D002 BNE +PRINT2  $C2D0: A18E$  INC.  $AUX+1$ <br> $C2D2: A18E$  =PRINT2 LDA@X  $AUX$  $=$ PRINT2 LDA@X .AUX C2D4: 297F AND# \$7F C2D6: 20D2FF JSR ;BSOUT C2D9: A200 LDX# #0 C2DB: A18E  $LDA@X$  . AUX C2DD: 10ED BPL +PRINT1 C2DF: A58F LDA. .AUX+1 C2E1 : 48 PHA C2E2: A58E LDA. .AUX C2E4: 48 PHA C2E5: 60 RTS

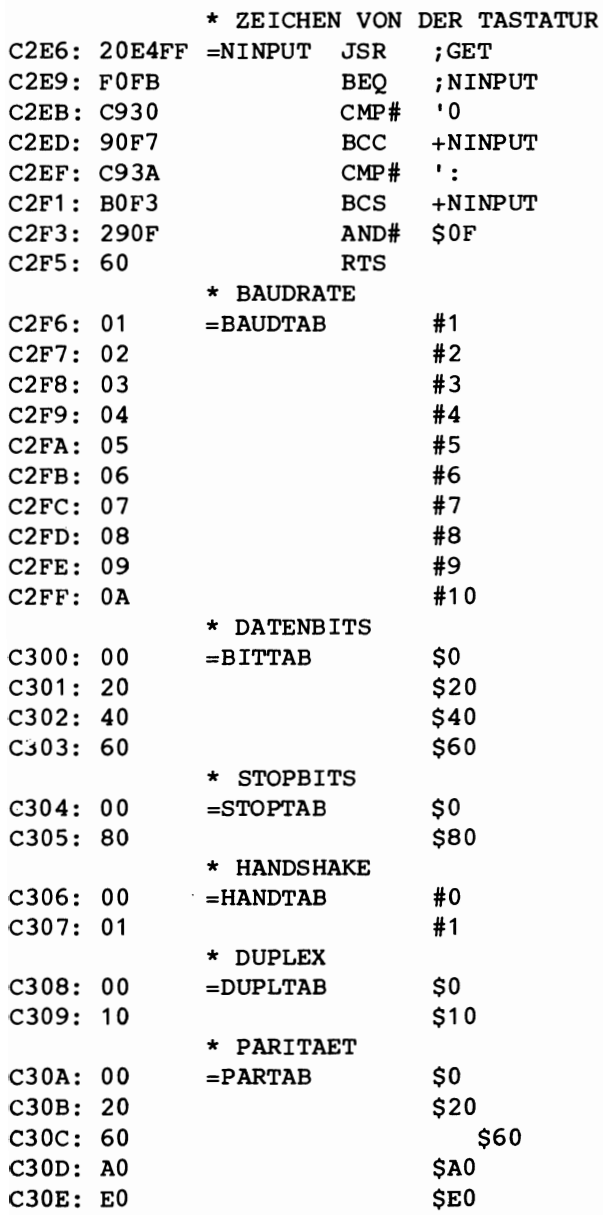

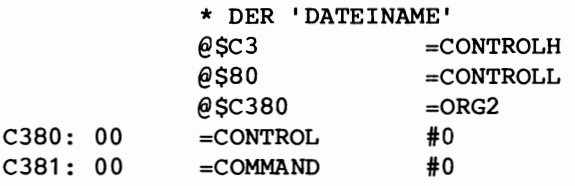

ASSEMBLIERUNG BEENDET

**15** 

# **Wie man den C-64**  mit **einem ATARI verbindet**

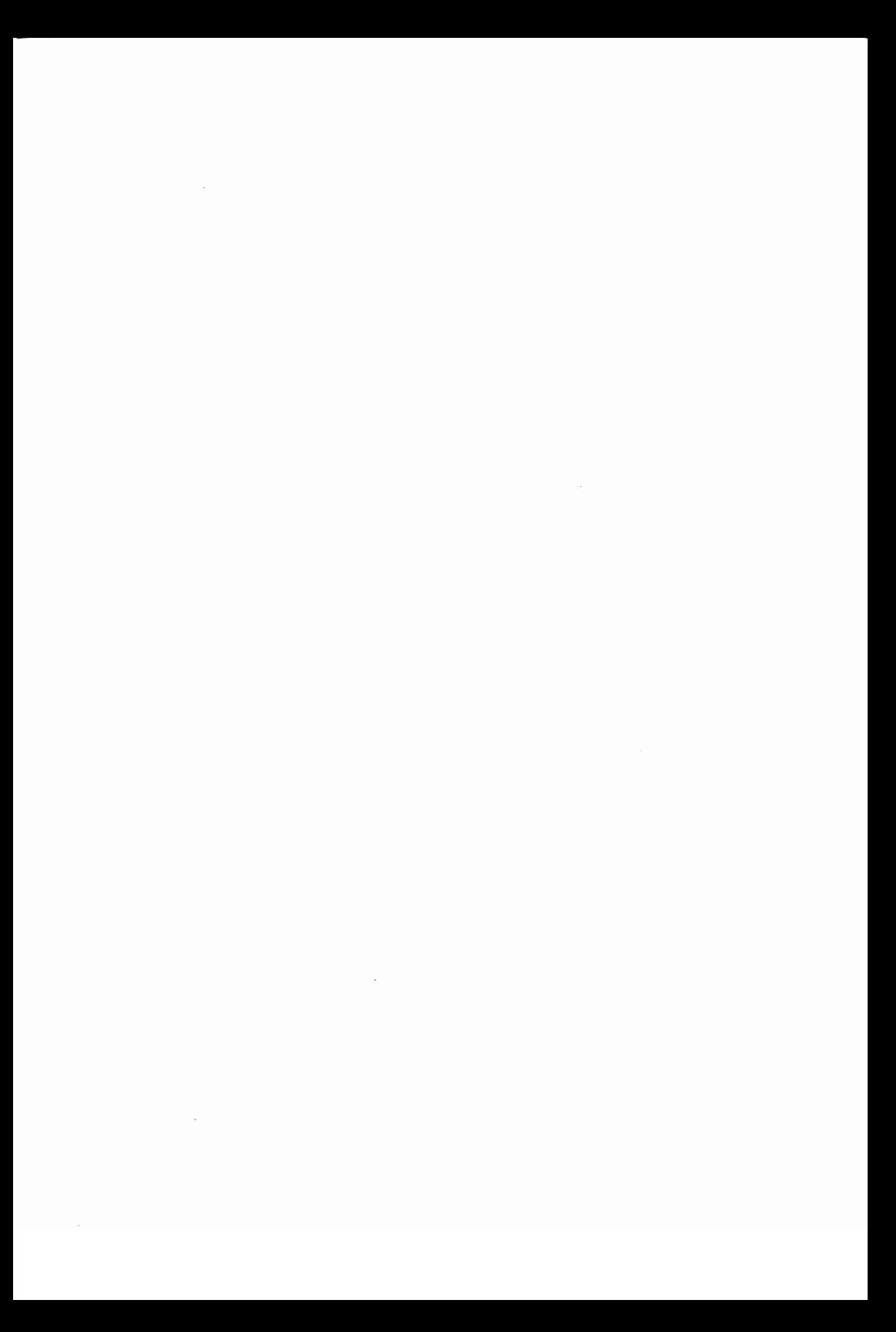

Wie man den c-64 mit einem Atari verbindet

#### Wie man den C-64 mit einem Atari verbindet

Wir haben einen ATARI 800 über die eingebaute RS232-Schnittstelle mit Erfolg an den Commodore 64 angeschlossen. In unserem Fall diente der ATARI als Sende-, der C64 als Empfangsgerat. Das folgende Programm enthält nur Beispiele. Sie müssen Ihre eigenen PUT- und GET-Unterprogramme noch anfugen. Starten Sie zuerst das Empfangsgerat (C64), dann das Sendegerat (ATARI). Der C64 wartet bis ein Datenbyte kommt, das ungleich Null ist. Nach dam ersten Zeichen wartet der C64, bis neue Daten von der RS232-Schnittstel-Ie empfangen wurden, dann verzweigt das Programm in ein van Anwender erstelltes PUT-Programm.

Diesmal müssen nur zwei Leitungen verbunden werden. Sie dürfen das Signal nicht invertieren, da das ATARI-Programm dies per Software erledigt. Verbinden Sie die Rechner folgendermaBen:

ATARI

GAME Port 3

Pin 1 : Sendedaten Pin 2 : Masse

COMMODORE 64 User Port

> Pin B & C : Empfangsdaten Pin N : Masse

Verbinden Sie Pin 1 mit Pin B & C und Pin 2 mit Pin N.

Meistens wird das erste Datenbyte zerstört. Sie senden deshalb besser erst ein Byte, das nicht verwendet werden muS. Die Programme senden und empfangen mit 300 Baud. Das heiBt, daB die Ubertragung groBer Datenmengen sehr lange dauern wird. Sie konnen die Geschwindigkeit vergrößern, wenn Sie die Baudrate erhöhen.

> \* EMPFANGEN VOM ATARI 800 \*

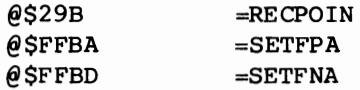

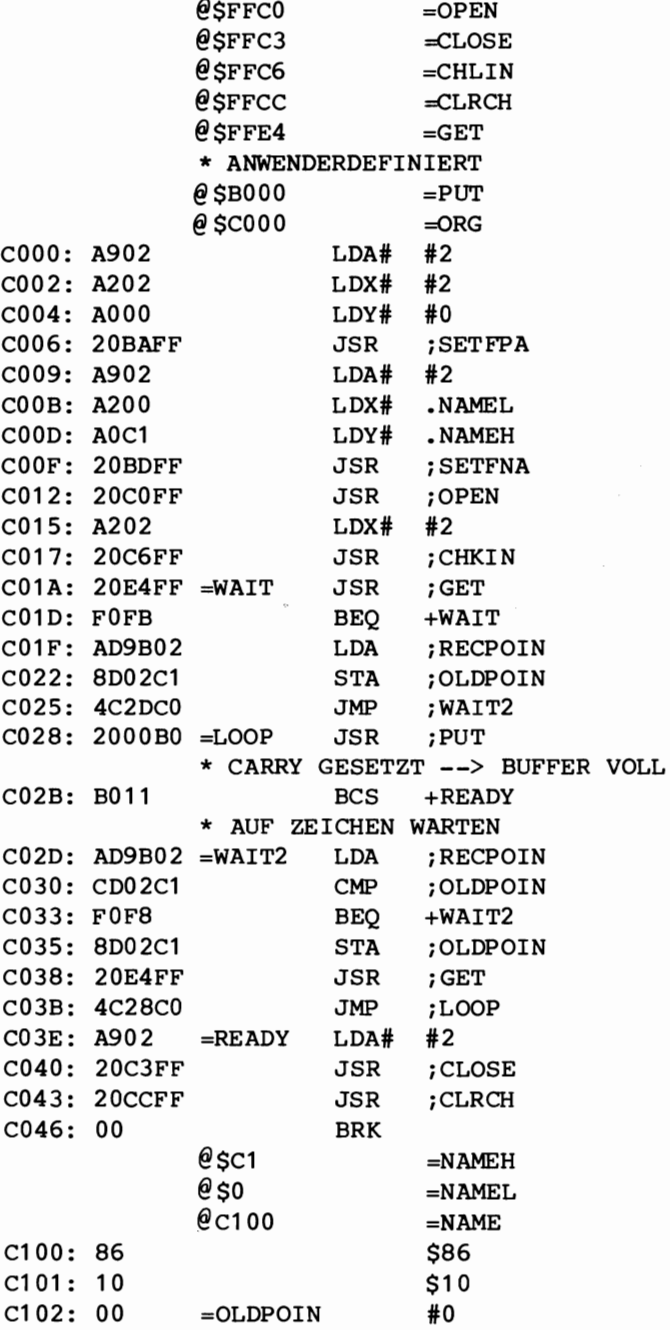

\*

ATARIPROGRAMM: SENDEN

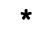

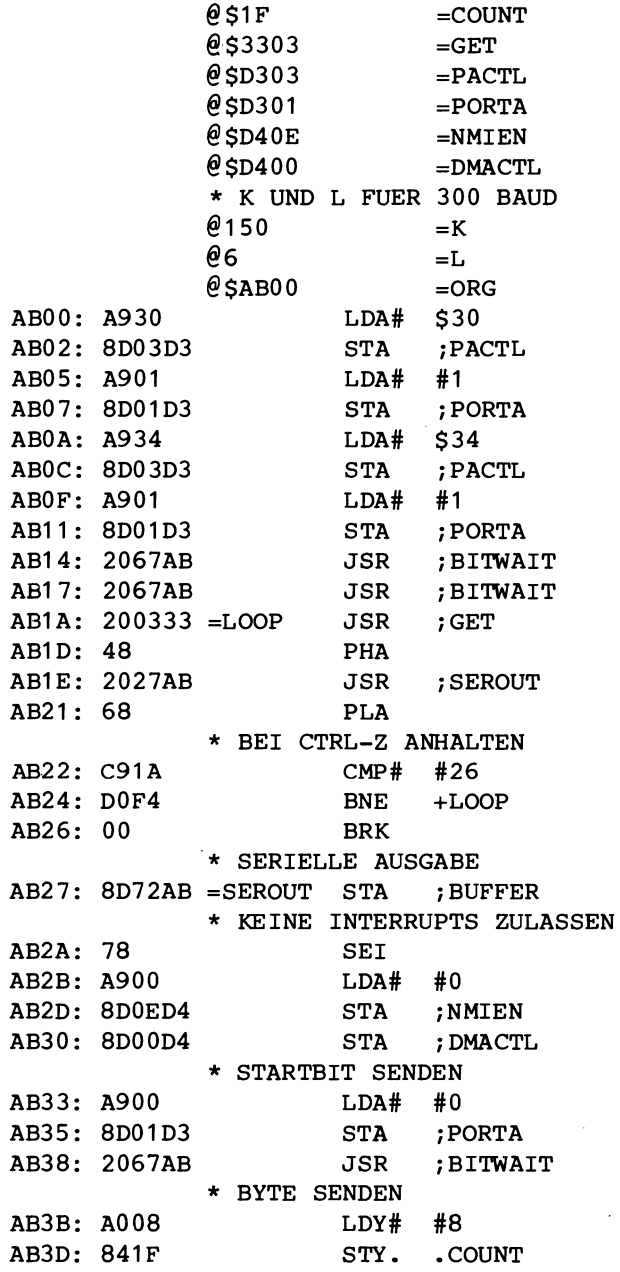

131

Wie man den C-64 mit einem Atari verbindet

AB3F: AD72AB =SENDBYT LDA ; BUFFER AB42: 8D01D3 STA ; PORTA AB45: 6A RORA AB46: 8D72AB STA ; BUFFER AB49: 2067AB JSR ;BITWAIT AB4C: C61F DEC .COUNT AB4E: DOEF BNE +SENDBYT \* 2 STOPBITS SENDEN AB50: A901 AB52: 8D01D3 STA ; PORTA AB55: 2067AB JSR ;BITWAIT AB58: 2067AB JSR ;BITWAIT \* INTERRUPTS ZULASSEN AB5B: A922 AB5D: 8D00D4 STA ; DMACTL AB60: A9FF LDA# SFF AB62: 8DOED4 STA ; NMIEN AB65: 58 CLI AB66: 60 RTS \* UNTERPROGRAMM FUER GENAUE BAUDRATE AB67: A296 =BITWAIT LDX# .K AB69: A006 =LOOPK LDY# .L<br>AB6B: 88 =LOOPL DEY AB6B: 88 =LOOPL DEY AB6C: DOFD BNE +LOOPL AB6E: CA DEX AB6F: D0F8 BNE +LOOPK AB71: 60 RTS \* UNTERPROGRAMM FUER DEN RS232 TREIBER  $*$  1 BYTE BUFFER<br>=BUFFER  $#0$  $AB72:00$ 

ASSEMBLIERUNG BEENDET

16

# Die RESTORE-Taste

 $\sim$   $\sim$  $\mathcal{L}^{\text{max}}_{\text{max}}$  and  $\mathcal{L}^{\text{max}}_{\text{max}}$ 

-

#### Die RESTORE-Taste

Auf der rechten Seite Ihrer C64-Tastatur befindet sich eine Taste mit der Aufschrift 'RESTORE'. Welche Funktion hat diese Taste?

Vielleicht haben Sie sie schon in BASIC zusammen mit der RUN/STOP-Taste für einen BASIC-Warmstart verwendet. Was passiert, wenn man die RESTORE-Taste drückt? Es wird ein NMI-Interrupt ausgelöst und der Programmzähler des Bausteins 6510 wird mit der Adresse, die an den Speicherstellen SFFFA und SFFFB abgelegt ist, geladen. Diese Speicherstellen liegen im ROM und die abgespeicherte Adresse lautet \$FE43. Sehen wir uns den sogenannten NMI-Treiber ab Adresse SFE43 an.

 $\ddot{\phantom{a}}$ 

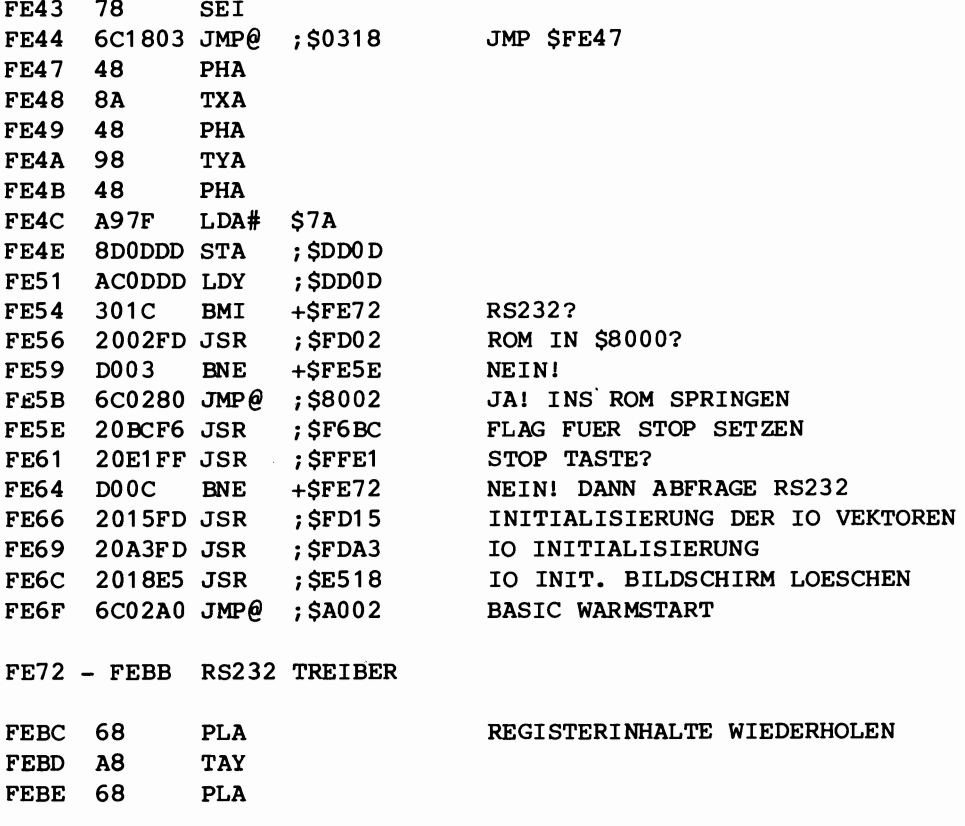

Die RESTORE-Taste

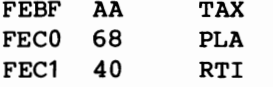

Sie können also den Vektor auf \$0318-\$0319 ändern und ihn auf Ihren eigenen NMI-Treiber zeigen lassen. Sie müssen vorher die Register sichern und prüfen, ob die RS232-Schnittstelle in Ihrem eigenen Treiber aktiv ist. Ist das der Fall, müssen Sie nach \$FE72 springen. Sonst können Sie Ihr Programm neu starten.

 $250$   $15555$   $55200055$ 

ZURUECK INS PROGRAMM

Das folgende Programm ist ein Beispiel.

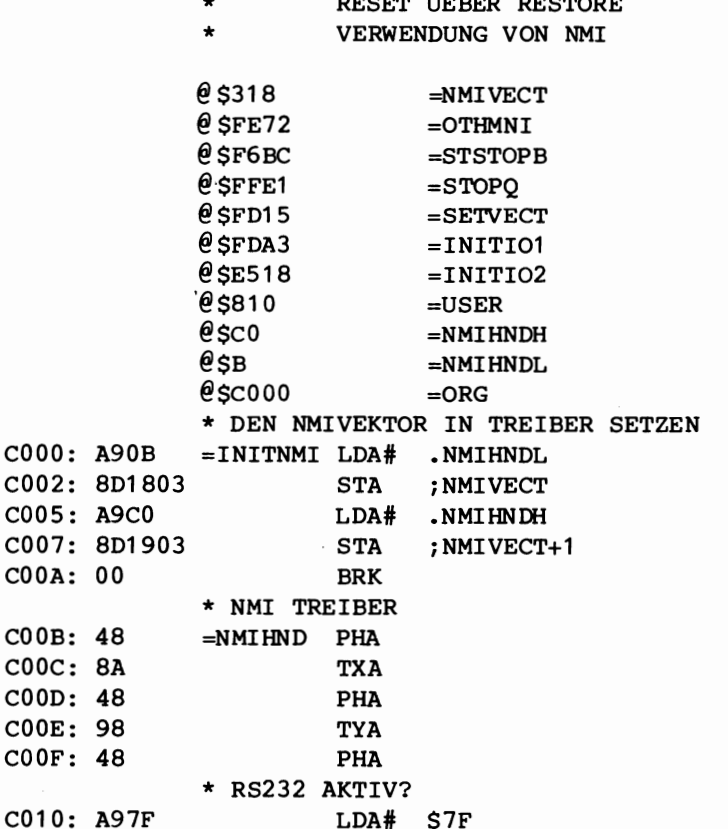

 $\bullet$ 

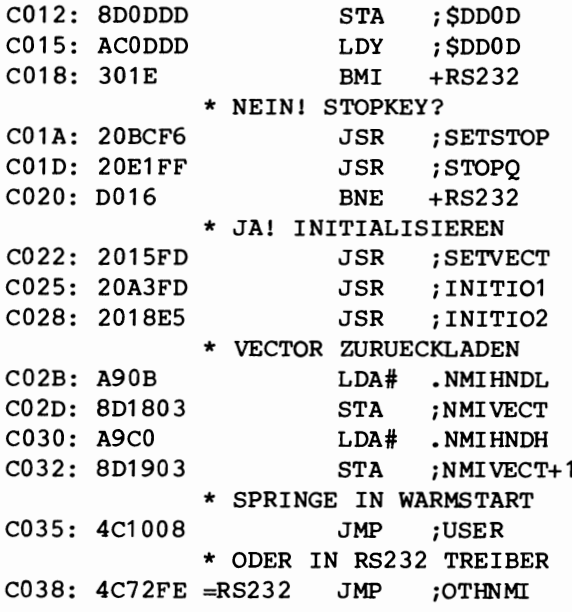

ASSEMBLIERUNG BEENDET

 $\label{eq:2.1} \mathcal{L}(\mathcal{L}(\mathcal{L}))=\mathcal{L}(\mathcal{L}(\mathcal{L}))=\mathcal{L}(\mathcal{L}(\mathcal{L}))=\mathcal{L}(\mathcal{L}(\mathcal{L}))=\mathcal{L}(\mathcal{L}(\mathcal{L}))=\mathcal{L}(\mathcal{L}(\mathcal{L}))=\mathcal{L}(\mathcal{L}(\mathcal{L}))=\mathcal{L}(\mathcal{L}(\mathcal{L}))=\mathcal{L}(\mathcal{L}(\mathcal{L}))=\mathcal{L}(\mathcal{L}(\mathcal{L}))=\mathcal{L}(\mathcal{L}(\mathcal{L}))=\mathcal{L}(\mathcal{L}(\$ 

17

# Schnelle Ausgabe von Sedezimalzahlen

### **Schnelle Ausgabe von Sedezimalzahlen**

Das nächste Programm stellt ein schnelles und kompaktes Hexdump-Programm dar. Sie müssen Anfangs- und Endadresse eines Speicherblocks angeben, den Sie auf einen Drucker ausgeben wollen. Das Programm arbeitet mit einem Drucker mit RS232-Schnittstelle. Anfangs- und Endadresse müssen in die bezeichneten Speicherstellen eingegeben werden.

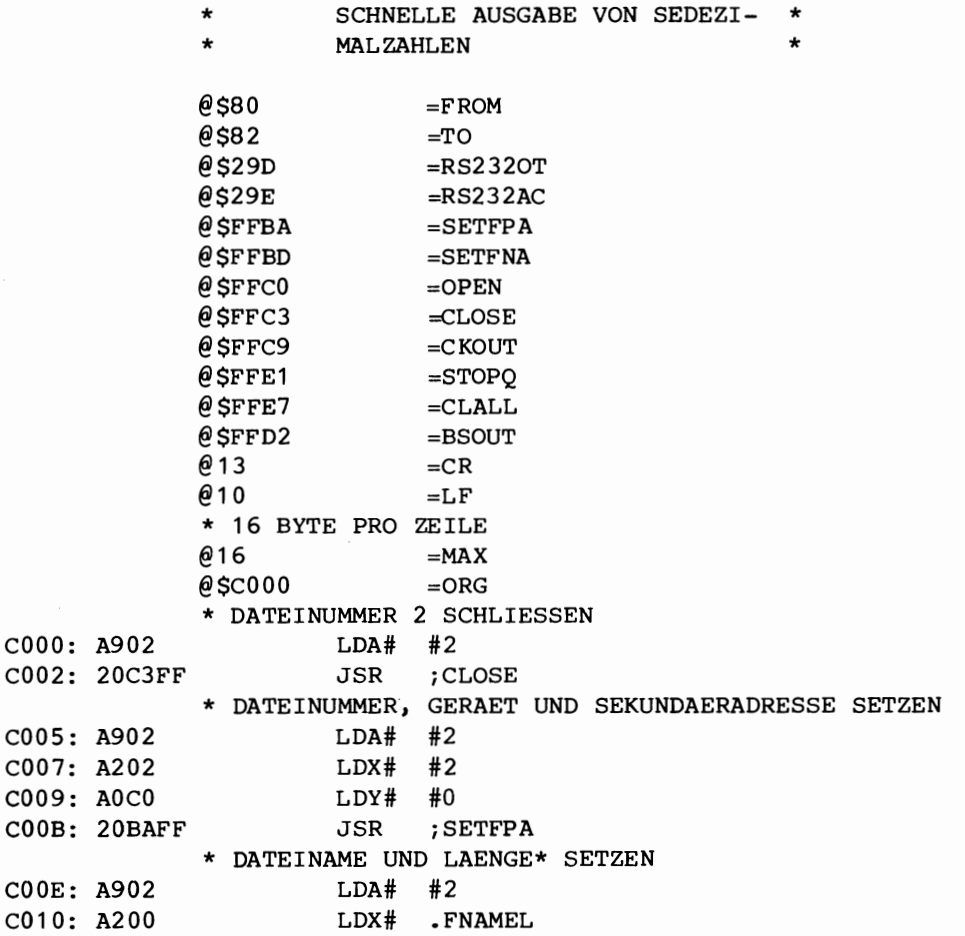

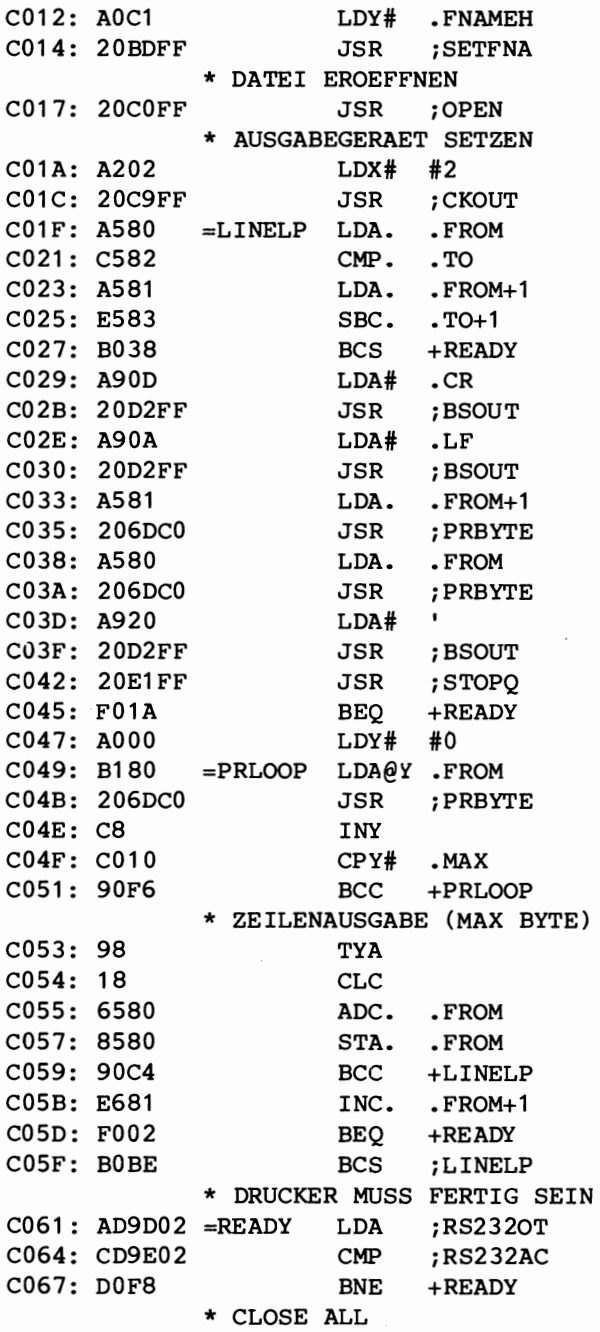
# Schnelle Ausgabe von Sedezimalzahlen

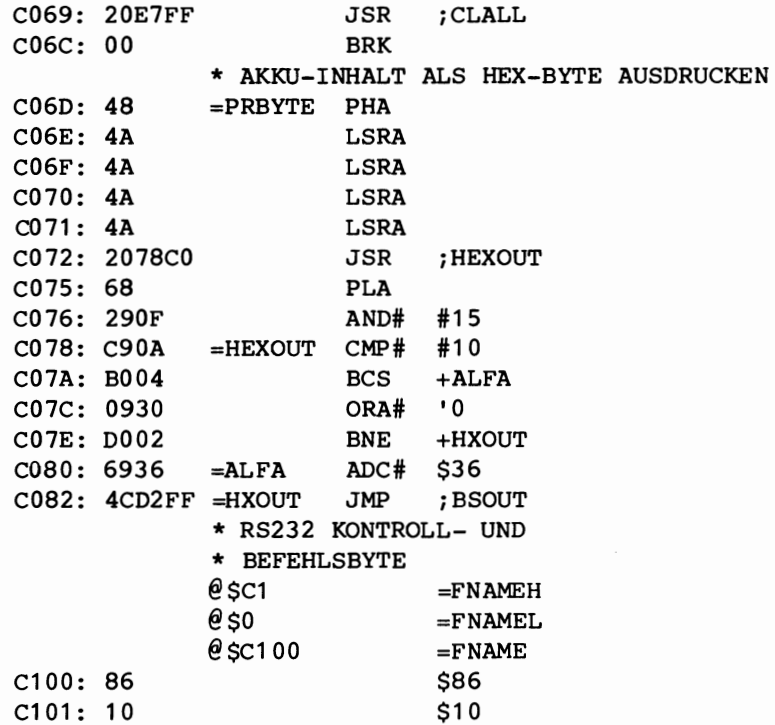

ASSEMBLIERUNG BEENDET

 $\label{eq:2.1} \frac{1}{2} \int_{\mathbb{R}^3} \left| \frac{d\mathbf{x}}{d\mathbf{x}} \right|^2 \, d\mathbf{x} \, d\mathbf{x} \$ 

# 18 **Einige Tips**

 $\mathcal{L}^{\text{max}}_{\text{max}}$  and  $\mathcal{L}^{\text{max}}_{\text{max}}$  $\label{eq:2.1} \frac{1}{\sqrt{2\pi}}\int_{0}^{\infty}\frac{1}{\sqrt{2\pi}}\left(\frac{1}{\sqrt{2\pi}}\right)^{2\sqrt{2}}\frac{1}{\sqrt{2\pi}}\int_{0}^{\infty}\frac{1}{\sqrt{2\pi}}\left(\frac{1}{\sqrt{2\pi}}\right)^{2\sqrt{2}}\frac{1}{\sqrt{2\pi}}\frac{1}{\sqrt{2\pi}}\int_{0}^{\infty}\frac{1}{\sqrt{2\pi}}\frac{1}{\sqrt{2\pi}}\frac{1}{\sqrt{2\pi}}\frac{1}{\sqrt{2\pi}}\frac{1}{\sqrt{2\pi}}\frac{1$ 

Einige Tips

# **Einige Tips**

### Wie man A/D-Wandler verwendet

Der C-64 besitzt zwei A/D-Wandler. Sie können damit ein Paar Paddles anschließen. Paddles sind Potentiometer. Das heißt, die A/D-Wandler des C-64 stellen eine Art Meßgerät dar.

Der A/D-Wandler arbeitet folgendermaßen: Ein Kondensator wird auf 5 Volt aufgeladen. Register 25 (oder 26) des Bausteins SID (\$D400) enthalt einen Wert, der der benotigten Zeit entspricht. Dieser Vorgang wiederholt sich laufend. Damit der ganze Bereich von 8 Bit (0 - 255 ) ausgenutzt wird, muß der Wertebereich des Widerstands von 0 bis 500K Ohm gehen. Beim laufenden Abtasten der Werte der beiden A/D-Wandler muß eine Zeitschleife durchlaufen werden, da die Werte wahrend des Ladens der Kondensatoren instabil sind. Da zwei Spielports vorhanden sind, können zwei Paar, also insgesammt vier Paddles, Paddles werden. Weil es aber nur zwei A/D-Wandler gibt, muß man nach einer Lösung suchen, die Paddles zu bestimmen. Für die Paddles an Spielport 1 muß \$80 in die Speicherstelle abgelegt werden. Fur die Paddles an Spielport 2 muB \$40 abgelegt werden. Beim Arbeiten mit den Paddles muB die Tastatur abgeschaltet sein. Das wird erreicht, indem man den Interrupt (SEI) sperrt und \$CO in die Speicherstelle \$DC02 ablegt, bevor man den Paddle-Wert liest. Danach muB die Tastatur wieder freigegeben werden, indem das Interruptflag (CLI) rücksetzt und \$FF in \$dc02 ablegt.

Natürlich sind das keine sehr genauen A/D-Wandler, aber sie können für kleine Meßaufgaben und zum Anschluß von Joysticks und Paddles verwendet werden.

# **ROM ins RAM kopieren**

Der C-64 hat 64k Byte RAM zur Verfügung. An einigen Stellen ist ROM uberlagert. Lesen *Sie* eine Speicherstelle, erhalten *Sie* den *im* ROM gespeicherten Wert und nicht den des RAM's. Schreiben *Sie*  etwas in ein vom ROM uberlagertes RAM, wird ins RAM geschrieben, das unterhalb des ROM liegt. Lesen *Sie* es zUrUck, erhalten *Sie* 

Einige Tips

den ROM-Inhalt. Schalten Sie das ROM ab, können Sie die RAM-Werte lesen. In einer RAM-Kopie des ROM-Inhalts kann das Betriebssystem geändert werden.

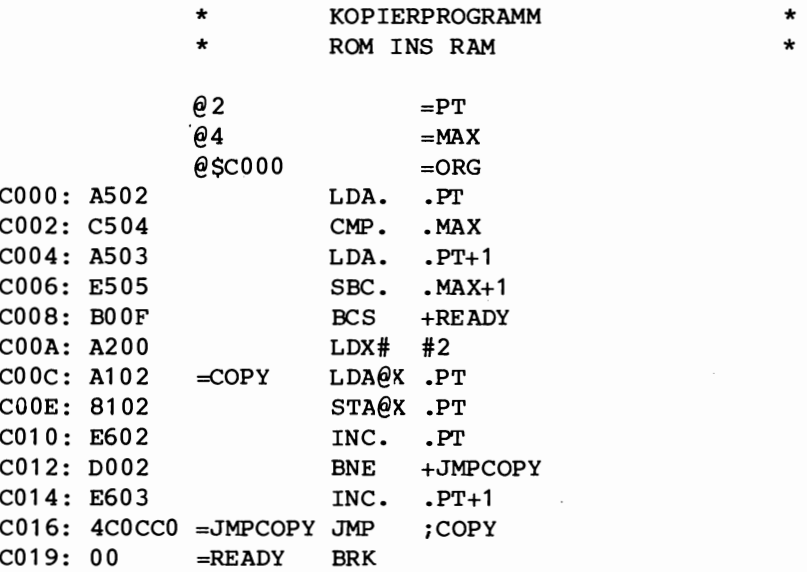

ASSEMBLIERUNG BEENDET

# GroS- und Kleinschreibung auf dem 2022

Sie müssen für die Anwahl des Druckers für Groß- oder Kleinschreibung besondere Zeichen (Cursor nach oben und Cursor nach unten) senden. Möglicherweise wissen Sie aber nicht, daß es für den 2022 einen besonderen Modus gibt, der nicht "im Handbuch aufgeführt ist, der es ermöglicht, Groß- und Kleinbuchstaben gemischt auszudrucken.

Zuerst müssen Sie den Drucker mit der Sekundäradresse 7 öffnen, ihn sofort wieder schließen und ihn erneut mit der Sekundäradresse 0 öffnen. Jetzt werden alle Zeichen auf dem 2022 ausgedruckt wie sie ankommen. Ausgenommen sind die Zeichen [] t.\.

# Anhang **Editor und Assembler**

 $\label{eq:2.1} \frac{1}{\sqrt{2\pi}}\int_{0}^{\infty}\frac{1}{\sqrt{2\pi}}\left(\frac{1}{\sqrt{2\pi}}\right)^{2\alpha}e^{-\frac{1}{2\alpha}}\left(\frac{1}{\sqrt{2\pi}}\right)^{\alpha}e^{-\frac{1}{2\alpha}}\left(\frac{1}{\sqrt{2\pi}}\right)^{\alpha}e^{-\frac{1}{2\alpha}}.$ 

# Der Editor

Der Editor ist ein wichtiges Hilfsmittel zur Eingabe eines Textes. Viele Editorprogramme sind sehr komfortabel: automatischer Randausgleich, Hilfe beim Trennen von Wörtern und vieles mehr werden angeboten. In unserem Fall dient der Editor nur dazu, den Quelltext in einem für unseren Assembler verständlichen Format auf die Diskette zu bringen.

Dieser Editor ist eine 'Minimalversion' und besitzt nur die  $mit$ notwendigsten Grundfunktionen. Dennoch wird der Benutzer Hilfe der Menütechnik und mit entsprechenden Anweisungen geführt. Dadurch erübrigt sich eine detaillierte Diskussion der Befehle.

Beachten Sie bitte, daß Sie die Dateinamen, nach denen gefragt wird, so wählen, daß sie nicht mit bereits vorhandenen übereinstimmen. Sie verlieren sonst den ursprünglichen Dateiinhalt. Das gilt natürlich nicht für die Ausgangsdatei beim Ändern bzw. beim Ergänzen des Quelltextes.

```
100 DIM TS (100)
110 PRINTCHRS (147): PRINT
120 PRINT" EDITOR VERSION 1.0": PRINT: PRINT
130 PRINT"
             E - EINGABE AENDERN"
140 PRINT: PRINT" N - NEUEINGABE": PRINT: PRINT: PRINT
150 PRINT" BITTE GEBEN SIE EINEN BEFEHL EIN"
160 GET AS: IFAS=" "THEN160
170 IFAS="E"THEN6000
180 IFAS="N"THEN3000
190 PRINTCHRS(147): PRINT: PRINT: PRINT: PRINT"
                                                       FEHLEINGABE"
200 FORK=0TO500:NEXTK:GOTO110
3000 REM NEUEINGABE
3010 PRINTCHRS (147)
3020 INPUT" DATEINAME";F$
3030 OPEN5, 8, 5, "@0:"+F$+", S, W"
3040 FORI=0T099
3050 PRINTCHRS (147):" NEUEINGABE": PRINT: PRINT
3060 INPUTTS(I)
3070 IFTS(I)=""THEN5000
3080 NEXT I
3090 PRINTCHR$(147): PRINT: PRINT" BITTE WARTEN"
```
Editor und Assembler

```
3100 FORJ = 0T0993105 IFTS (J) = "THEN50503110 PRINT#5, T$ (J)
3120 NEXTJ
3125 GOSUB10000
3130 GOTO3040
5000 PRINTCHRS (147): PRINT: PRINT: INPUT" ENDE DER EINGABE (J/N)"; AS
5010 TFAS="N"THENTHEN3080
5020 FORJ=0TOI-1
5025 IFTS (J) = "THENS0505030 PRINT#5, T$ (J)
5040 NEXTJ
5050 CLOSE5: PRINTCHRS (147): END
6000 REM ZEICHENKETTEN AENDERN
6010 PRINTCHRS (147): PRINT: PRINT: PRINT
6020 PRINT" NAME DER ZU AENDERNDEN DATEI";: INPUTF1S: PRINT: PRINT: P
RTNT
6030 PRINT" NAME DER GEAENDERTEN DATEI";: INPUTF2$
6040 PRINTCHRS(147); " ZEICHENKETTEN AENDERN": PRINT: PRINT: PRINT
6050 OPEN5,8,5, "@0:"+F1$+", S, R": OPEN2,8,2, "@0:"+F2$+", S, W"
6060 FORI=0T099
6070 INPUT#5:T$(I)
.6075 IFST<>0THENF=1:GOTO6090
6080 NEXTI
6090 Z = Z + 16100 PRINT" SOLL IN DEN "; Z; ". HUNDERT ZEICHENKETTEN GEAENDERT WE
RDEN (J/N)":
6110 GETAS: IFAS=""THEN6110
6120 IFAS="J"THEN8000
6130 FORI=0TO99
6135 IFTS(I) = "THEN61516140 PRINT#2.TŚ(I)
6150 NEXTI
6151 GOSUB10000:IFF=1THEN9000
6152 FORI=0T099
6154 INPUT#5, T$(I)
6156 IFST<>0THENF=1:PRINTCHR$(147):GOTO6090
6158 NEXTI
6160 PRINTCHRS (147): GOTO6090
8000 REM AENDERUNGSTEIL
8010 PRINTCHRS (147)
8020 INPUT" NUMMER DER ZEICHENKETTE"; N
8030 PRINT: PRINTTS (N-100* (Z-1))
8040 PRINT: INPUT" NEUE ZEICHENKETTE"; TS (N-100* (Z-1)): PRINTCHRS (14
```
Editor und Assembler

7) :GOT061 00 9000 CLOSE2:CLOSE5:PRINTCHR\$(147):END 10000 REM MATRIX LOESCHEN 10010 FORI=OT099:T\$(I)="":NEXTI:RETURN

### **Der Assembler**

Der Assembler verlangt die Einhaltung einiger Konventionen. Er erwartet, daB in der Quelltextdatei Ansprungmarken, Befehle und Operanden getrennt voneinander als Einzelzeichenketten vorhanden sind. Dies läßt sich ganz einfach bewerkstelligen, indem man im Editor die Elemente einzeln eingibt. Daruberhinaus sind noch einige syntaxabhängige Sonderzeichen zu berücksichtigen, die zur Kennzeichnung der Adressierungsarten verwendet werden.

Die im Buch aufgeführten Beispielprogramme zeigen die Darstellung, die der Assembler ausdruckt. Neben dem Quelltext werden Adressen und Hex-Code angezeigt. Die mit einem Sternchen (\*) versehenen Zeilen dienen lediglich als Erklärung für den Leser. Für den Assembler'muB in den Editor nur der Quelltext eingegeben werden.

Wertzuweisung und Ansprungpunkte mussen als erstes Zeichen immer ein Gleichheitszeichen (=) besitzen. Sie dürfen eine Länge von acht Zeichen (einschlieBlich Gleichheitszeichen) nicht uberschreiten.

Für Wertzuweisungen gilt folgende Regel:

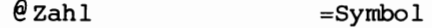

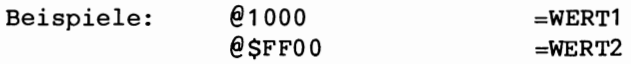

Editor und Assembler

Befehls-Sonderzeichen für Adressierungsarten

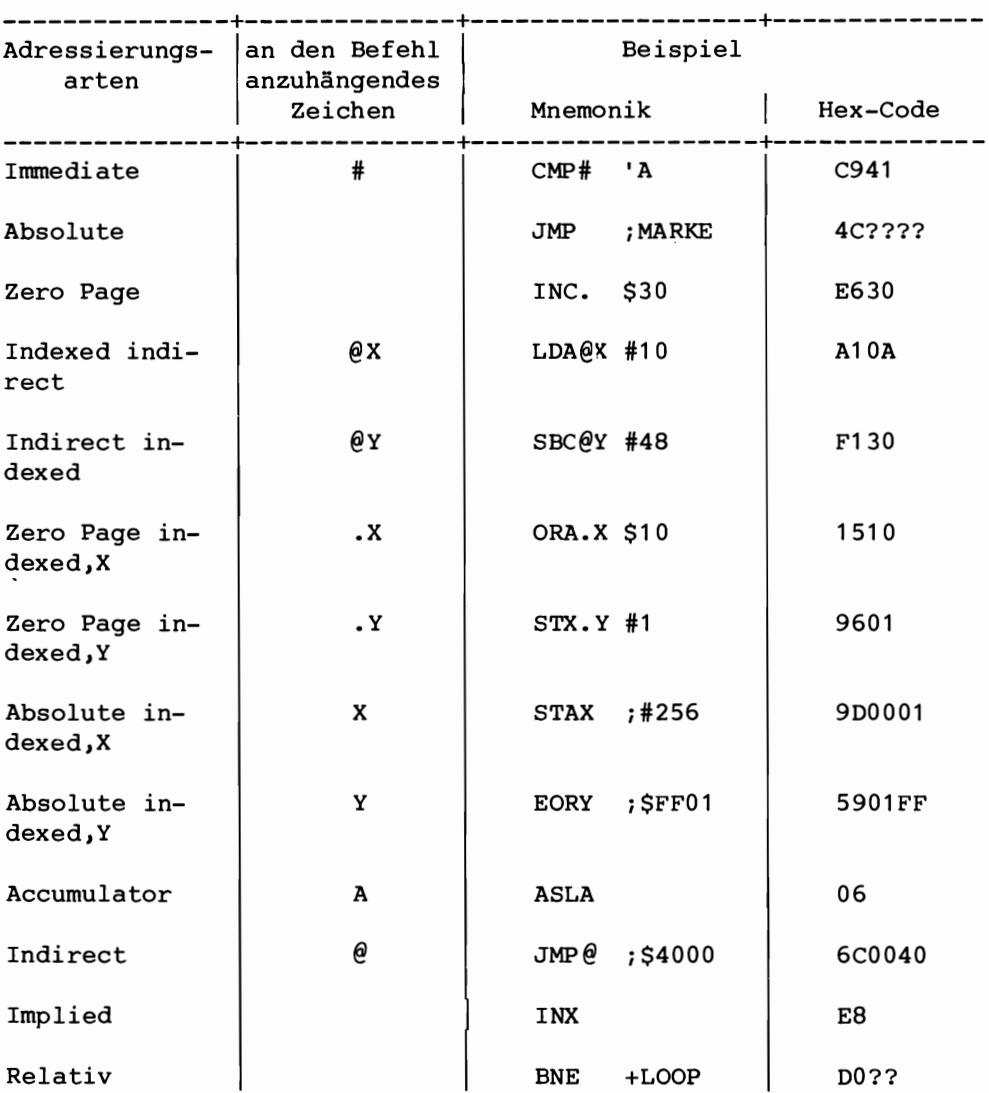

Für die Verarbeitung der Operanden gelten folgende Regeln:

- Operanden, die aus einem Byte bestehen, erhalten immer ein Sonderzeichen vorangestellt, das kennzeichnet, wie sie zu interpretieren sind.

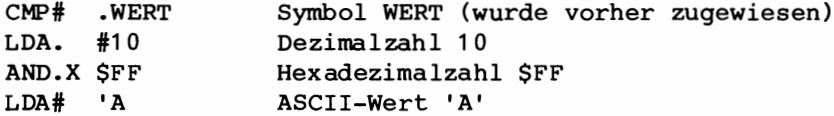

- Adressen (2 Byte) müssen immer einen Strichpunkt (;) vorangestellt bekommen.

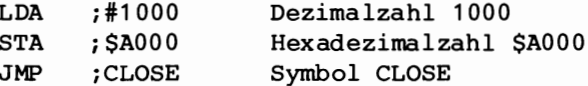

- Die Angabe des Sprungziels muß bei relativen Sprüngen durch ein Plus (+) gekennzeichnet sein.

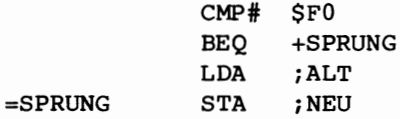

Mit den Sonderzeichen '&' und '/' können Zeichenketten im Speicher abgelegt werden.

 $=$ NORMAL **&DAS IST TEXT** 

 $=$ EXTRA /DAS IST TEXT

Die beiden Zeichenketten sind mit Ausnahme des letzten Byte identisch. Das vorangestellte Sonderzeichen '/' der 'Zeichenkette' = EXTRA bewirkt, daß beim Assemblieren zu diesem Byte der Wert 128 addiert wird. Das heißt, daß Bit 7 gesetzt wird.

```
Editor und Assembler
1 POKE59468, 12: PRINTCHR$ (147)
2 REM DASM JANUAR 1984
10 REM
90 GOTO 62000
100 SIZ=60:DIMSYS(SIZ), AD(SIZ)
110 OP=56:DIMOPS (OP)
120 FORI=1TOOP:READOPS(I):NEXTI
900 PRINT" DURCHLAUF 1"
1000 REM DURCHLAUF 1
1004 IFFLG=1THEN2000
1005 INPUT#5, B$
1010 IFST<>0THENFLG=1
1020 CS = LETFTS(BS, 1): LS = MIDS(BS, 2)1030 IFCS=". "ORCS="#"ORCS=STHENPC=PC+1:GOTO1000
1040 IFC$="; "THENPC=PC+2:GOTO1000
1050 IFCS="="THENGOSUB9000:PRINT BS:GOTO1000
1060 IFCS="@"THENGOSUB8100:PC=V:GOTO1000
1065 IFCS="&"ORCS="/"THENPC=PC+LEN(LS):GOTO1000
1070 PC=PC+1:GOTO1000
2000 REM DURCHLAUF 2
2004 PRINT" DURHLAUF 2"
2005 CLOSE5: OPEN5, 8, 5, "0: "+F$+", S, R"
2010 FLG=0
2020 PRINT
2100 IFFLG=1THEN3000
2102 INPUT#5, BS
2105 IFST<>0THENFLG=1
2110 IFASC(B$)>64ANDASC(B$)<=90THENA2$=B$:GOTO2120
2112 IFASC(BS)=61THENA1S=BS:GOTO2120
2115 A3S=BS
2120 CS = LETFTS(BS, 1): LS = MIDS(BS, 2)2130 IFCS="ANDF=1THENPRINTTAB(13);A3S;TAB(29);A1S:F=0:A1S="":A3S=
" " : GOTO21002135 IFCS="="THENV=PC:GOSUB8300:PRINTV$;": ";:F=3:GOTO2100
2140 IFCS="@"THENGOSUB8100:PC=V:GOSUB8300:PRINTVS;:F=1:GOTO2100
2150 IFCS="#"ORCS="$"ORCS="'"THENLS="."+B$:GOSUB7000:GOTO2100
2160 IFCS="; "ORCS=", "ORCS="+"THENLS=BS:GOSUB7000:GOTO2100
2170 GOSUB9500:LS=".S"+OPS:GOSUB7000
2180 GOTO2100
3000 PRINT: PRINT"ASSEMBLIERUNG BEENDET": CLOSE5
3010 END
7000 REM WERT ZUORDNEN
7010 C$=LEFT$(L$,1):L$=MID$(L$,2)
```
7020 IFC\$<>". "ANDC\$<>"; "ANDC\$<>"+ "THENPRINT"FEHLERHAFTER OPERAND"

```
: RETURN 
7030 GOSUB8200 
7040 IFC$="+"THENV=V-(PC-1):IF(V<OANDV>-129)ORV>127THENV=V+256 
7050 IFC$<>"j"AND(V<00RV>255)THENPRINT"BYTEUEBERLAUF":V=0 
7060 H=INT(V/256):V=V-256*H:C=C-1 
7070 POKEPC,V:PC=PC+1 
7080 GOSUBS300:VY$=VY$+RIGHT$(V$,2) 
7085 IFC<OTHENGOSUB8800:GOT07900 
7090 IFC>OTHENRETURN 
7100 IFTY$="-"ANDF=2THENPRINTVY$jTAB(13)jA1$iTAB(23)iA2$:GOT07900 
7110 IFTY$="-"THENV=PC-1 :GOSUBS300:PRINTV$i ": "iVY$ iTAB(23) jA2$:G 
OT07900 
7115 IFTY$="j"THENGOT07150 
7120 IFF=2THENPRINTVY$jTAB(13)jA1$jTAB(23)iA2$iTAB(29)jA3$:GOT079 
00 
7130 V=PC-2:GOSUB8300:PRINTV$j":"jVY$jTAB(23) jA2$jTAB(29) jA3 $:GOT 
07900 
7150 V=H:POKEPC,V:PC=PC+1 
7160 GOSUBS300:VY$=VY$+RIGHT$(V$,2) 
7170 IFF=2THENPRINTVY$jTAB(13)jA1$jTAB(23)jA2$jTAB(29)jA3$:GOT079 
00 
7180 V=PC-3:GOSUB8300:PRINTV$j": "jVY$jTAB(23)jA2$jTAB(29)jA3$ 
7900 VY$="":A1$="":A2$="":A3$="":F=0 
7910 RETURN 
8000 V=O:REM DEZlMALE WERTE 
8010 T=ASC(V$)-48:IFT>9THENT=T-7 
8020 V=16*V+T:V$=MID$(V$,2) 
8030 IFV$<>""THEN8010 
8040 RETURN 
8100 REM WERTZUWEISUNG 
8110 L1$=LEFT$(L$,1) :L2$=MID$(L$,2) 
8120 IFL1$="#"THENV=VAL(L2$):RETURN 
8130 IFL1$="$"THENV$=L2$:GOSUB8000:RETURN
8135 IFL1$="' "THEN V=ASC(L2$):RETURN
8140 V=VAL(L$):RETURN 
8200 REM WERTZUWEISUNG 2 
8210 L1$=LEFT$(L$,1) :L2$=MID$(L$,2) 
8220 IFL1$="#"THENV=VAL(L2$):RETURN 
8230 IFL1$="$"THENV$=L2$:GOSUBSOOO:RETURN 
8235 IFL1S="'"THENV=ASC(L2$):RETURN
8240 GOSUB 9100:RETURN 
8300 REM HEX UMWANDLUNG 
8310 V$="":FORI=1T04 
8320 VX=INT(V/(16\hat{[(4-I)})):IFVX<>0THENV=V-(VX*16\hat{[(4-I)}))
```

```
8330 GOSUB8500:NEXTI:RETURN
8500 VXS=CHRS (VX+48): IFVX>9THENVXS=CHRS (VX+55)
8510 VS=VS+VXS: RETURN
8600 X=0:IFF<>3THENV=PC:GOSUB8300:PRINTV$;": ";
8610 PRINTTAB(13); A1$; TAB(29); A3$
8620 FORJ=1TOLEN(LS)
8630 V=ASC(MID$(L$, J, 1)): IFC$="/"ANDJ=LEN(L$)THEN V=V+128
8640 POKEPC, V: PC=PC+1: GOSUB8300: VYS=VYS+RIGHTS (VS, 2): X=X+1
8650 IFX=3THENV=PC-3:GOSUB8300:PRINTVS;": ";VYS:VYS="":X=0
8660 NEXTJ
8670 IFX=0THENRETURN
8680 V=PC-X:GOSUB8300:PRINTVS: ": ":VYS:RETURN
8800 IFF=3ANDC$<>"; "THENPRINTVY$; TAB(13); A1$; TAB(29); A3$: RETURN
8810 IFCS<>": "THENV=PC-1:GOSUB8300: PRINTVS: ": "; VYS: TAB(29); A3S: R
ETURN
8820 V=H:POKEPC, V:PC=PC+1
8830 GOSUB8300: VYS=VYS+RIGHTS (VS, 2)
8840 IFF=3THENPRINTVYS;TAB(13);A1S;TAB(29);A3S:RETURN
9000 REM ANSPRUNGMARKEN
9010 IFSY>SIZETHENPRINT"ZU VIELE ANSPRUNGMARKEN":RETURN
9020 SYS(SY)=LS:AD(SY)=PC:SY=SY+1:RETURN
9100 REM
9110 FORT=LEN(LS) TO1STEP-1
9120 TS=MIDS (LS, I, 1): IFTS="+"ORTS="-"THEN9140
9130 NEXTI: V=0: GOTO9160
9140 SVS=LEFTS (LS, I-1): LS=MIDS (LS, I+1): GOSUB8100
9150 LS=SVS: IFTS="-"THENV=-V
9160 IFSY=0THEN9190
9170 FORI = OTOSY - 1 : IFSYS(I) = LSTHENV = AD(I) + V: RETURN9180 NEXTI
9190 PRINT"NICHT DEFINIERTE ANSPRUNGMARKE"
9200 GOSUB9000:V=PC+V:RETURN
9500 REM HEXKODEZUORDNUNG
9510 TS=LEFTS(BS,3):SFS=MIDS(BS+" ",4,2)
9520 FORI=1TOOP:OPS=OPS(I)
9530 IFLEFT$ (OP$, 3)=T$THEN9560
9540 NEXT I
9550 PRINT"UNGUELTIGER BEFEHL": OPS="0": TYS="-": RETURN
9560 FORI=4TOLEN (OPS) STEP5
9570 IFMIDS(OPS, I, 2)=SFSTHEN9590
9580 NEXTI: GOTO 9550
9590 TYS=MIDS(OPS, I+4, 1): OPS=MIDS(OPS, I+2, 2)
9595 IFF=3THENF=2
```

```
9600 IFTY$="-"THENC=1:RETURN
9610 C=2:RETURN10000 DATA"ADC 6D; X 7D; Y 79; 65..X75.@X61.@Y71.# 69."
                2D; X 3D; Y 39; 25. X35. @X21. @Y31.# 29."
10010 DATA"AND
10020 DATA"ASL 0E; X 1E; 06..X16.A 0A-"
10030 DATA"BCC 90+", "BCC B0+", "BEQ F0+"
10040 DATA"BIT 2C: . 24.", "BMI 30+", "BNE D0+", "BPL 10+"
10050 DATA"BRK 00-", "BVC 50+", "BVS 70+"
                18-", "CLD D8-", "CLI 58-", "CLV B8-"
10060 DATA"CLC
10070 DATA"CMP CD; X DD; Y D9; . C5..XD5.@XC1.@YD1.# C9."
10080 DATA"CPX EC;. E4.# E0.","CPY CC;. C4.# C0."
10090 DATA"DEC CE; X DE; . C6..XD6.", "DEX CA-", "DEY 88-"
10100 DATA"EOR 4D;X 5D;Y 59;. 45..X55.0X41.0Y51.# 49."
10110 DATA"INC EE; X FE; . E6..XF6.", "INX E8-", "INY C8-"
10120 DATA"JMP 4C; @ 6C; ", "JSR 20; "
10130 DATA"LDA AD; X BD; Y B9; . A5.. XB5. @XA1. @YB1.# A9."
10140 DATA"LDX AE: Y BE: . A6..YB6.# A2."
10150 DATA"LDY AC:X BC:, A4., XB4.# A0."
10160 DATA"LSR 4E; X 5E; . 46..X56.A 4A-"
10170 DATA"NOP EA-"
10180 DATA"ORA OD; X 1D; Y 19; 05..X15.@X01.@Y11.@ 09."
10190 DATA"PHA 48-", "PHP 08-", "PLA 68-", "PLP 28-"
10200 DATA"ROL 2E; X 3E; . 26..X36.A 2A-"
10210 DATA"ROR 6E; X 7E; 66..X76.A 6A-"
10220 DATA"RTI 40-", "RTS 60-"
10230 DATA"SBC ED: X FD: Y F9: E5.. XF5. @XE1. @YF1. # E9."
10240 DATA"SEC 38-", "SED F8-", "SEI 78-"
10250 DATA"STA 8D:X 9D:Y 99:. 85..X95.0X81.0Y91."
10260 DATA"STX 8E;. 86..Y96.","STY 8C;. 84..X94."
10270 DATA"TAX AA-", "TAY A8-", "TSX BA-", "TXA 8A-", "TXS 9A-",
"TYA
     98 -"
62000 PRINTCHRS (147)
62005 PRINT: PRINT"
                   COPYRIGHT (C) 1984";TAB(22);"BY M+T, HAAR"
62010 FORI=1TO10: PRINT"----"; : NEXT
62015 PRINT: PRINT: PRINT: PRINTTAB(6) "EIN EINFACHER 6502 ASSEMBLER"
62020 PRINT: PRINT"
                        WEITER --> RETURN DRUECKEN"
62030 GETTS: IFTS=""THEN62030
62035 PRINT: PRINT: PRINT"
                           NAME DER QUELTEXTDATEI":PRINT:INPUT
\mathbf{u}"; F$
62040 PRINTCHRS(147): OPEN5, 8, 5, "0: "+F$; ", S, R": GOTO100
```
# **Lieferbare Markt & Technik·Titel:**

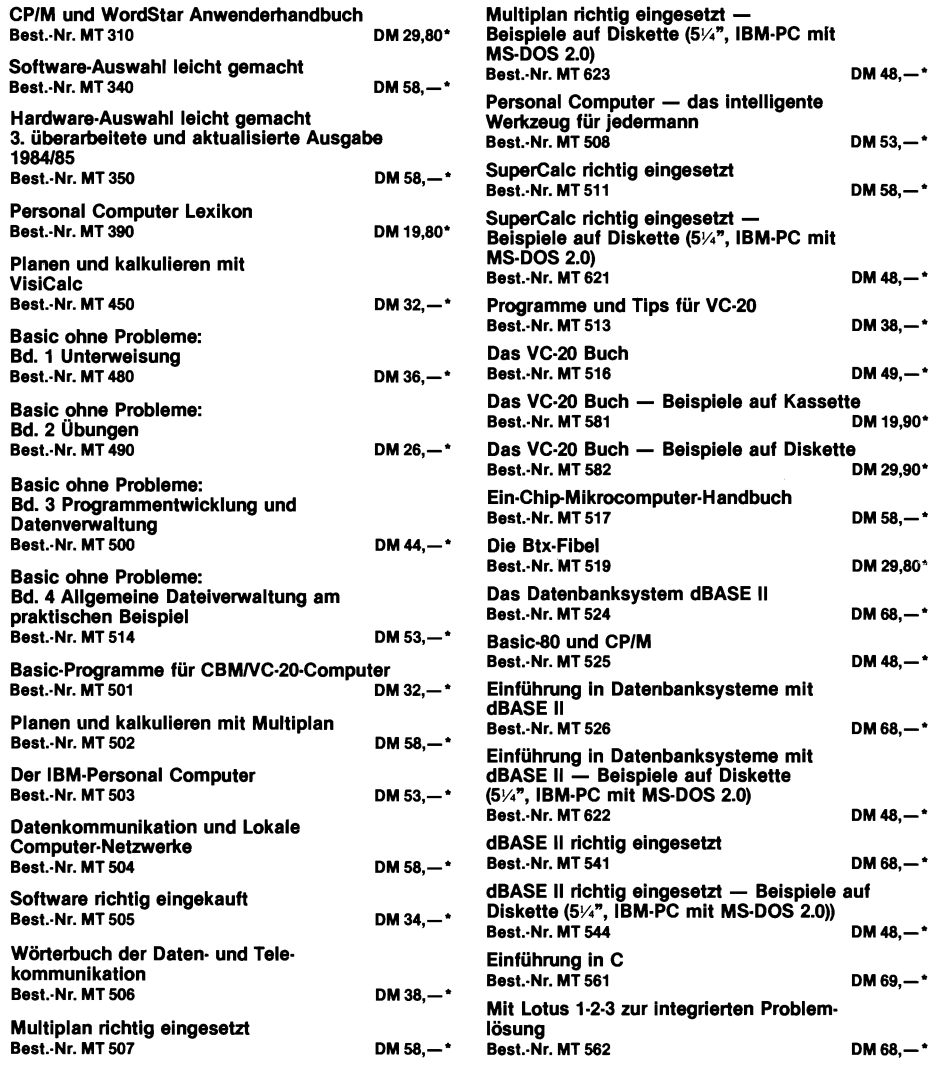

\* inkl. MwSt. zuzügl. Versandkosten

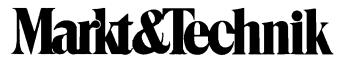

Hans·Pinsel·StraBe 2 . 8013 Haar bei Miinchen . Telefon 4613·220

# **Lieferbare Markt & Technik-Titel:**

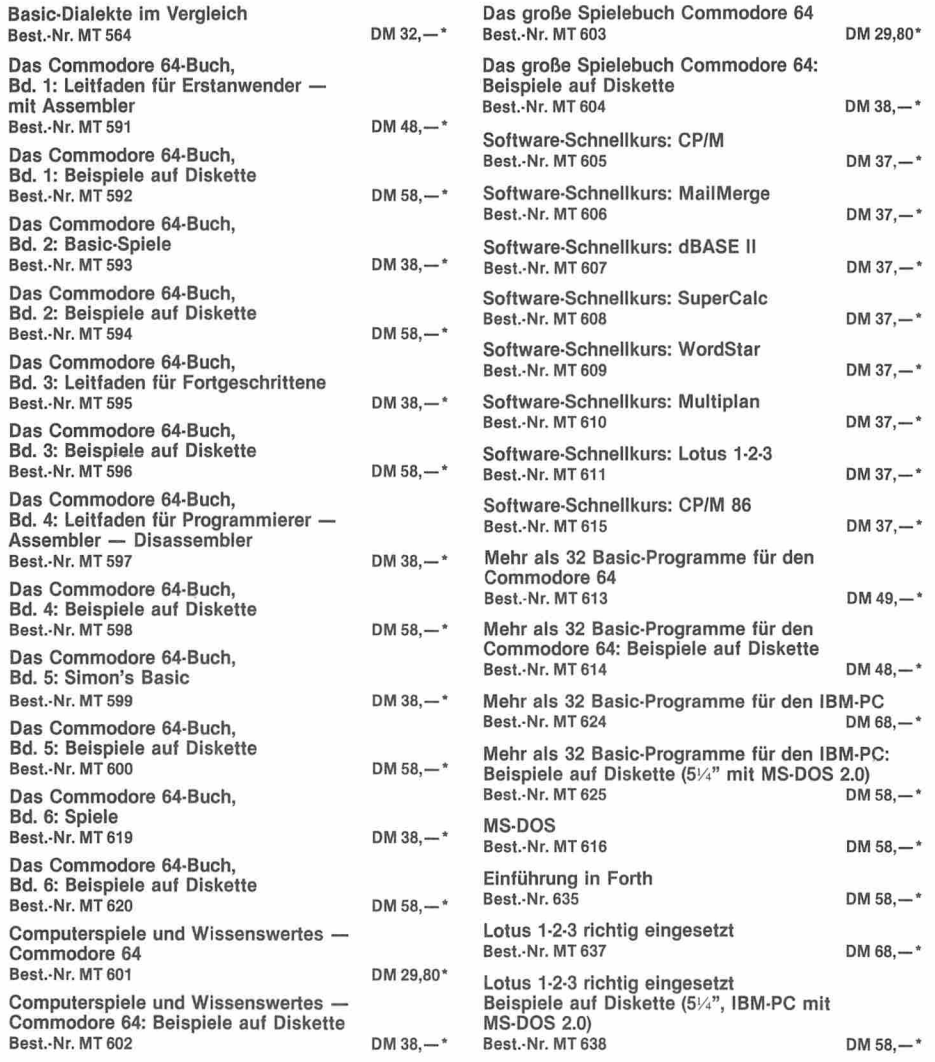

\* inkl. MwSt. zuzügl. Versandkosten

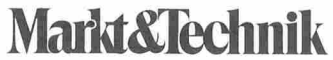

Hans-Pinsel-Straße 2 · 8013 Haar bei München · Telefon 4613-220

# Computerspiele<br>& Wissenswertes<br>Commodore 64

Immer mehr Besitzer eines Commodore 64 beginnen für viele Anwendungsfälle Maschinenprogramme zu schreiben. Häufig reicht die Ausführungsgeschwindigkeit eines Basic-Programms nicht mehr aus, so daß die einzige Alternative in der Erstellung eines Assembler-Programms besteht. Dabei tauchen immer wieder die gleichen Probleme auf. Für den einen Drucker braucht man eine Centronics-Schnittstelle, für einen anderen ein serielles V.24-Interface. Manchmal benötigt man die exakte Tageszeit, oder man möchte gern den Befehlssatz des Basic erweitern. Schnelle binäre Arithmetik ist nur in der Maschinenprogrammebene möglich.

All dies und noch einiges mehr finden Sie in diesem Buch. Es ist als eine Assembler-Programmsammlung für den fortgeschrittenen Programmierer gedacht, der das Rad nicht jedesmal von neuem erfinden möchte. Der Einsatz der fertigen Problemlösungen wird durch einen als Listing im Buch enthaltenen Assembler unterstützt. Für alle diejenigen, denen das Eintippen zu mühsam ist, hält der Verlag eine Diskette mit allen im Buch gezeigten Programmen bereit.

Markt Cechnik Verlag Aktiengesellschaft ISBN 3-922120-62-8